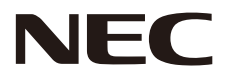

# LCD MONİTÖR Kullanım Kılavuzu

# MultiSync CB651Q MultiSync CB751Q MultiSync CB861Q

MODEL: CB651Q, CB751Q, CB861Q

Modelinizin adı, monitörün arka tarafındaki etikette bulunabilir.

# **Dizin**

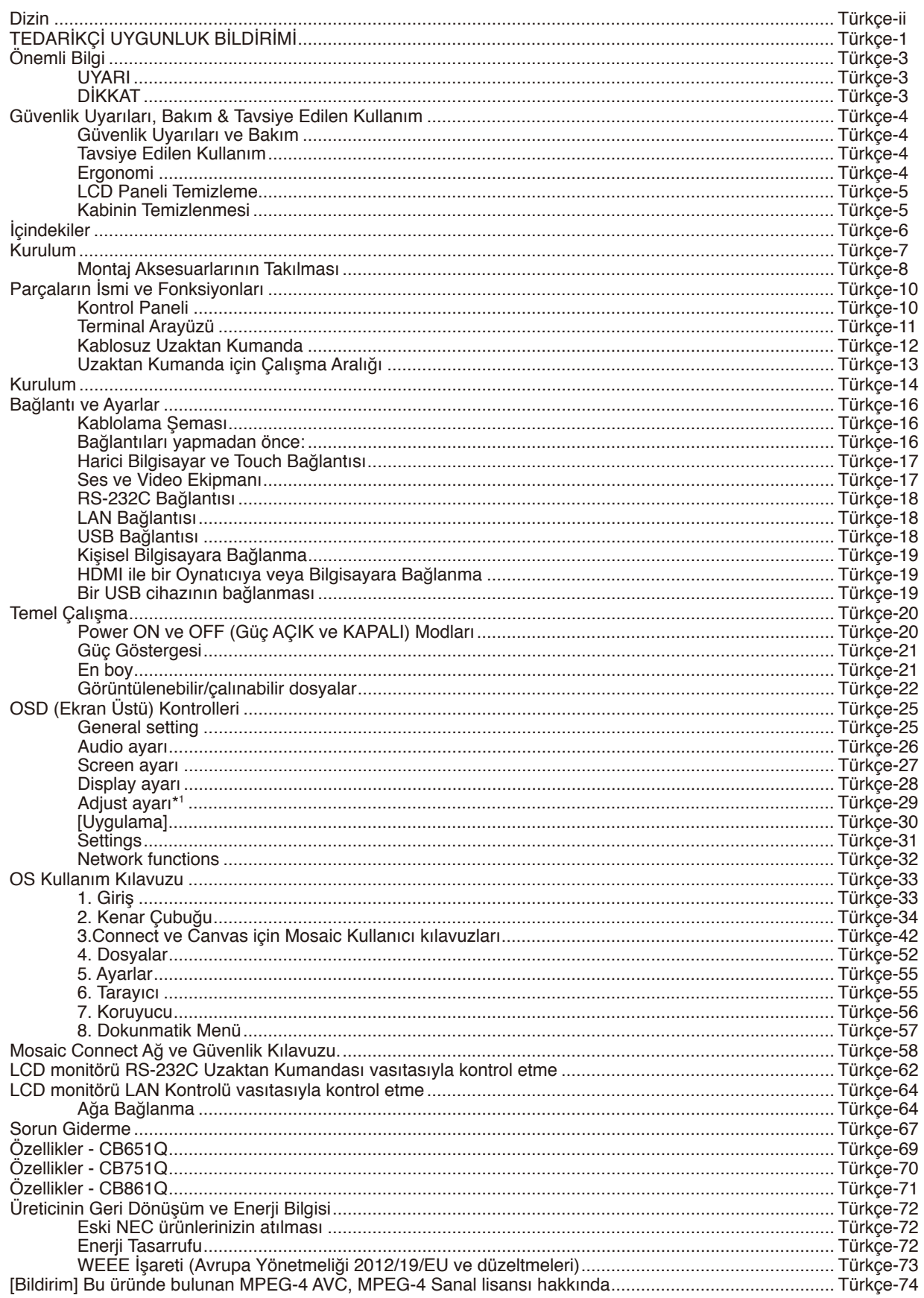

# **TEDARİKÇİ UYGUNLUK BİLDİRİMİ**

<span id="page-2-0"></span>Bu cihaz FCC Kuralları Bölüm 15 ile uyumludur. Çalıştırma aşağıdaki iki koşula bağlıdır. (1) Bu cihaz zararlı interferansa sebep olmaz ve (2) bu cihaz gelen interferansları istenilmeyen çalışmaya sebep olsa bile almalıdır.

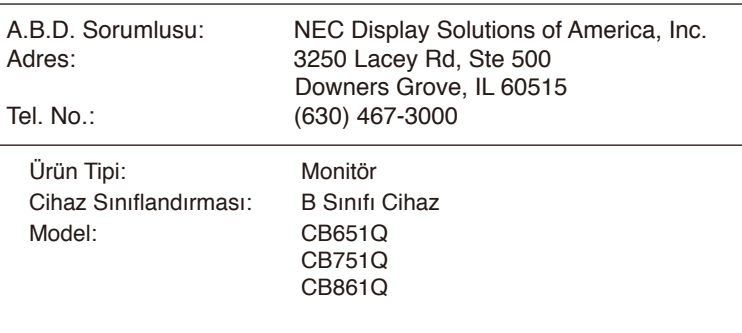

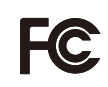

#### **Kablo bilgisi**

- **DİKKAT:** Radyo ve televizyon yayın alımını engellememek amacıyla bu renkli monitör ile birlikte ekte bulunan belirtilmiş kabloları kullanın.
	- USB ve mini D-Sub 15-pin için, lütfen ferrit çekirdekli korumalı bir sinyal kablosu kullanın.
	- D-Sub 9-Pin ve HDMI için, lütfen blendajlı bir sinyal kablosu kullanın.
	- Başka kablolar veya adaptörler kullanılması, radyo ve televizyon yayın alımında parazite neden olabilir.

#### **FCC Bilgisi**

**UYARI:** Federal Haberleşme Komisyonu bu ünitede NEC Display Solutions of America, Inc. tarafından bu kılavuzda belirtilenler HARİCİNDE modifikasyon veya değişiklik yapılmasına izin vermemektedir. Bu hükümet yönetmeliğine uyulmaması bu ekipmanı kullanma hakkını geçersiz kılabilir.

- 1. Lütfen, FCC uygunluğunu sağlamak amacıyla temin edilen güç kablosunu veya muadilini kullanın.
- 2. Bu cihaz test edilmiş ve FCC Kuralları bölüm 15'e giren B Sınıfı dijital cihaz limitlerine uygun olduğu saptanmıştır. Bu limitler, ekipman ev ortamında çalıştırılırken zararlı interferansa karşı kayda değer bir koruma sağlamaları için tasarlanmışlardır. Bu cihaz radyo frekans enerjisi yaratır, kullanır ve yayabilir ve eğer talimatlara uygun olarak kurulmaz ve kullanılmazsa radyo iletişimine zararlı interferans yaratabilir. Bununla birlikte, belirli bir kurulumda interferans olmayacağının garantisi yoktur. Eğer bu cihaz, radyo veya televizyon alımına cihazın açılması ve kapatılması ile belirlenebilen zararlı interferansa sebep olursa, kullanıcı interferansı aşağıdaki önlemlerden bir veya birkaçı ile düzeltmeyi deneyebilir:
	- Alıcı antenin yönünü veya yerini değiştirin.
	- Alıcı ile cihaz arasındaki mesafeyi arttırın.
	- Cihazı, alıcının bağlı olduğu devrenin dışında bir devreye bağlı bir prize takın.
	- Yardım için satıcınıza veya deneyimli bir radyo/TV teknisyenine başvurun.

Eğer gerekliyse, kullanıcı ilave öneriler için satıcı veya deneyimli bir radyo/televizyon teknisyenine başvurabilir. Kullanıcı Federal Communications Commission tarafından hazırlanan aşağıdaki kitapçığı kullanışlı bulabilir: "How to Identify and Resolve Radio-TV Interference Problems" (Radyo-TV Interferans Problemlerini Belirleme ve Çözme). Bu kitapçık U.S. Government Printing Office, Washington, D.C., 20402'den sağlanabilir, Stok No. 004-000-00345-4.

Windows, Microsoft Corporation'ın kayıtlı ticari markasıdır.

NEC, NEC Corporation'ın tescilli markasıdır.

MultiSync, NEC Display Solutions, Ltd.'nin Japonya ve diğer ülkelerdeki ticari markası veya tescilli ticari markasıdır. Diğer tüm markalar ve ürün isimleri, ilgili sahiplerinin ticari markaları veya tescilli ticari markalarıdır.

HDMI ve HDMI High-Definition Multimedia Interface terimleri ve HDMI Logosu, HDMI Licensing Administrator, Inc.'in Amerika Birleşik Devletleri ve diğer ülkelerdeki ticari markaları veya tescilli ticari markalarıdır.

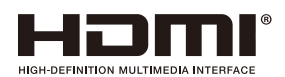

#### GPL/LGPL Yazılım Lisansları

Ürün, GNU Genel Kamu Lisansı (GPL), GNU Kısıtlı Genel Kamu Lisansı (LGPL) ve diğerleri altında lisanslanmış yazılım içerir. Her bir yazılım hakkında daha fazla bilgi için, NEC web sitesinde "GPL&LGPL hakkında" klasörünün içindeki "readme.pdf" dosyasına bakın.

- **NOT:** (1) Bu kullanım kılavuzunun içindekiler kısmı, izinsiz kısmen veya tamamen tekrar basılamaz.
	- (2) Bu kullanım kılavuzunun içindekiler kısmı, önceden haber verilmeksizin değiştirilebilir.
	- (3) Bu kullanım kılavuzu büyük dikkat gösterilerek hazırlanmıştır; bununla birlikte yanlış olabilecek noktalar, hatalar veya atlanmış yerler için lütfen bizimle temasa geçin.
	- (4) (3) numaralı maddeye rağmen NEC, bu cihazın kullanılmasından kaynaklandığı düşünülen kar kaybı veya diğer hususlarla ilgili iddialardan sorumlu olmayacaktır.

Adobe ve Adobe logosu, Adobe Systems Incorporated'ın Amerika Birleşik Devletleri ve/veya diğer ülkelerdeki ticari markaları veya tescilli ticari markalarıdır.

Bildirim

Bu kılavuzda gösterilen resim sadece bilgi amaçlıdır. Resim ve gerçek ürün arasında tutarsızlık varsa, gerçek ürün geçerli olacaktır.

# <span id="page-4-0"></span>**Önemli Bilgi**

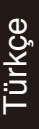

# UYARI

YANGIN VEYA ELEKTRİK ÇARPMASI TEHLİKELERİNİ ÖNLEMEK İÇİN BU ÜNİTEYİ YAĞMUR VEYA NEME MARUZ BIRAKMAYIN. AYRICA BU CİHAZIN POLARİZE EDİLMİŞ FİŞİNİ UÇLAR TAM OTURMADIKÇA UZATMA KABLOSU YA DA BAŞKA PRİZLERDE KULLANMAYIN.

İÇERİSİNDE YÜKSEK VOLTAJLI BİLEŞENLER BULUNDUĞU İÇİN KABİNİ AÇMAKTAN SAKININ. SERVİS İŞLEMLERİ İÇİN YETKİLİ SERVİS PERSONELİNE BAŞVURUN.

# DİKKAT

ELEKTRİK ÇARPMA RİSKİNİ AZALTMAK İÇİN GÜÇ KABLOSUNUN DUVAR PRİZİNDEN ÇIKARILDIĞINDAN EMİN OLUN. ÜNİTEYE GİDEN GÜCÜ TAMAMEN KESMEK İÇİN LÜTFEN GÜÇ KABLOSUNU AC PRİZİNDEN ÇIKARIN. KAPAĞI (VEYA ARKA KISMI) SÖKMEYİN. İÇ KISIMDA KULLANICI TARAFINDAN BAKIMI YAPILABİLİR PARÇALAR YOKTUR. SERVİS İŞLEMLERİ İÇİN YETKİLİ SERVİS PERSONELİNE BAŞVURUN.

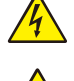

4

ʻł

Bu sembol, cihazın içindeki izole edilmemiş voltajın elektrik çarpması yaratabilecek büyüklükte olduğu konusunda kullanıcıyı uyarır. Bu yüzden cihazın içerisindeki herhangi bir parçaya temas etmek tehlikelidir.

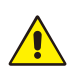

Bu sembol, bu cihazın kullanımı ve bakımı ile ilgili önemli belgelerin pakete dahil olduğu konusunda kullanıcıyı bilgilendirir. Bu nedenle, herhangi bir önlemek için dikkatlice okunmalıdır.

**DİKKAT:** Lütfen, bu ekran ile birlikte verilen güç kablosunu aşağıdaki tabloya uygun şekilde kullanın. Eğer ekipmanın içinden güç kablosu çıkmadıysa NEC'e başvurun. Diğer tüm durumlar için lütfen monitörün bulunduğu prize uygun fiş stilinde güç kablosu kullanın. Uyumlu güç kablosu, güç çıkışının AC voltajına karşılık gelir ve satın alındığı ülkede güvenlik standartlarına göre onaylanmış ve bunlara uyulmuştur.

Bu ekipman güç kablosunun toprak bağlantısı varken çalışacak şekilde dizayn edilmiştir. Güç kablosu toprak bağlantısına sahip değilse, elektrik çarpabilir. Lütfen güç kablosunun düzgün şekilde topraklandığından emin olun.

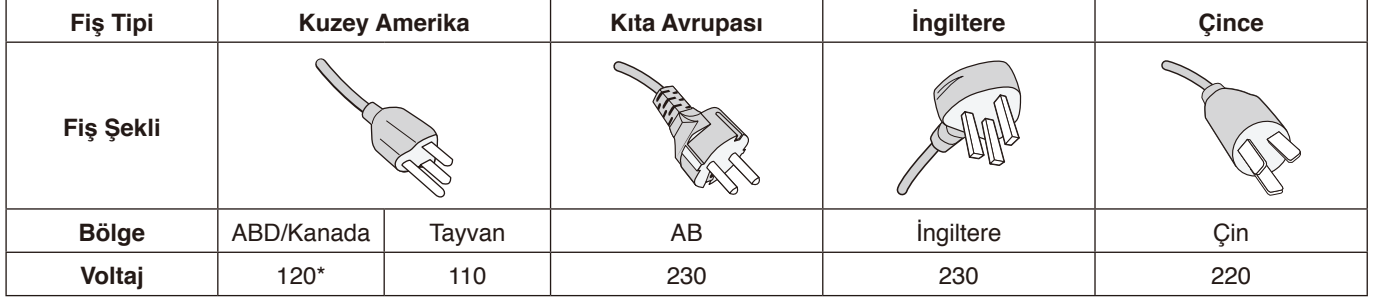

\* Bu monitörü AC 125-240V güç kaynağı ile kullanırken, kullanılan AC güç kaynağının sağladığı voltaja uygun güç kablosu kullanın.

**NOT:** Bu ürüne sadece satın alındığı ülkede servis verilebilir. Tayvan'da bu monitörü kullanırken her iki ucunda BSMI işareti bulunan güç kablosunu kullanın.

• Bu ürünün birincil kullanım amacı, bir ofis veya ev ortamında Bilgi Teknik Cihazıdır.

• Ürün bir bilgisayara bağlanmak içindir ve televizyon yayın sinyallerini göstermek amacıyla üretilmemiştir.

# $\in$

# <span id="page-5-0"></span>Güvenlik Uyarıları ve Bakım

MULTI-FONKSİYON MONİTÖRÜ KURARKEN VE KULLANIRKEN EN İYİ PERFORMANS İÇİN LÜTFEN AŞAĞIDAKİ NOKTALARA DİKKAT EDİN:

- **MONİTÖRÜ AÇMAYIN.** İç kısımda kullanıcının ilgilenebileceği herhangi bir parça bulunmamaktadır ve kapağı açmak ya da çıkartmak sizi ciddi şok tehlikeleri veya diğer risklere maruz bırakabilir. Servis için yetkili servis personeline başvurun.
- Güç kablosunu kıvırmayın, katlamayın veya başka yolla zarar vermeyin.
- Güç kablosu üzerine ağır cisimler koymayın. Kablodaki hasar şok ya da yangına yol açabilir.
- Kullanacağınız güç kablosu ülkenizdeki güvenlik standartlarına uygun ve onaylanmış olmalıdır. (örn. H05VV-F 3G 0.75 mm2 Avrupa'da kullanılmalıdır).
- İngiltere'de bu monitörle birlikte, BS onaylı, (5 A) sigortalı fişi olan güç kablosu kullanın.
- Güç kablosu bağlayıcısı sistemi güç kaynağından ayırmanın birincil yoludur. Monitör kolayca erişilebilen bir prize yakın olarak kurulmalıdır.
- Kasaya herhangi bir sıvı dökmeyin ya da monitörünüzü su yakınında kullanmayın.
- Tehlikeli voltaj noktalarına temas ederek, zararlı ya da öldürücü olabileceği veya elektrik şoku, yangın ya da cihaz arızasına yol açabileceği için kasadaki yuvalara herhangi bir cisim sokmayın.
- Monitörün düşmesine ve ciddi şekilde hasar görmesine sebep olabileceği için bu ürünü eğimli ya da dengesiz taşıyıcı, stant veya masa üzerine yerleştirmeyin.
- Bu ürünü uzun bir süre boyunca ters olarak monte etmeyin, aksi taktirde ekranı kalıcı olarak zarar görebilir.
- Monitörü dış mekanda kullanmayın.
- Camı kırılırsa dikkatli olun.
- Bu ürünün güvenilir performans ve uzun ömürlü kullanımı için, monitörün üstündeki havalandırma kapakları örtülmemelidir.
- Eğer monitör veya camı kırılırsa sıvı kristal ile temas etmeyin ve dikkatli olun.
- Isının düzgün olarak dağılması için, monitörün etrafında yeterli havalandırma alanı olmasına dikkat edin.
- Havalandırma boşluklarını kapatmayın ya da monitörü radyatör veya diğer ısı kaynakları yakınına yerleştirmeyin.
- Monitörün üzerine hiçbir şey koymayın.
- Taşırken dikkatli olun. Ambalajı taşıma için saklayın.
- Delikleri ayda en az bir defa temizlemeniz önerilir.
- Monitörün güvenirliğinden emin olmak için lütfen kasanın arka kısmında bulunan delikleri kir ve tozu temizlemek için yılda bir defa temizleyin.
- LAN kablosu kullanırken, aşırı gerilime sahip olabilecek kablolama ile çevresel aygıtlara bağlantı yapmayın.
- Monitörü yüksek sıcaklıkta, nemli, tozlu ya da yağlı alanlarda kullanmayın.

• Monitörü ani sıcaklık ve nem değişikliği olan yerlerde kullanmayın, doğrudan klima ünitesinden gelen soğuk havaya maruz bırakmayın. Bu koşullar monitörün kullanım ömrünü kısaltabilir veya yoğuşmaya yol açabilir. Su yoğuşması oluşursa, monitörün fişini yoğuşma buharlaşana kadar prizden çıkartın.

#### TV'ye Bağlama\*

- Kablo dağıtım sistemi, ANSI/NFPA 70, Ulusal Elektrik Yasası (NEC), özellikle Bölüm 820.93, Koaksiyel Kablonun Dış İletken Blendajının Topraklanması'na uygun şekilde topraklanmalıdır.
- Ekranın eğ eksenli kablosu apartmanın topraklamasına bağlı olmalıdır.

Aşağıdaki durumlarda, monitörünüzü hemen fişten çekin ve servis için yetkili servis personeline başvurun:

- Güç kaynağı kablosu veya fiş hasar gördüyse.
- Monitörün üstüne sıvı döküldüyse veya içine herhangi bir nesne düştüyse.
- Eğer monitör yağmur veya suya maruz kaldıysa.
- Eğer monitör düştüyse veya kasası hasar gördüyse.
- Eğer çatlak veya doğal olmayan sallantı gibi yapısal hasarlar fark ederseniz.
- Eğer monitör kullanım talimatlarını takip etmenize rağmen normal çalışmıyorsa.

# **Tavsiye Edilen Kullanım**

#### **Ergonomi**

Maksimum ergonomik fayda sağlamak için aşağıdakileri tavsiye ederiz:

- Monitörden optimum performans elde etmek istiyorsanız ısınması için 20 dakika bekleyin. Görüntü sabitlenmesini engellemek için (görüntü sonrası efektleri), monitördeki hareketsiz görüntülerin uzun süre ekranda kalmasından kaçının.
- Gözlerinizi periyodik olarak en az 5 feet uzaktaki bir nesneye odaklayarak dinlendirin. Sık sık göz kırpın.
- Parlama ve yansımaları en aza indirmek için monitörü pencere ve diğer ışık kaynaklarına 90° açı ile yerleştirin.
- Okunabilirliği arttırmak için monitörün parlaklık, kontrast kontrollerini ayarlayın.
- Düzenli göz kontrolü yaptırın.
- Standart sinyalli ön ayarlı Boyut ve Konum kontrollerini kullanın.
- Ön ayarlı Renk Ayarını kullanın.
- Titreşimsiz sinyaller kullanın.
- Görmesi zor olduğundan ve yetersiz kontrast nedeniyle göz yorgunluğuna neden olabileceğinden, ana rengi maviyi karanlık bir arka plan üzerinde kullanmayın.
- Ekrandan gelecek rahatsız edici yansımalardan kaçınmak amacıyla kontrollü aydınlatma ortamlarında eğlence amaçlı kullanım için uygundur.

#### <span id="page-6-0"></span>**LCD Paneli Temizleme**

- LCD paneli tozlandığında lütfen yumuşak bir bezle temizleyin.
- LCD monitör yüzeyini tüy bırakmayan, aşındırıcı olmayan bir bez ile temizleyin. Temizleme solüsyonları veya cam temizleyici kullanmayın!
- Lütfen LCD paneli sert bir malzeme ile ovmayın.
- Lütfen LCD panel yüzeyi üzerine baskı uygulamayın.
- Lütfen LCD panel yüzeyinde bozulma ve renk solmasına neden olabilecek OA temizleyici kullanmayın.

#### **Kabinin Temizlenmesi**

- Güç kablosunu çekin
- Kabini yumuşak bir bezle hafifçe silin
- Kabini temizlemek için bezi nötr bir deterjan ve su ile ıslatın, kabini silin ve kurulayın.
- **NOT:** Benzen tineri, alkalin deterjan, alkollü deterjanlar, cam temizleyici, parafin, cila temizleyici, sabun tozu veya böcek ilacı ile TEMİZLEMEYİN. Kauçuk veya vinil uzun süre kabinle temas etmemelidir. Bu tür sıvılar ve materyaller boyanın bozulmasına, çatlamasına veya soyulmasına sebep olabilir.

# <span id="page-7-0"></span>**İçindekiler**

Yeni monitör kutunuz\* aşağıdakileri içermelidir:

- LCD monitör<br>• Güc kablosu\*<sup>1</sup>
	-
- Güç kablosu\*<sup>1</sup> Ekran kalemi x 3
- 
- 
- 
- 
- HDMI Sinyal Kablosu • Kablosuz Uzaktan Kumanda ve AAA Piller x 2<sup>\*2</sup><br>• Kurulum Kılavuzu
- 
- VGA Kablosu Kurulum Kılavuzu<br>• USB Kablosu RS-232C adaptöri  $\cdot$  RS-232C adaptörü

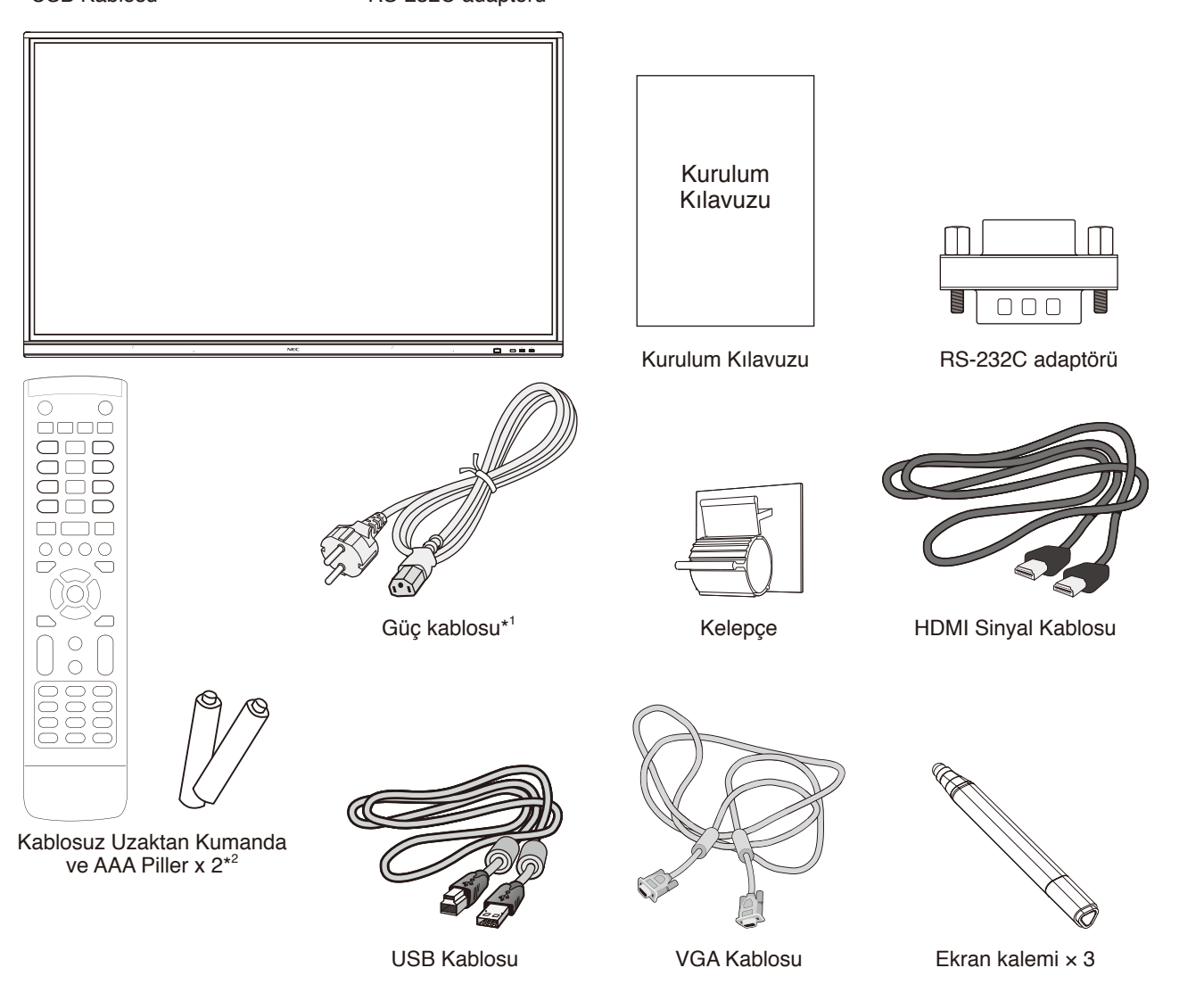

Orijinal kutunuzu ve monitörü taşımak veya göndermek için kullanılan ambalaj materyallerini saklamayı unutmayın.

\*1 Dahil edilen güç kablolarının tipi ve sayısı, LCD monitörün gönderildiği yere bağlı olacaktır. Birden fazla güç kablosu bulunduğunda, lütfen elektrik prizinin AC voltajına uygun ve ülkenizin güvenlik standartlarına göre onaylanmış ve bunlara uygun bir güç kablosu kullanın.

\*2 LCD monitörün gönderildiği ülkeye bağlı olarak, AAA piller kutu içeriğine dahil değildir.

<span id="page-8-0"></span>Doğru montaj için eğitimli, NEC yetkili personeli kullanılması önerilir. NEC standart montaj prosedürlerini kullanmamak ekipman hasarına veya kullanıcı veya montajcı yaralanmasına neden olabilir. Ürün garantisi uygun olmayan kurulum nedeniyle olan hasarları kapsamaz. Tavsiyelere uymamak garanti iptali ile sonuçlanabilir.

# **Montaj**

Monitörü tek başınıza MONTE ETMEYİN. Lütfen satıcınızla görüşün. Doğru kurulum için, eğitimli kalifiye bir teknisyenin kullanılması kesinlikle tavsiye edilir. Lütfen ünitenin takılacağı yeri muayene edin. Duvar veya tavan montajı müşteri sorumluluğundadır. Bütün duvarlar veya tavanlar birimin ağırlığını destekleyecek kapasitede değildir. Ürün garantisi uygun olmayan montaj, şeklini değiştirme veya doğal afetler nedeniyle olan hasarı karşılamaz. Bu tavsiyelere uyulmaması garantinin geçersiz kılınması ile sonuçlanabilir.

Havalandırma boşluklarını montaj aksesuarları veya diğer aksesuarlar ile KAPATMAYIN.

#### **NEC Kalifiye Personelinin Dikkatine:**

Güvenli montajı garantilemek için, birimi monte etmek için iki veya daha fazla destek kullanın. Birimi montaj yerine en az iki noktadan monte edin.

#### **Düşme Tehlikesi.**

Cihaz düşebilir, ağır yaralanmaya veya ölüme neden olabilir. Yaralanmayı önlemek için bu cihaz, montaj talimatlarına uygun olarak zemine/duvara sağlam bir şekilde bağlanmalıdır.

# **Duvara veya tavana monte ederken lütfen aşağıdakilere dikkat edin**

- NEC, Kuzey Amerika'da UL1678 standardı ile uyumlu montaj arayüzü kullanılmasını önerir.
- NEC M8 ebadında vidalar kullanılmasını şiddetle tavsiye eder (20-22 mm + braket ve pul boyunda kalınlık). Eğer 20-22 mm'den uzun vidalar kullanıyorsanız deliğin derinliğini kontrol edin. (Önerilen Sıkma Gücü: 1000 - 1200N•cm). Braket deliği φ 8,5 mm. altında olmalıdır.
- Montajdan önce, montaj yerinin birimin ağırlığını destekleyecek kadar güçlü olduğunu kontrol edin böylece birim zarar görmeyecektir.
- Detaylı bilgi için montaj ekipmanlarının içerdiği talimatlara başvurun.
- Monitör ve braket arasında boşluk olmadığından emin olun.

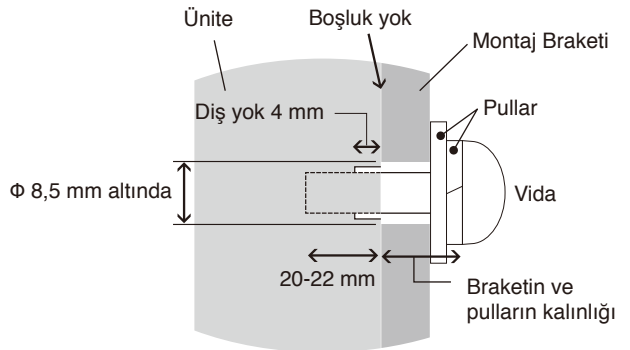

- Uzun süre boyunca video duvarı konfigürasyonunda kullanıldığında, sıcaklık değişiklikleri sebebiyle monitörlerde hafif genişlemeler olabilir. Bu nedenle, monitörlerin komşu kenarları arasında bir milimetreden fazla boşluk bırakılması tavsiye edilir.
- Montajı yaparken monitörün herhangi bir kısmına iterek veya yaslanarak aşırı güç uygulamayın. Bu, monitörün eğilmesine veya hasar görmesine yol açabilir.

LCD monitörün duvardan veya tavandan düşmesini önlemek için NEC güvenlik teli kullanılmasını şiddetle tavsiye eder. LCD monitörü lütfen monitörü destekleyecek kadar güçlü bir duvar veya tavan noktasına monte edin.

LCD monitörü kanca, gözlü cıvata ya da montaj parçaları gibi aksesuarlar kullanarak hazırlayın ve sonra monitörü güvenlik teli ile sabitleyin. Güvenlik teli sıkı olmamalıdır.

Monte etmeden önce, lütfen montaj aksesuarlarının LCD monitörü destekleyecek kadar güçlü olduğundan emin olun.

# <span id="page-9-0"></span>**Montaj yeri**

- Tavan veya duvar monitör ve montaj aksesuarlarını destekleyecek kadar güçlü olmalıdır.
- Bir kapının ya da kapağın çarpabileceği yerlere birimi MONTE ETMEYİN.
- Birimin güçlü vibrasyonlara ve toza maruz kalacağı yerlere MONTE ETMEYİN.
- Monitörü ana güç kaynağının binaya girdiği yere yakın bir konuma MONTE ETMEYİN.
- Monitörü, insanların üniteye veya montaj ekipmanına kolayca ulaşabilecekleri veya asılabilecekleri yerlere MONTE ETMEYİN.
- Monitör çevresinde uygun havalandırma veya soğutma sağlayın böylece ısı monitörden ve montaj ekipmanlarından doğru bir biçimde uzaklaşır.

# **Bakım**

- Düzenli olarak montaj ekipmanında oluşabilecek gevşek vida, boşluk, bozulma veya başka sorunları kontrol edin. Sorun varsa lütfen servis için yetkili personele başvurun.
- Zamanla oluşabilecek hasar veya zayıflık belirtileri açısından düzenli olarak montaj konumunu kontrol edin.

# **Montaj Aksesuarlarının Takılması**

Monitör, montaj sistemi ile kullanılmak için tasarlanmıştır.

# **1. Montaj Aksesuarlarını Takma**

Aksesuarları takarken monitörü eğmemeye dikkat edin.

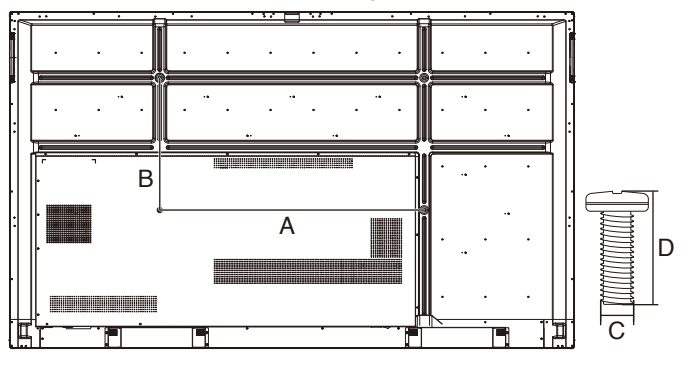

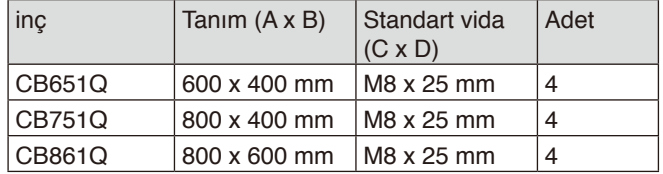

Montaj aksesuarları, monitör yüzüstü pozisyondayken takılabilir. Ön yüzünün hasar görmesini önlemek için, LCD monitörün altına masa üzerine koruyucu örtü yerleştirin. Koruyucu örtü ile orijinal ambalajı içerisinde LCD monitörün çevresi sarılmıştır. Masanın üzerinde monitöre hasar verebilecek bir şey olmadığından emin olun.

**NOT:** Kurulumdan önce, yeterli alana sahip düz bir alana yerleştirmeye dikkat edin.

# **2. Havalandırma Gereksinimleri**

Ekli veya gömme bir alana monte edilirken ısının yayılmasını sağlamak için monitör ve eklenti arasında aşağıda gösterildiği gibi yeterli boşluk bırakın.

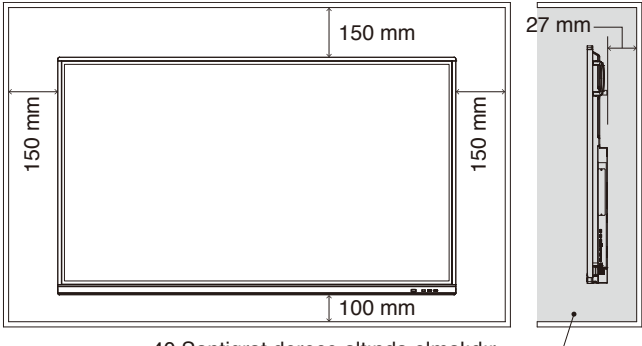

40 Santigrat derece altında olmalıdır.

Yeterli havalandırmayı sağlayın veya monitörün etrafında klima olmasını sağlayın, böylece ısı üniteden ve montaj ekipmanından düzgün bir şekilde dağılabilir; bu, özellikle birden çok ekran yapılandırmasında monitör kullandığınızda gereklidir.

**NOT:** Dahili hoparlörlerin ses kalitesi, odanın akustiğine bağlı olarak değişecektir.

# **Opsiyon Kartı Montajı**

- 1. Ana güç anahtarını kapatın.
- 2. Takılı vidaları sökerek, ekli yuva kapağını çıkartın.
- 3. Opsiyon Kartını monitöre takın ve çıkartılan vidalarla yerine sabitleyin. (Önerilen Sıkma Gücü: 139 - 189N•cm).

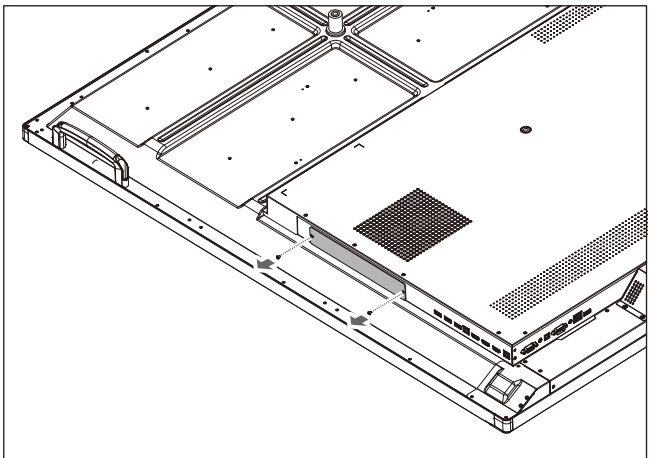

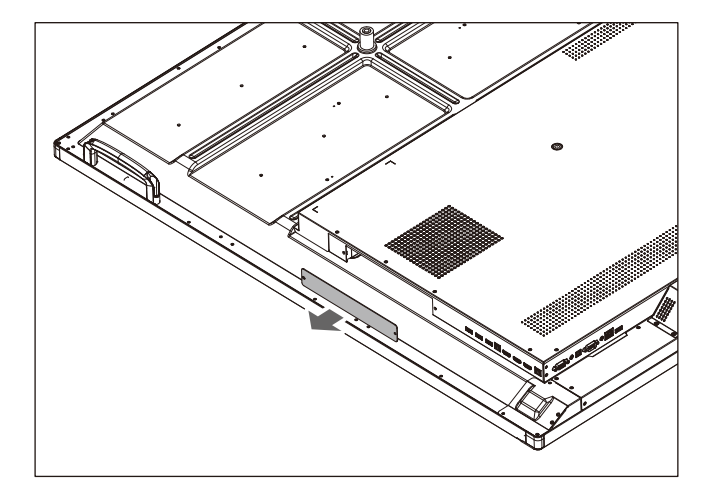

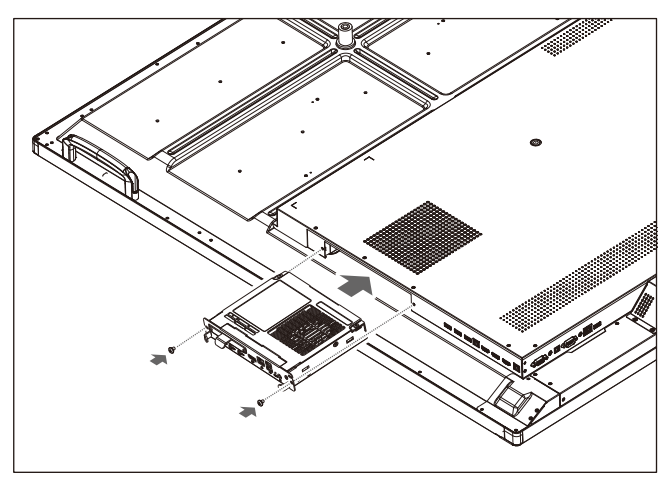

**NOT:** Monitörünüz özel bir paketin bir parçası olarak satın alınmadığı sürece, kutuda Opsiyon Kartları bulunmayacak veya monitöre takılı olarak gelmeyecektir. Bunlar ayrıca satın alınması gereken isteğe bağlı aksesuarlardır. Monitörünüz için mevcut Opsiyon Kartlarının bir listesi için lütfen tedarikçinize başvurun.

Kartın yuvaya doğru yönde sokulduğundan emin olun.

Opsiyon Kartını vidalarla sabitlemeden önce değiştirmek için aşırı güç uygulamayın. Çapraz olarak takmayın.

# <span id="page-11-0"></span>**Kontrol Paneli**

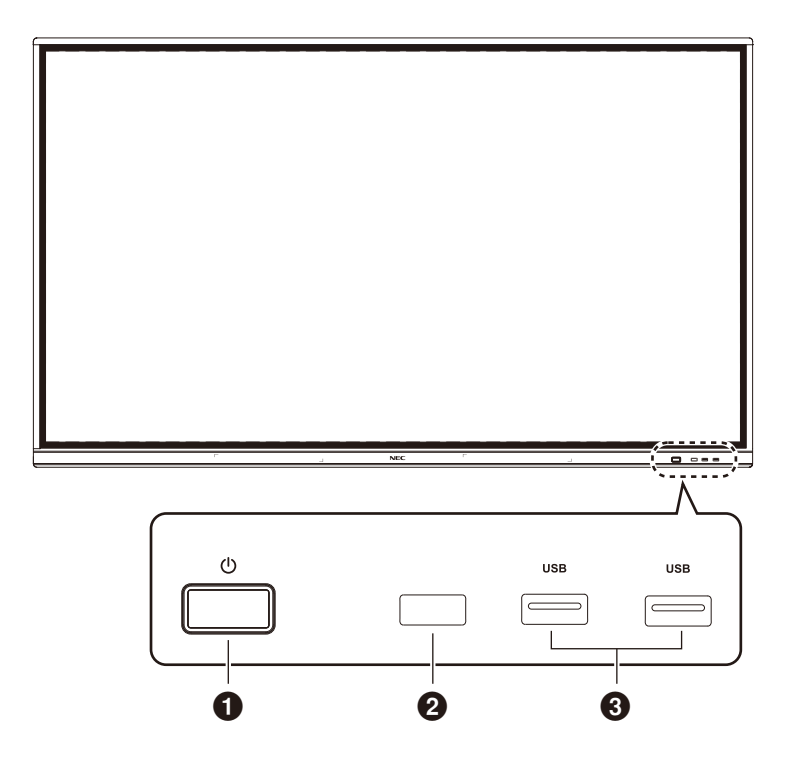

# $0<sub>0</sub>$

Enerji tasarrufuna girmek için dokunun, standby (bekleme) moduna geçmek için en az 2 saniye basın.

# 2 **Uzaktan kumanda sinyal alımı**

Uzaktan sinyali alır.

# 3 **USB2.0 (Ön)**

Mobil sabit disk, U disk, USB Klavye ve fare, USB sürücüler vb. gibi USB cihazları bağlayın.

<span id="page-12-0"></span>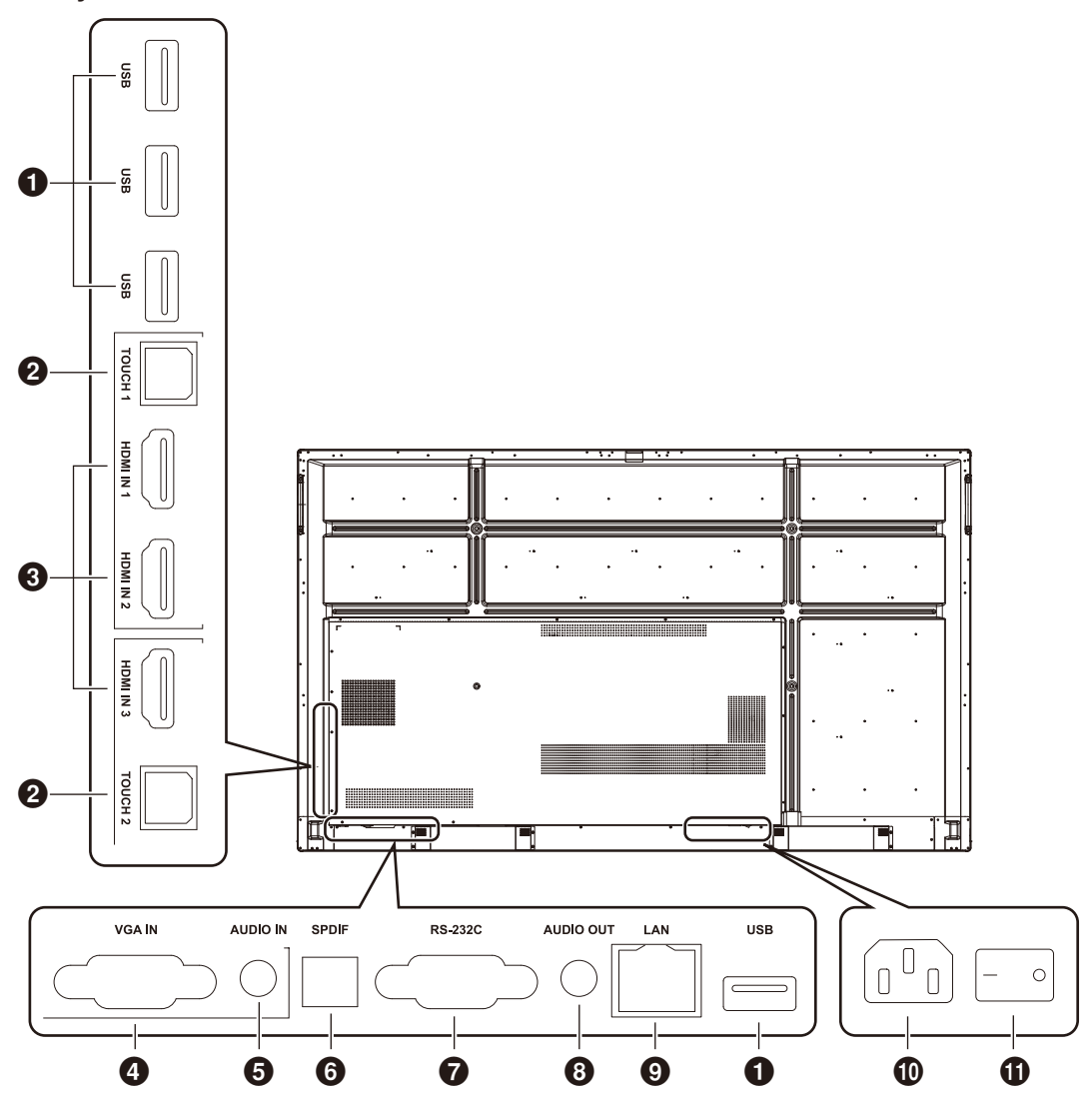

# 1 **USB2.0 (Arka taraf)**

Mobil sabit disk, U disk, USB Klavye ve fare, USB sürücüler vb. gibi USB cihazları bağlayın.

#### **USB 2.0 (Arka alt)**

Sistemin USB arayüzü.

# **@TOUCH**

Harici bilgisayara touch sinyali çıkışı.

#### **8** HDMI IN

HDMI sinyal girişi, HDMI çıkışı arayüzü olan cihazlara bağlayın (HDMI çıkışı olan kişisel bilgisayar, alıcı kutusu veya başka bir video cihazı).

#### 4 **VGA IN**

Harici bilgisayar resim girişi.

#### **6** AUDIO IN

Harici bilgisayar ses girişi.

#### 6 **SPDIF**

Optik çıkış.

# 7 **RS-232C**

Seri arayüz, cihazlar arasında karşılıklı veri transferi için kullanılır.

# **8** AUDIO OUT

Harici hoparlöre ses çıkışı.

#### $Q$  LAN

RJ-45 terminallerini bağlar.

#### 0 **AC Girişi**

AC güç girişi, AC güç kaynağını bağlar.

## ! **AC DÜĞMESİ**

AC güç kaynağını açmak veya kapatmak için. "I" güç açık, "O" güç kapalı demektir.

# <span id="page-13-0"></span>Kablosuz Uzaktan Kumanda

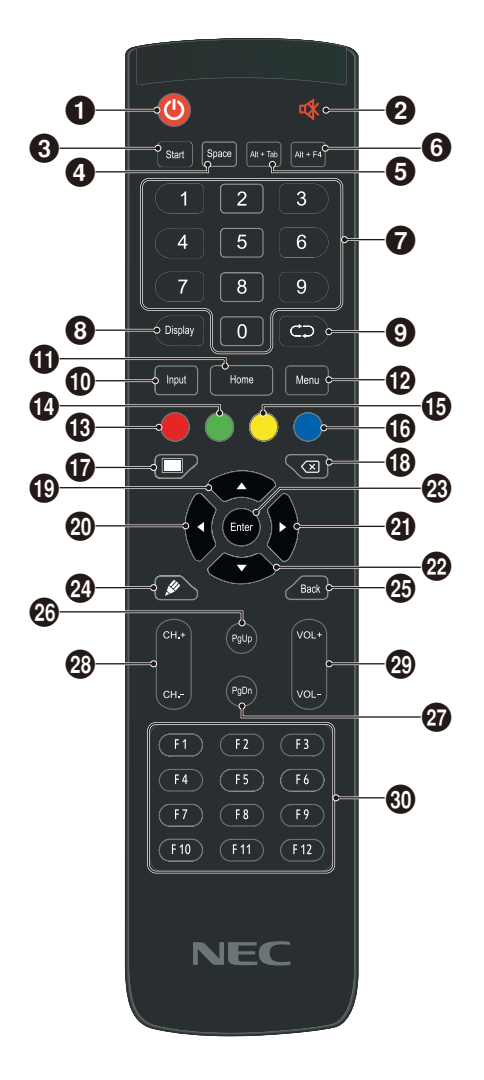

 $0()$ 

Güç açık/kapalı

 $2$ 

Mute (sessiz) düğmesi

3 **Start** Yerleşik bilgisayar Windows tuşu

4 **Space** Yerleşik bilgisayar Boşluk tuşu

5 **Alt+Tab** Yerleşik bilgisayar ara çubuğu Alt + Tab

6 **Alt+F4** Yerleşik bilgisayar program penceresi kapatma düğmesi

7 **Sayısal tuşlar** Sayı giriş tuşları

8 **Display** Görüntü kanalı bilgisi

 $QCD$ İşlevsiz

0 **Input** Giriş sinyali kaynak seçim tuşu, ihtiyaca göre farklı kaynaklar seçin

! **Home** Sistemin ana ekran düğmesi

**NOT:** Bilgisayarla ilgili tüm işlev tuşları, yerleşik bir bilgisayar olmadan kullanılamaz.

# @ **Menu**

Ayar menüsü düğmesi, açmak için bu düğmeye basın

# **Kırmızı** Düğmeler ve Touch fonksiyonunu kilitle ve kilidini aç

\$ **Yeşil** Düğmeler fonksiyonunu kilitle ve kilidini aç

% **Sarı** Touch fonksiyonunu kilitle ve kilidini aç

^ **Mavi** Dondur ve yakınlaştır

# $\bullet$   $\blacksquare$

Boş ekran için bir tuş

 $\circledR$ 

Geri al tuşu

# $\bigoplus$   $\bigtriangleup$

Yön tuşu, yukarı seçim için bu düğmeye basın

# $\omega$

Yön tuşu, sola seçim için bu düğmeye basın

 $a$ 

Yön tuşu, sağa seçim için bu düğmeye basın

# $\mathbf{2} \nabla$

Yön tuşu, aşağı seçim için bu düğmeye basın

#### q **Enter** Onay tuşu, seçim durumunu onaylamak için bu tuşa basın

**20** & Yazma yazılımını hızlıca başlat

e **Back** Geri dön tuşu

r **PgUp** Yerleşik bilgisayar sayfası (önceki sayfa)

t **PgDn** Yerleşik bilgisayar sayfası (sonraki sayfa)

y **CH.+ / CH-.** İşlevsiz

**<sup><sup>***@</sup>* **VOL+ / VOL-</mark>**</sup></sup> Ses tuşu

# i **F1-F12**

Yerleşik bilgisayar F1 - F12 işlev tuşları

# <span id="page-14-0"></span>**Uzaktan Kumanda için Çalışma Aralığı**

Düğme basma işlemi sırasında uzaktan kumandanın üstünü LCD monitörün uzaktan kumanda sensörüne doğru yönlendirin.

Uzaktan kumandayı uzaktan kumanda sensörüne yaklaşık 8 metre mesafe içinde veya yaklaşık 4 metre mesafe içinde yatay ve dikey 30° açı ile kullanın.

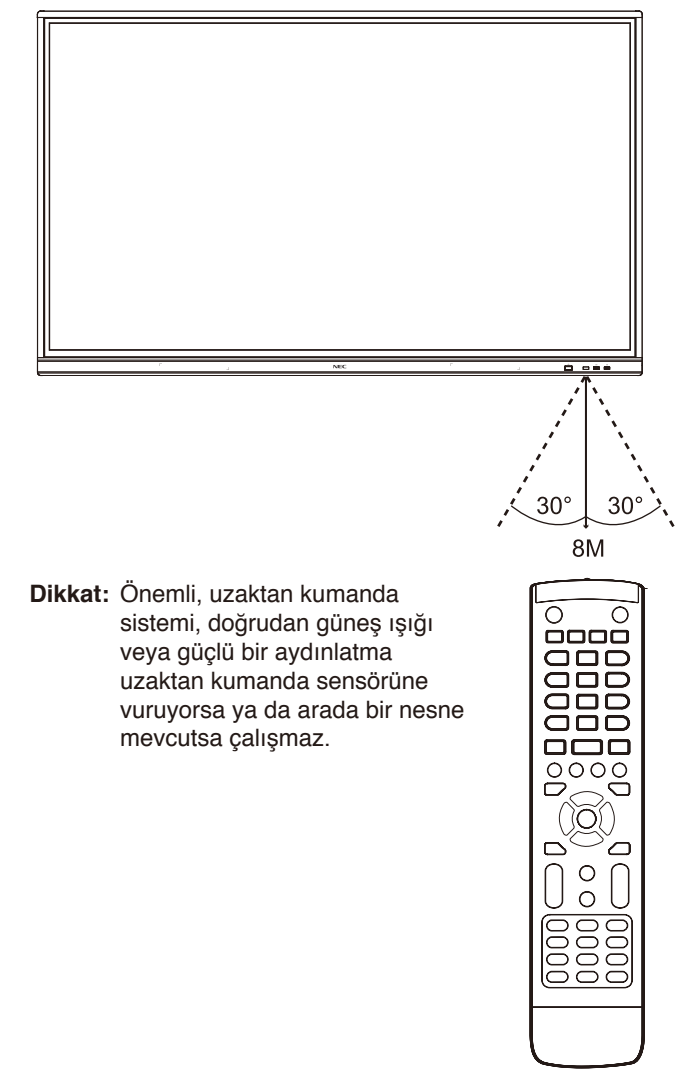

# **Uzaktan kumanda kullanımı**

- Güçlü çarpmalara maruz bırakmayın.
- Uzaktan kumandaya su ve diğer sıvıların sıçramasına izin vermeyin. Uzaktan kumanda ıslanırsa hemen kurulayın.
- Isı ve buhardan koruyun.
- Pilleri yerleştirme dışında uzaktan kumandayı açmayın.

# <span id="page-15-0"></span>**1. Kurulum yerinin belirlenmesi**

- **DİKKAT:** LCD monitörün takılması kalifiye bir teknisyen tarafından yapılmalıdır. Daha fazla bilgi için tedarikçinize başvurun.
- **DİKKAT:** LCD MONİTÖRÜN TAŞINMASI VEYA MONTAJI, DÖRT VEYA DAHA FAZLA KİŞİ TARAFINDAN YAPILMALIDIR. Bu uyarıya uyulmaması, LCD monitör düşerse yaralanmaya neden olabilir.

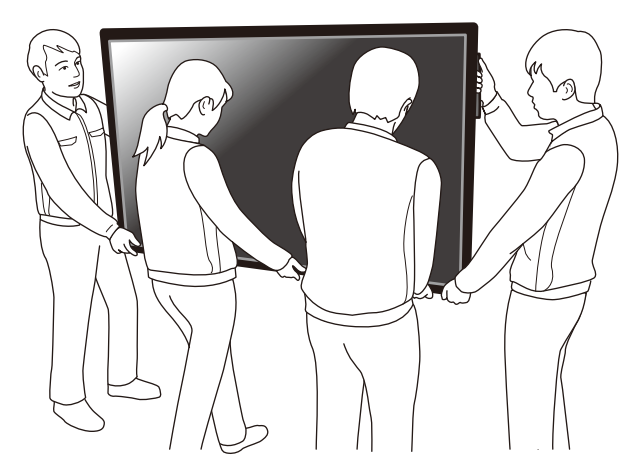

- **DİKKAT:** Monitörü baş aşağı monte etmeyin veya çalıştırmayın.
- **DİKKAT:** Bu LCD monitörde dahili sıcaklık sensörleri vardır. LCD ekran aşırı ısınırsa, "Dikkat" uyarısı görünecektir. "Dikkat" uyarısı belirirse, üniteyi kullanmayı bırakın ve soğumasını bekleyin.
- **ÖNEMLİ:** LCD paneli çizmemek için, monitörü yüzüstü yatırmadan önce masanın üzerine daima monitörün ekran alanından daha büyük bir battaniye gibi yumuşak bir bez yerleştirin.

# **2. Uzaktan kumanda pillerinin takılması**

Uzaktan kumanda iki 1,5V AAA pil ile çalışır. Pilleri takmak veya yerleştirmek için:

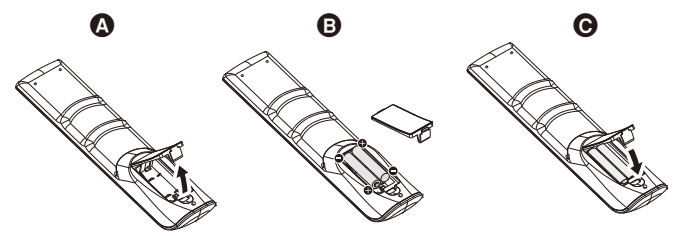

- A. Kapağı açmak için basın ve kaydırın.
- B. Yuva içindeki (+) ve (-) işaretlerine ye göre pilleri hizalayın.
- C. Kapağı takın.

**DİKKAT:** Yanlış pil kullanımı sızıntılara veya patlamalara neden olabilir.

NEC aşağıdaki pillerin kullanımını tavsiye eder:

- Pil bölmelerindeki (+) ve (-) işaretleri ile eşleşen "AAA" ebadında pil yerleştirin.
- Pil markalarını karıştırmayın.
- Yeni ve eski pilleri kombine etmeyin. Bu pil ömrünü kısaltabilir veya pillerden sıvı sızmasına neden olabilir.
- Pil asidinin pil bölmesine akmasını engellemek için bitmiş pilleri hemen çıkarın.
- Pil asidine dokunmayın, cildinize zarar verebilir.
- **NOT:** Eğer uzaktan kumandayı uzun süre kullanmayacaksanız pilleri çıkarın.

# **3. Harici ekipmanın bağlanması (Bkz. [sayfa](#page-17-1) 16 ve [sayfa](#page-20-1) 19)**

- Harici ekipmanı korumak için, bağlantı yapmadan önce ana gücü kapatın.
- Daha fazla bilgi için cihazınızın kullanım kılavuzuna bakın.
- **NOT:** Monitörün veya diğer harici ekipmanın gücü açıkken kabloları bağlamayın/çıkarmayın; aksi takdirde monitör görüntüsü kaybolabilir.

# **4. Verilen güç kablosunun bağlanması**

- Cihaz, kolayca erişilebilen bir elektrik prizinin yakınına kurulmalıdır.
- Kelepçeyi takarak güç kablosunu LCD monitöre sabitleyin.
- Fiş uçlarını elektrik prizi yuvasına tamamen sokun. Gevşek bir bağlantı, görüntü bozulmasına neden olabilir.
- **NOT:** Bir AC güç kablosunun doğru seçimi için lütfen bu kullanım kılavuzunun "Önemli Bilgi" bölümüne bakın. (Önerilen Sıkma Gücü: 139 - 189N•cm)

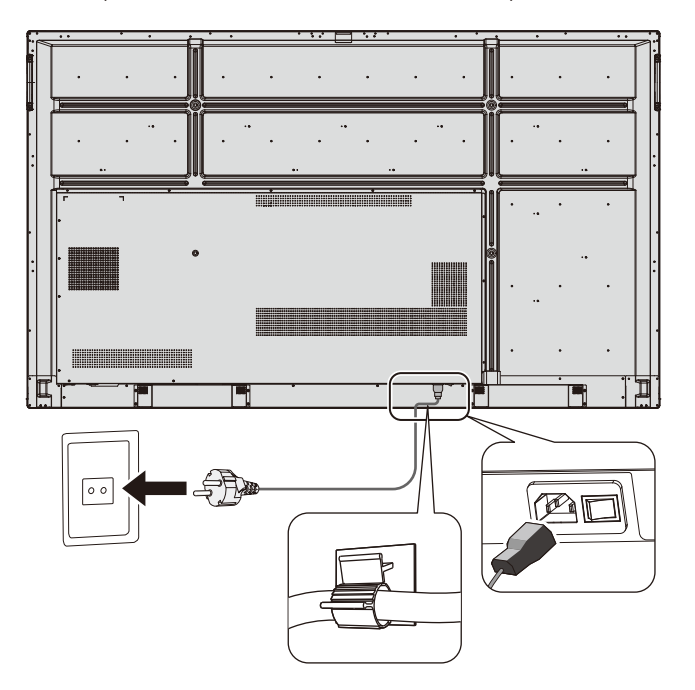

# **5. Kablo bilgisi**

*A* DİKKAT: Radyo ve televizyon yayın alımını engellememek amacıyla bu renkli monitör ile birlikte ekte bulunan belirtilmiş kabloları kullanın. USB ve mini D-Sub 15-pin için, lütfen ferrit çekirdekli korumalı bir sinyal kablosu kullanın. D-Sub 9-Pin ve HDMI için, lütfen blendajlı bir sinyal kablosu kullanın.

Başka kablolar veya adaptörler kullanılması, radyo ve televizyon yayın alımında parazite neden olabilir.

# **6. Bağlı tüm harici ekipmanların gücünün açılması**

Bir bilgisayara bağlanıldığında, önce bilgisayarın gücünü açın.

# **7. Bağlı harici ekipmanın çalıştırılması**

İstediğiniz giriş kaynağından gelen sinyali ekranda gösterin.

# **8. Sesin ayarlanması**

Gerektiğinde ses ayarlarını yapın.

# **9. Ekranın ayarlanması**

Gerekirse, görüntü konumunda ayarlar yapın.

# **10.Görüntünün Ayarlanması**

Gerektiğinde, arka ışık veya kontrast gibi ayarları yapın.

# **11.Tavsiye Edilen Ayarlar**

"Görüntü Kalıcılığı" riskini azaltmak için, lütfen "TARİH & SAAT" işlevini etkinleştirin.

# <span id="page-17-1"></span><span id="page-17-0"></span>**Kablolama Şeması**

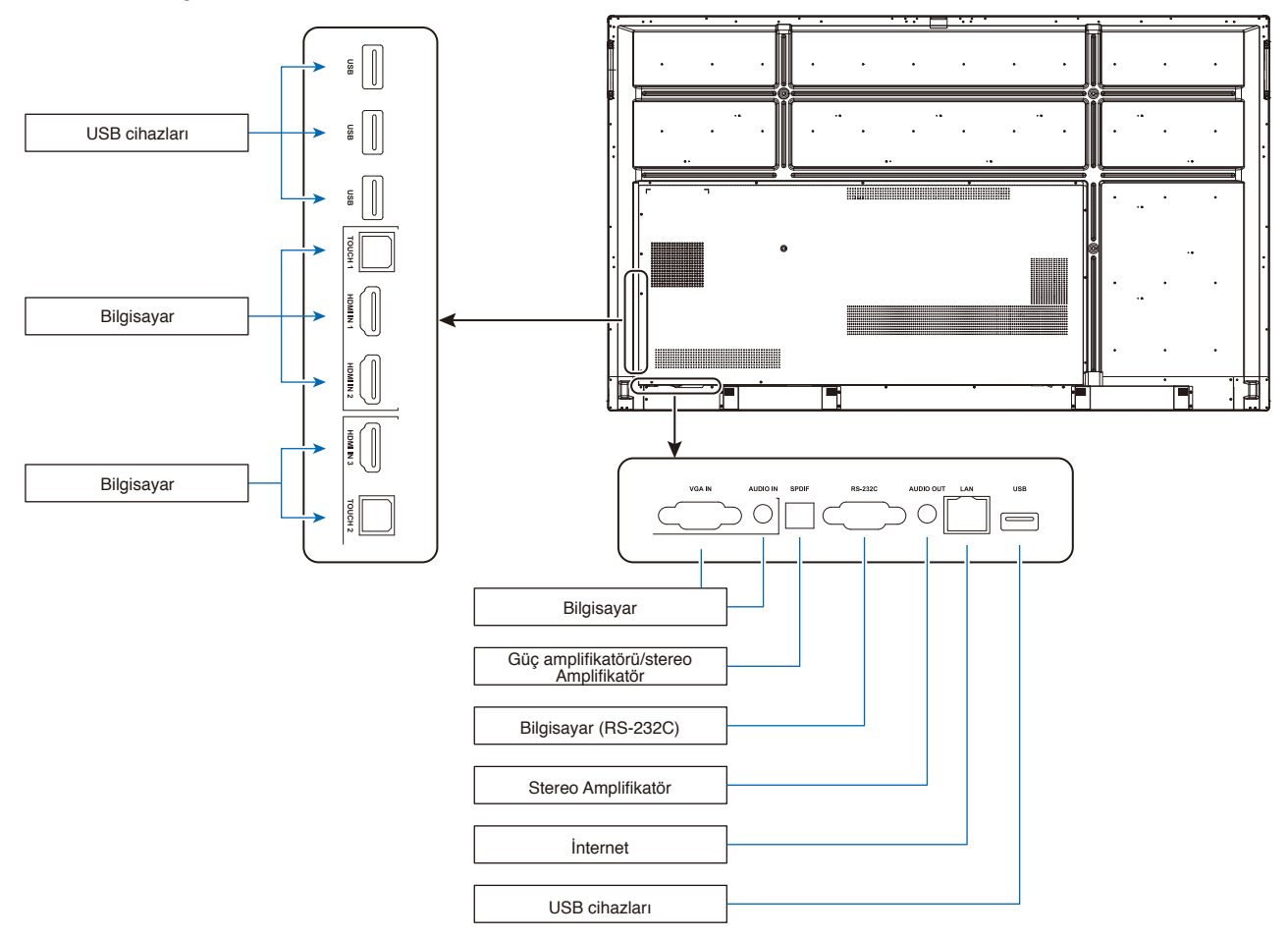

- **DİKKAT:** Makinenin ve sizin güvenliğiniz için, lütfen bağlantıdan önce hiçbir fiş takmayın.
- **NOT:** Monitörün ana gücü veya diğer harici ekipmanın gücü açıkken kabloları bağlamayın ya da çıkarmayın, aksi takdirde monitör görüntüsü kaybolabilir.
- **NOT:** Dahili direnci olmayan ses kablosu kullanmayın. Dahili direnci olan ses kablosu kullanımı, ses seviyesini azaltır.

# **Bağlantıları yapmadan önce:**

- \* Öncelikle bağlı olan tüm ekipmanların gücünü kapatın ve bağlantıları yapın.
- \* Her bir ekipmanla birlikte verilen kullanım kılavuzuna bakın.
- \* Monitörün ana gücü kapalıyken, monitöre bir USB depolama aygıtı bağlamanızı veya çıkarmanızı şiddetle öneririz.

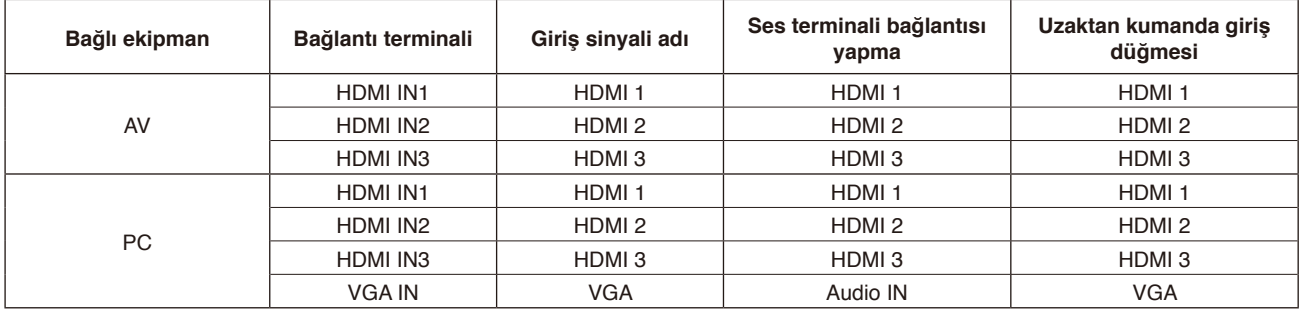

Lütfen giriş sinyali için uygun ayarı ayarlayın.

# <span id="page-18-0"></span>**Harici Bilgisayar ve Touch Bağlantısı**

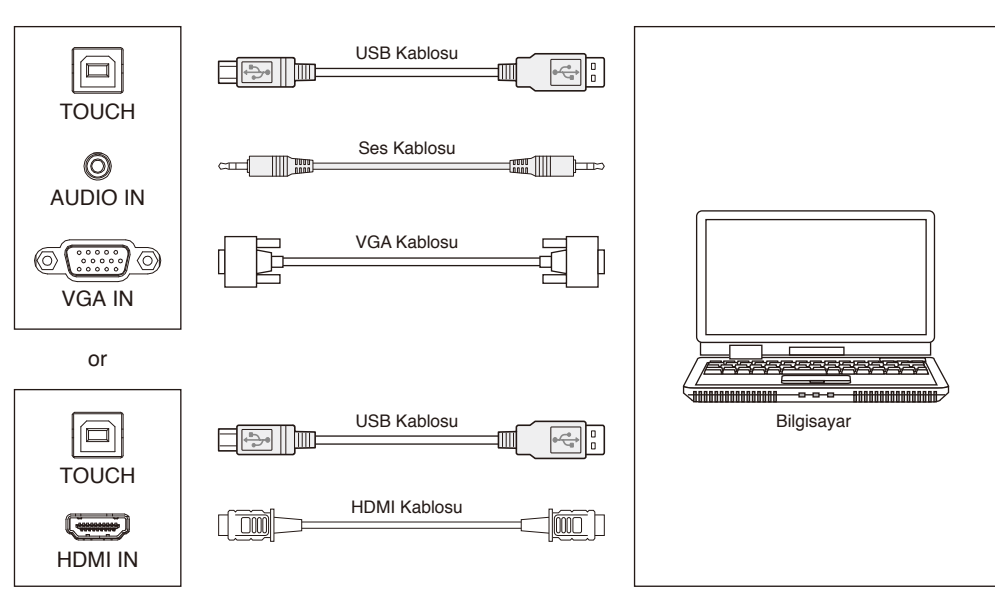

- 1) Harici bilgisayara bağlanın
	- a. Harici bilgisayarın VGA çıkış bağlantı noktasına bağlanmak için VGA kablosunu kullanın ve bu sırada harici bilgisayarın ses çıkışı arayüzüne bağlanmak için ses kablosu kullanın.
	- b. Harici bilgisayarın HDMI çıkış bağlantı noktasına bağlanmak için HDMI kablosunu kullanın.
- 2) Harici bilgisayarın USB bağlantı noktasına bağlanmak için USB kablosunu kullanın.
- 3) Kablo bağlantısından sonra, güç kablosunu prize takın ve gücü açın.
- 4) Harici bilgisayarı başlatın.
- 5)  $\bigcup$  tuşuna basınca, ekipman açılır.
- 6) VGA/HDMI kanalına geçiş yapmak için INPUT tuşuna basın

#### **NOT:**

Harici bilgisayar girişi, ekipmanın en iyi çözünürlüğü 3840\*2160'dır. Önerilen bilgisayar yapılandırması: 1GB Kullanılabilir Sabit Sürücü 2.0GHz İşlemci, 1GB Bellek 256'dan fazla renkli ekran kartı VGA OUT / HDMI OUT, Audio-OUT, USB Arayüzü Destek Çözünürlüğü 800\*600,1024\*768,1920\*1080,3840\*2160

# **Ses ve Video Ekipmanı**

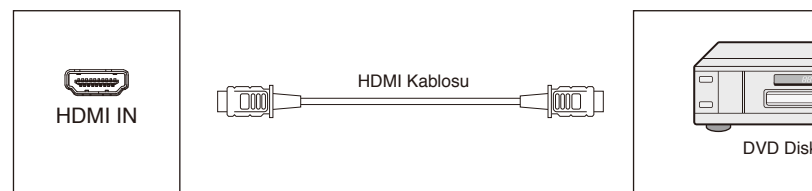

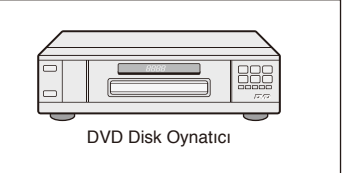

- 1) Ses ve video ekipmanını HDMI çıkışına bağlamak için HDMI kablosunu kullanın.
- 2) Kablo bağlantısından sonra, güç kablosunu prize takın ve gücü açın.
- 3) Ekipmanı açmak için  $\psi$  tuşuna basın.
- 4) HDMI bağlantı noktasına geçiş yapmak için INPUT tuşuna basın.

# <span id="page-19-0"></span>**RS-232C Bağlantısı**

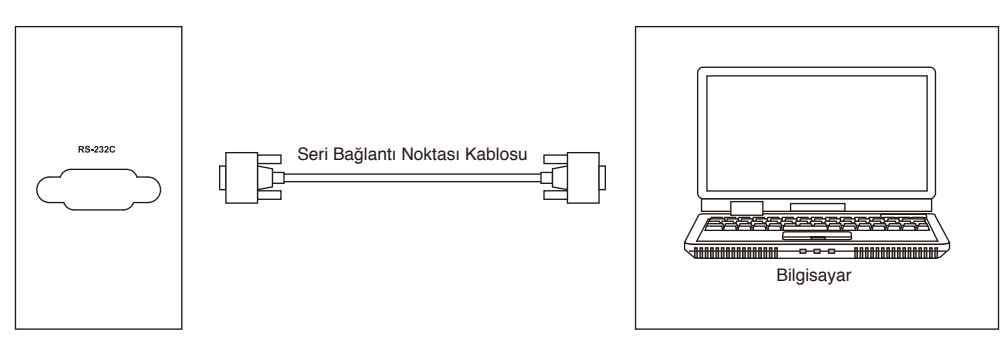

Merkezi kontrol ekipmanını ve makineyi bağlamak için seri bağlantı noktası kablosu kullandıktan sonra, makinenin bazı fonksiyonları makine AÇIK/KAPALI ve ses seviyesinin ayarlanması vb. gibi merkezi kontrol ekipmanı aracılığıyla kontrol edilebilir.

# **LAN Bağlantısı**

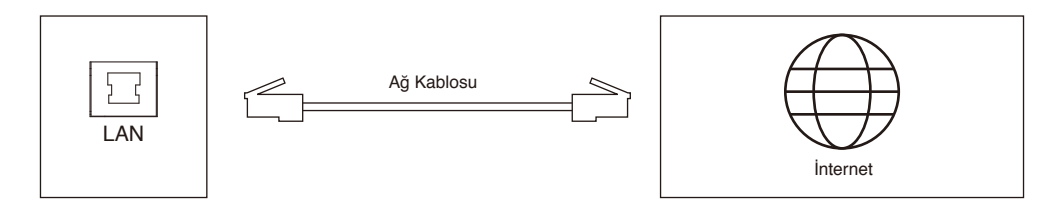

# **USB Bağlantısı**

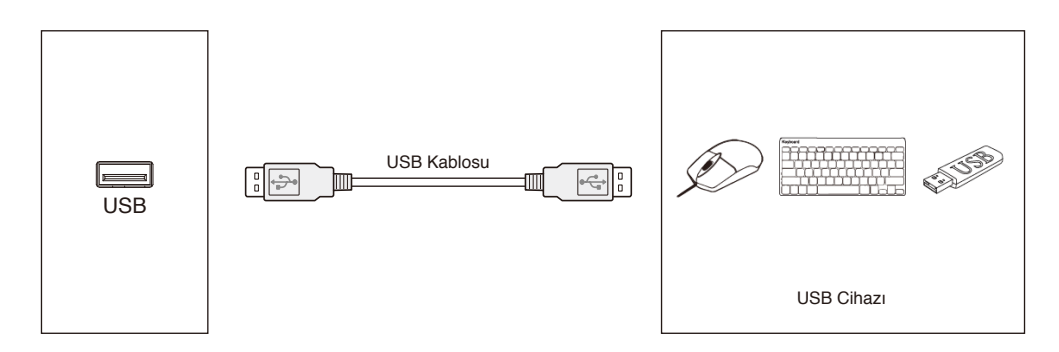

# <span id="page-20-1"></span><span id="page-20-0"></span>**Kişisel Bilgisayara Bağlanma**

Bilgisayarınızın LCD monitörünüze bağlanması, bilgisayarınızın video sinyali çıkışını oluşturmanızı sağlayacaktır. Bazı ekran kartları, uygun görüntü üretimi için gerekli çözünürlüğü destekleyemeyebilir. LCD monitörünüz, fabrika ayarlı zamanlama sinyalini otomatik olarak ayarlayarak uygun görüntüyü gösterir.

<Tipik fabrika ayarlı sinyal zamanlaması>

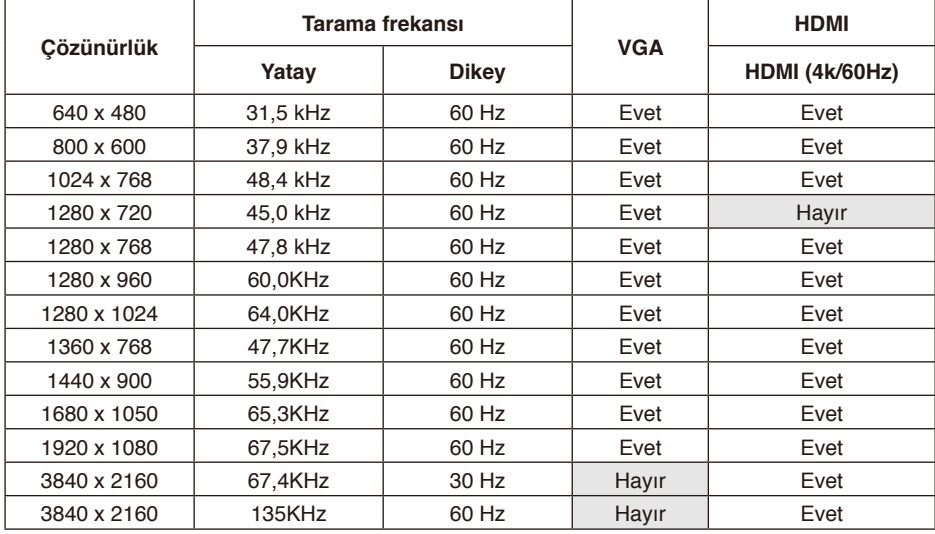

# **HDMI ile bir Oynatıcıya veya Bilgisayara Bağlanma**

- Lütfen HDMI logosu bulunan bir HDMI kablosu kullanın.
- Sinyalin görünmesi biraz zaman alabilir.
- Bazı ekran kartları veya sürücüler görüntüyü düzgün göstermeyebilir.
- Lütfen görüntü 1920 x 1080 ile sıkıştırıldığında ekran kartını kontrol edin.
- HDMI ses çıkışı için, OSD içindeki INPUT ayarını [HDMI1], [HDMI2] veya [HDMI3] olarak ayarlayın ya da uzaktan kumandanın INPUT düğmesi ile [HDMI1], [HDMI2] veya [HDMI3] seçimini yapın.
- Bağlı olan bilgisayar açıldıktan sonra monitörün ana gücü açılırsa, bazen görüntüler görüntülenmez. Bu durumda lütfen bilgisayarı kapatın ve sonra tekrar açın.

# **Bir USB cihazının bağlanması**

USB: USB aşağı akış bağlantı noktası.

Mobil sabit disk, U disk, USB Klavye ve fare, USB sürücüler vb. gibi USB cihazları bağlayın. lütfen bu bağlantı noktasını kullanın.

- USB cihazı veya kabloyu bağlarken lütfen bağlayıcı şeklinin ve yönünün düzgün hizalandığından emin olun.
- Lütfen güç kaynağı bilgileri için özellikler sayfasına bakın (bkz. [sayfa](#page-70-1) 69, [sayfa](#page-71-1) 70 ve [sayfa](#page-72-1) 71).
- Güç kaynağı için USB bağlantı noktasını kullanırken, lütfen 500mA'yı destekleyen bir USB kablosu kullanın.
- USB kablosunu bağlamayın. Isıya veya yangına neden olabilir.

# <span id="page-21-0"></span>**Power ON ve OFF (Güç AÇIK ve KAPALI) Modları**

LCD monitörün güç göstergesi, açıldığında mavi olacaktır.

**NOT:** Uzaktan kumandayı veya Güç düğmesini kullanarak monitörü çalıştırmak için Ana Güç düğmesi AÇIK konumda olmalıdır.

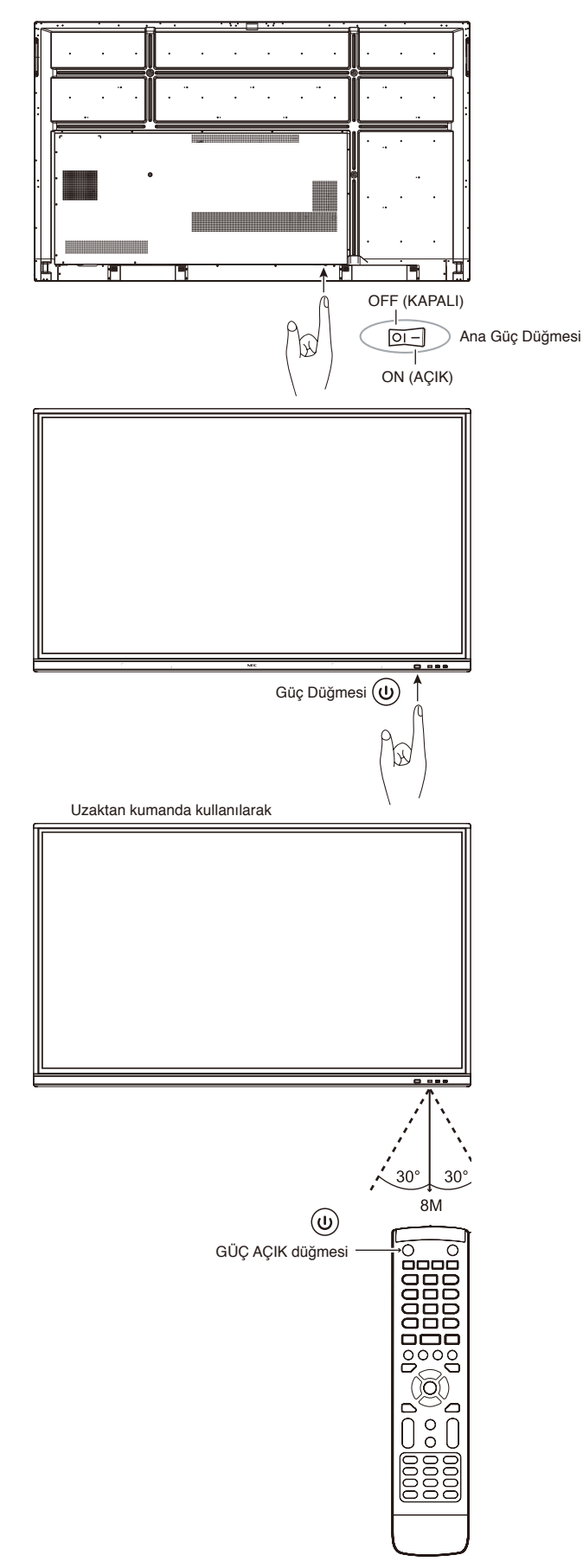

# <span id="page-22-0"></span>**Güç Göstergesi**

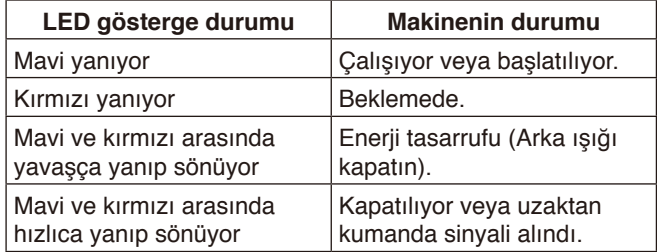

**NOT:** Gösterge kısa ve uzun kombinasyonu şeklinde kırmızı yanıp sönüyorsa, belirli bir arıza gerçekleşmiş olabilir, lütfen tedarikçiniz ile görüşün.

# **En boy**

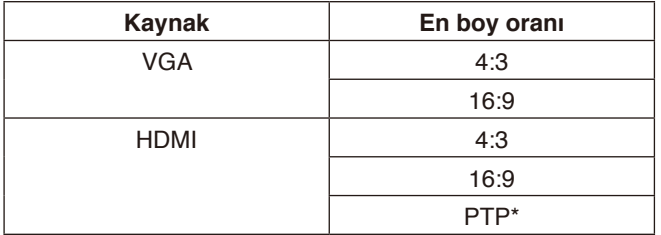

\* Noktadan Noktaya, 3840 x 2160 girişi olduğunda dokunma performansını optimize eder. (Sistem altında kullanılamaz veya 3840 x 2160 giriş zamanlaması değil)

# <span id="page-23-0"></span>**Görüntülenebilir/çalınabilir dosyalar**

# **Hareketsiz**

# **Desteklenen formatlar**

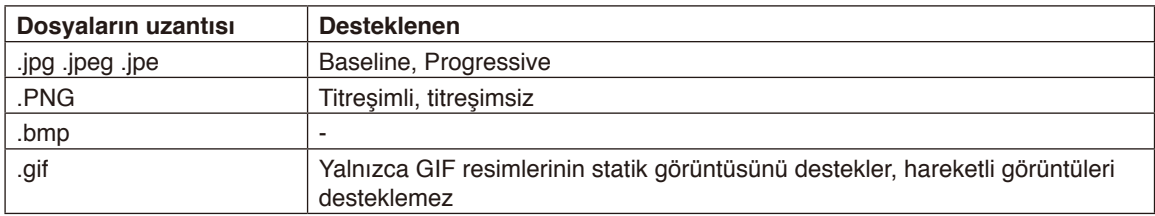

# **Hareketli görüntü**

## **Desteklenen formatlar**

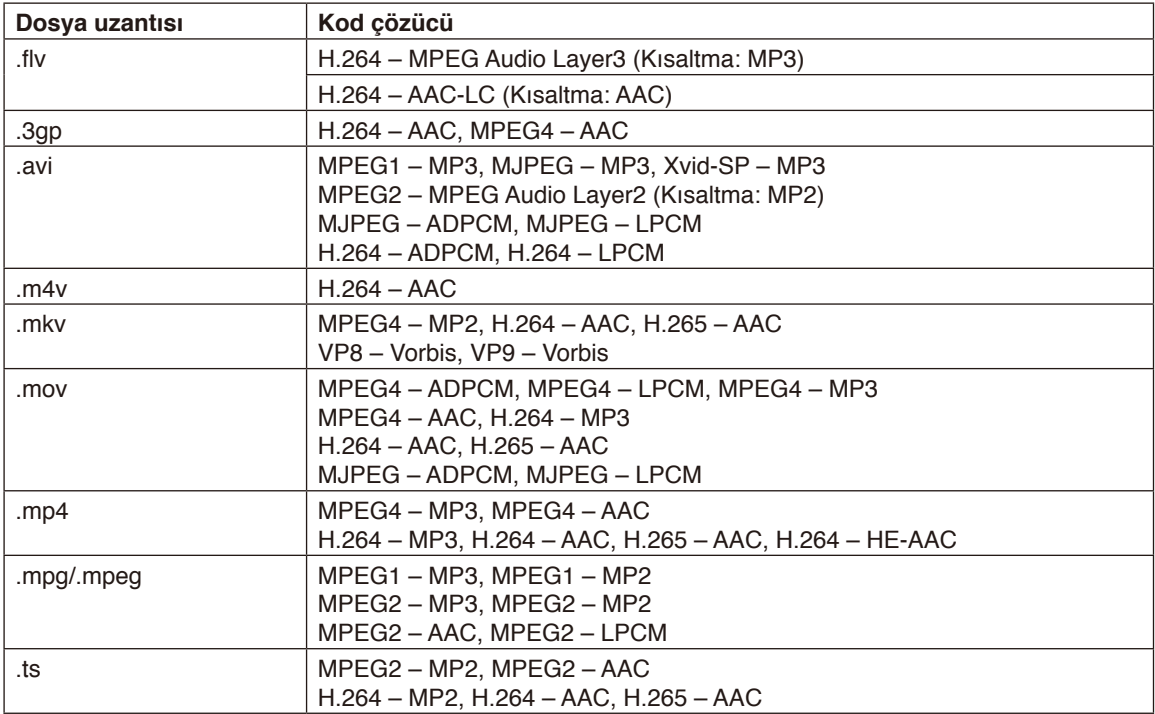

#### **BGM**

#### **Desteklenen formatlar**

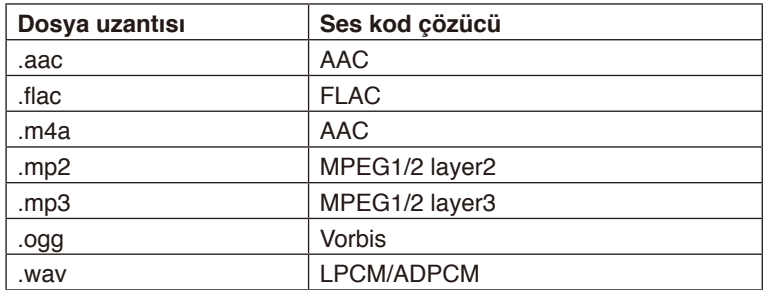

# **Bilgi**  $\ddot{\mathbf{O}}$ ğe

Çözünürlük

 $\overline{\text{Cözünürlük}}$ 

Film bit hızı

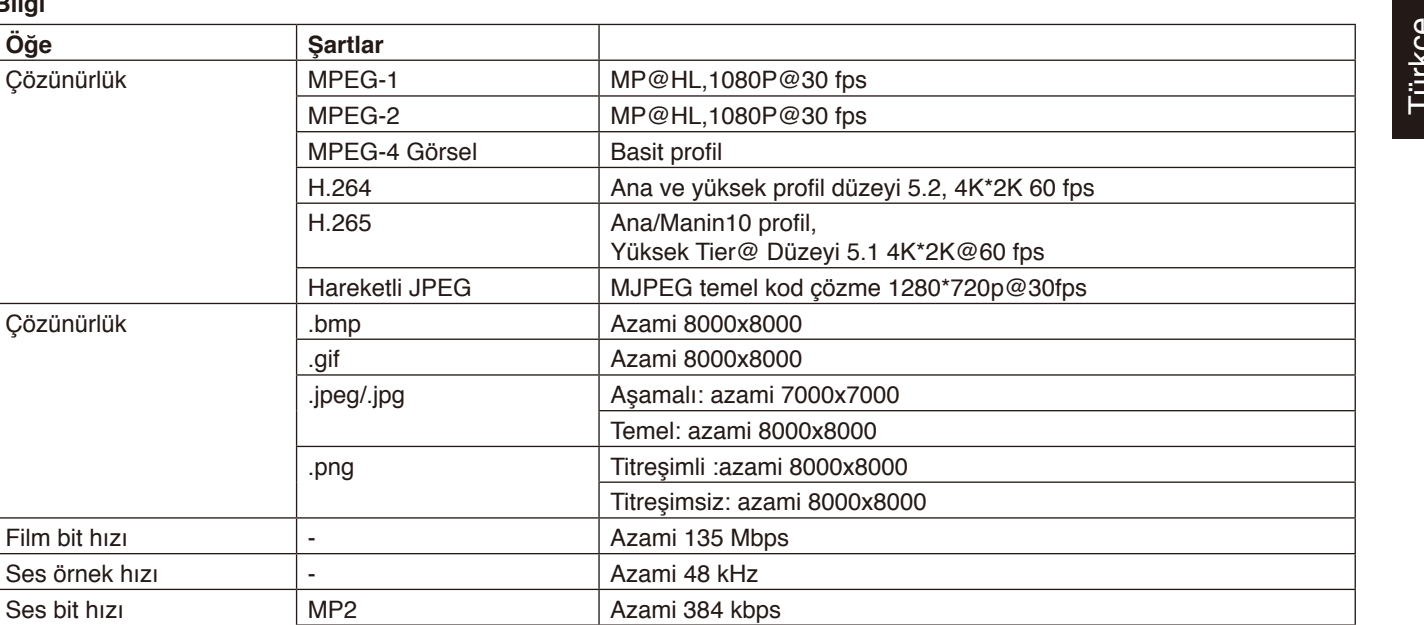

MP3 **Azami 320 kbps** ADPCM **Azami 384 kbps** LPCM | Azami 1.5Mbps AAC <br>Azami 576kbps

#### **Uyumlu USB bellek**

Medya Oynatıcı'da kullanmak için bir USB belleği FAT32 veya NTFS formatında biçimlendirin. Bir USB belleğin nasıl biçimlendirileceği hakkında bilgisayarın kullanım kılavuzuna veya Yardım dosyasına bakın.

Lütfen aşağıdaki çizime uygun olarak bu monitör ile birlikte verilen bir USB bellek kullanın.

USB cihazın fiziksel boyutu aşağıda listelenmiş desteklenen boyutlardan daha büyükse, lütfen bir USB uzatma kablosu kullanın.

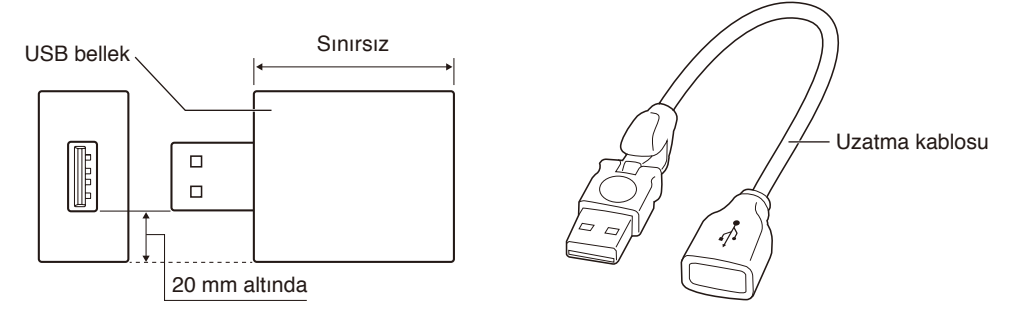

**NOT:** Bu cihaz bağlı olan USB belleği tanıyamazsa, formatı kontrol edin. Piyasada satılan tüm USB belleklerle çalışması garanti edilmez. Lütfen USB belleği USB bağlantı noktasına bağlayın. FAT32 formatı okuma ve yazmayı destekler, NTFS formatı yalnızca okumayı destekler, yazmayı desteklemez. <span id="page-26-0"></span>OSD Menüsüne erişmek için parmağınızı ekranın altından yukarı kaydırın veya uzaktan kumandadaki veya başlatıcı arayüzündeki giriş düğmesine basın.

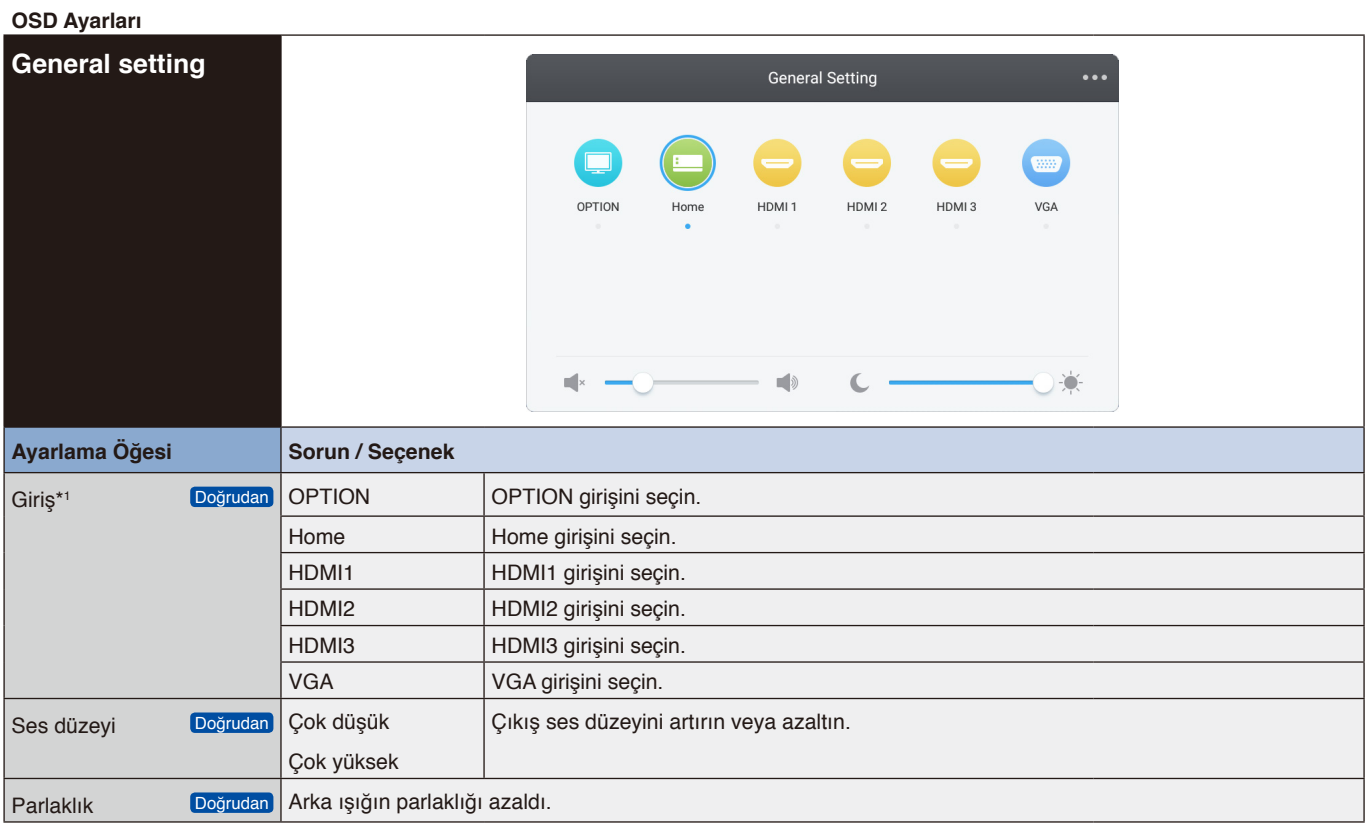

\*1 Sinyal girişinin değiştirilmesi birkaç saniye sürer.

Ses, ekran, Görüntü ve Ayar ayarlarına girmek için sağ üst köşedeki düğmeye mu tıklayın. bkz. [sayfa](#page-28-1) 26, sayfa 27, [sayfa](#page-29-1) 28 ve [sayfa](#page-30-1) 29.

<span id="page-27-1"></span><span id="page-27-0"></span>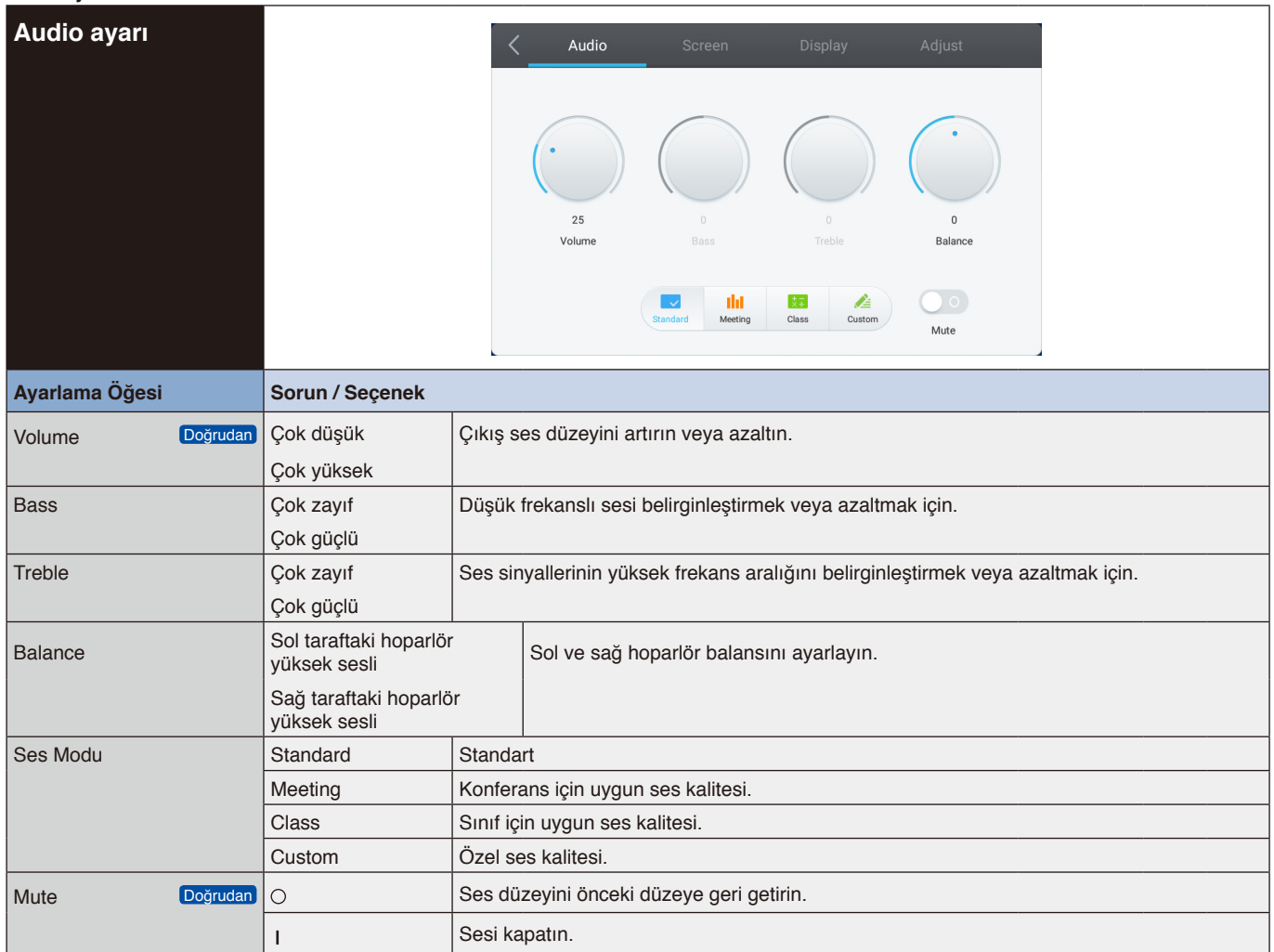

<span id="page-28-1"></span><span id="page-28-0"></span>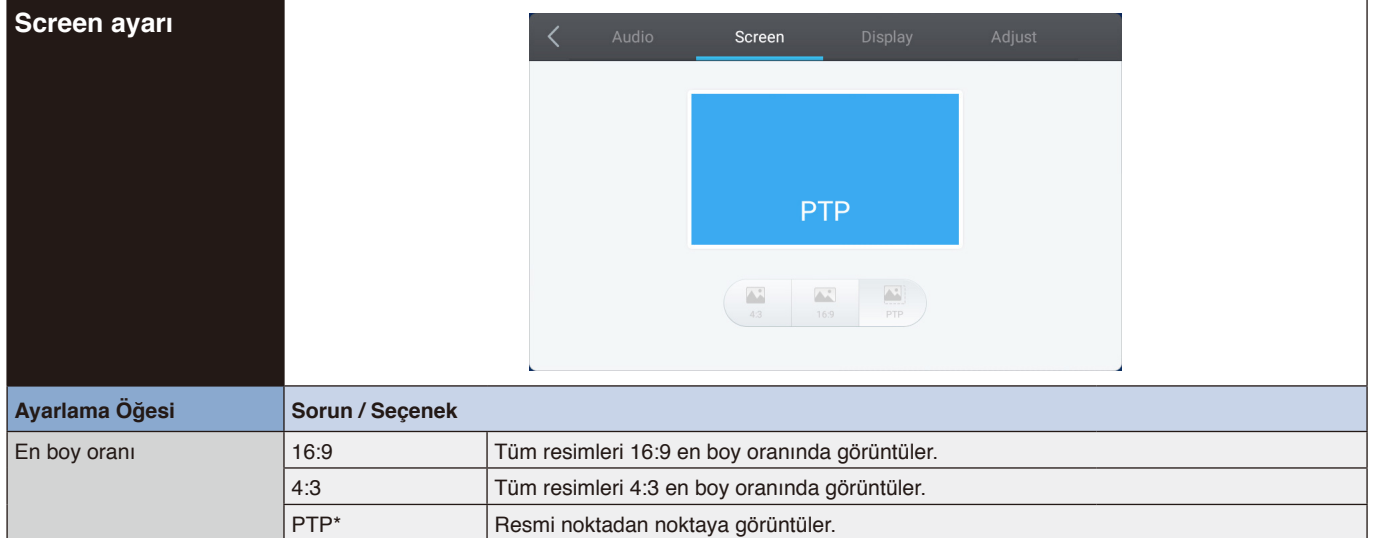

\* Noktadan Noktaya, 3840 x 2160 girişi olduğunda dokunma performansını optimize etmek içindir. (sistem altında kullanılamaz veya 3840 x 2160 giriş zamanlaması değil)

<span id="page-29-1"></span><span id="page-29-0"></span>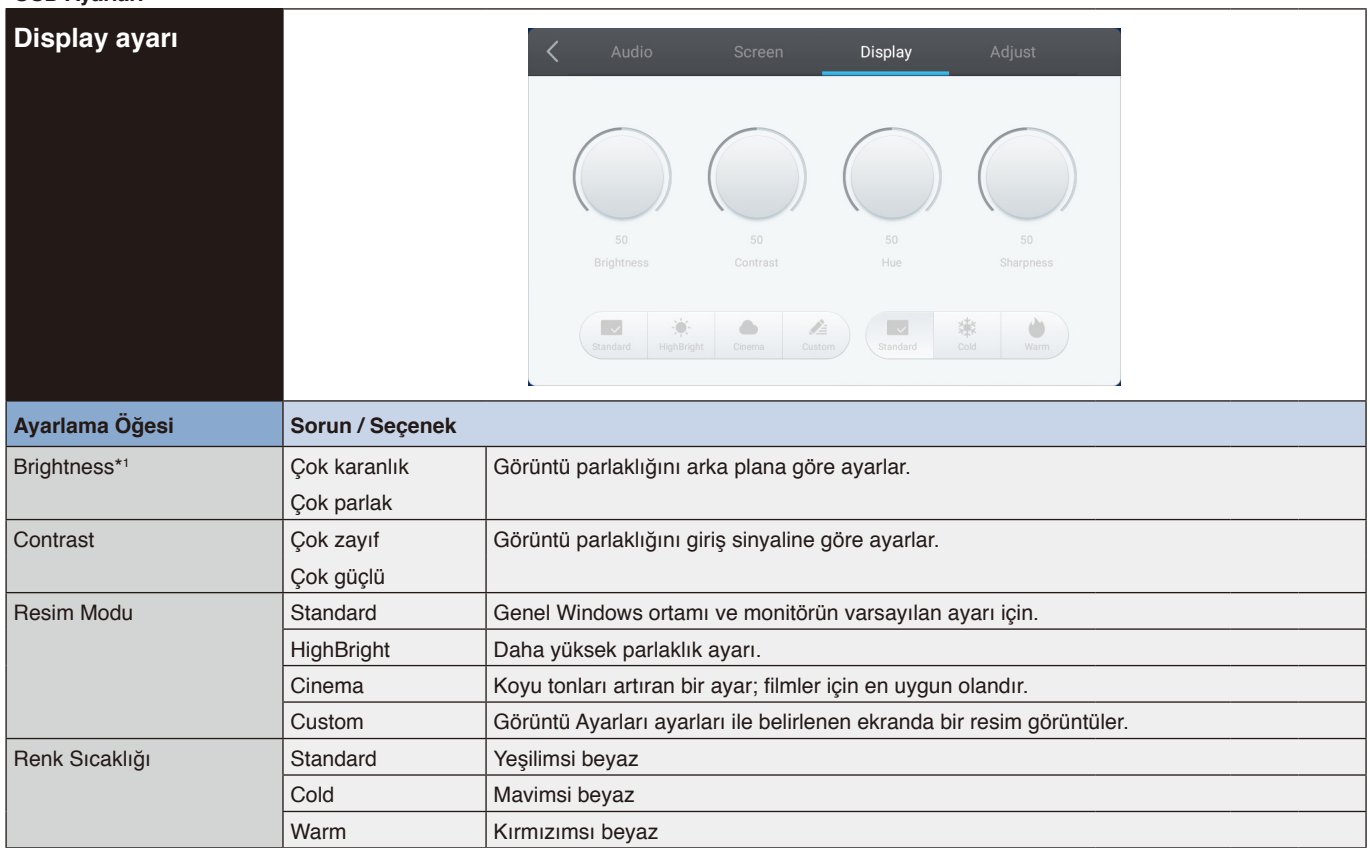

\*1 Monitörü karanlık bir odada kullanırken Parlaklığı ayarlayın ve ekranın çok parlak olduğunu hissedin.

<span id="page-30-1"></span><span id="page-30-0"></span>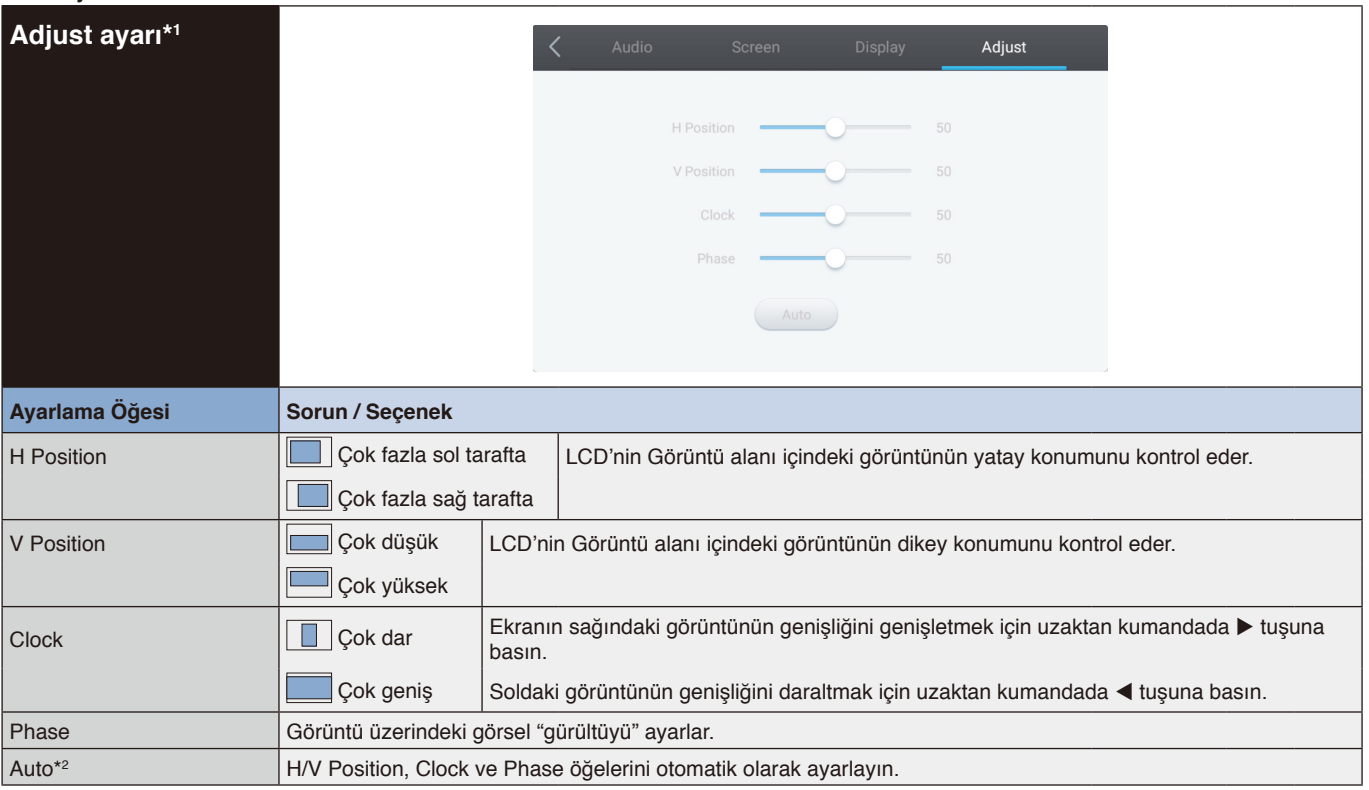

Türkçe

\*1 Yalnızca VGA girişi.

\*2 En iyi sonuçlar için, ayarlama deseni ile birlikte Otomatik Ayarlama seçeneğini kullanın. EKRAN AYARLARI için [sayfa](#page-28-1) 27'e bakın.

# <span id="page-31-0"></span>**[Uygulama]**

Dokunmatik kalemle **üzerine tıklayın**.

ya da

Dokunmatik kalemle üzerine tıklayın. Ardından, dokunmatik kalemle üzerine tıklayın.

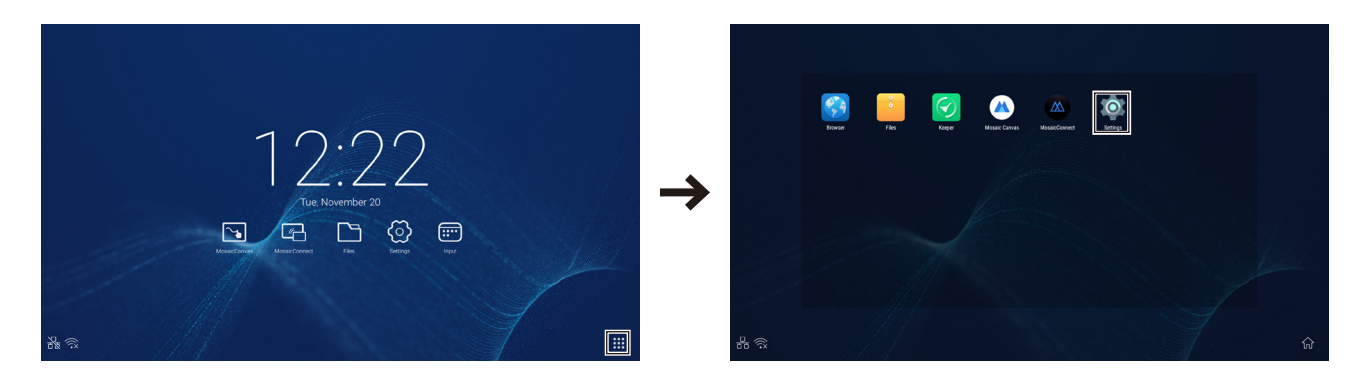

<span id="page-32-0"></span>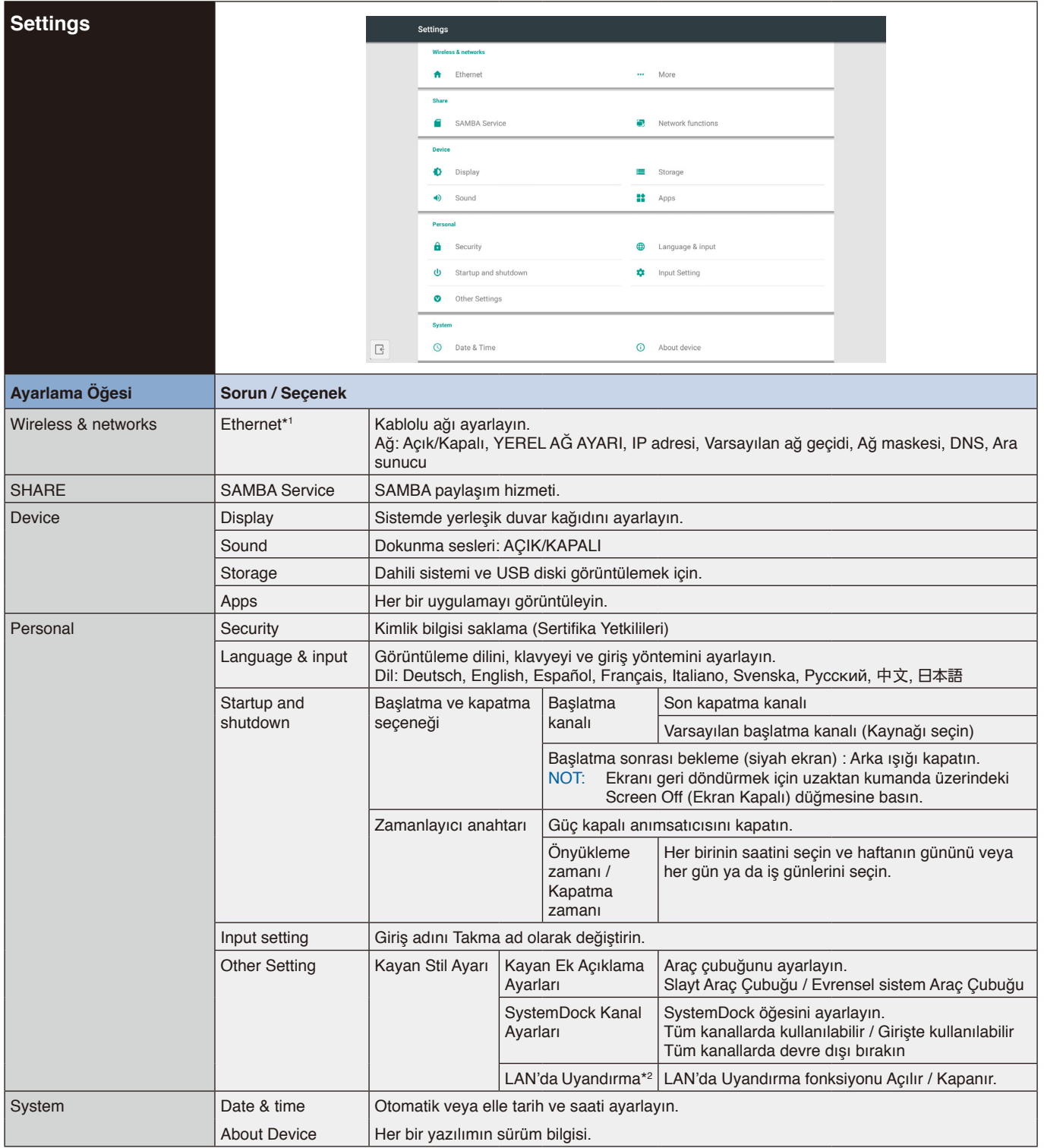

\*1 DHCP açıldığında, DHCP sunucusunu ağa bağlayın.

\*2 LAN'da Uyandırma fonksiyonu etkinleştirildiğinde, bekleme gücü 2W veya daha az olacaktır.

<span id="page-33-0"></span>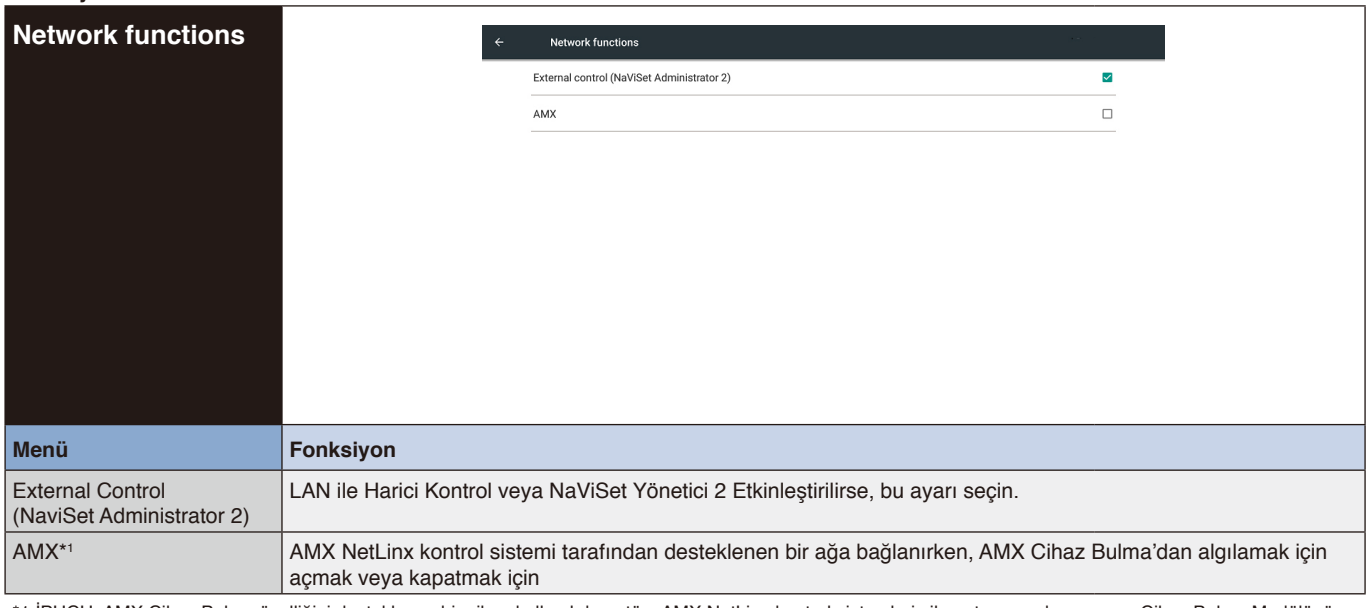

\*1 İPUCU: AMX Cihaz Bulma özelliğini destekleyen bir cihaz kullanılırken, tüm AMX NetLinx kontrol sistemleri cihazı tanıyacak ve uygun Cihaz Bulma Modülünü bir AMX sunucusundan indirecektir.

AMX Cihaz Bulma cihazı algılayacaksa, bu ayarı seçin.

# <span id="page-34-0"></span>**OS Kullanım Kılavuzu**

# **1. Giriş**

OS, akıllı tablet bilgisayarlar için kullanılan bir uygulama işletim sistemidir. Şekil 1-1'de gösterildiği gibi makineyi açarak Başlatıcı arayüzüne anında erişebilirsiniz.

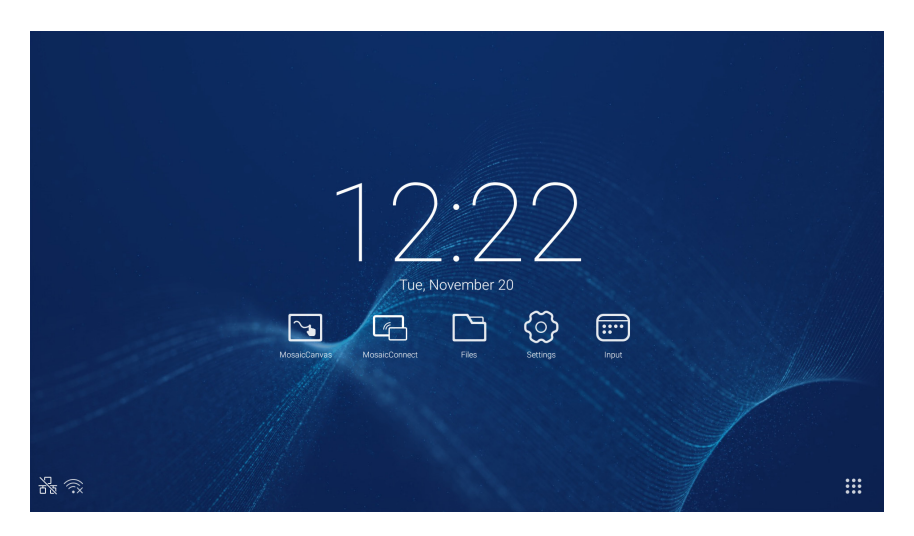

Şekil 1-1 Başlatıcı arayüzü

Şekil 1-2'de gösterildiği gibi, uygulamalara erişmek için sağdaki düğme üzerindeki  $\ddot{ii}$  düğmesine tıklayın.

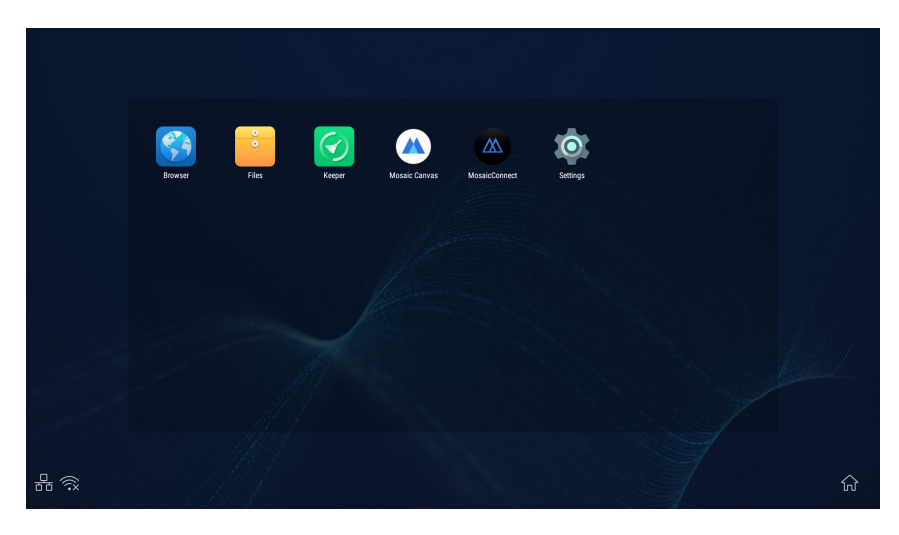

Şekil 1-2 UYGULAMALAR

# <span id="page-35-0"></span>**2. Kenar Çubuğu**

Cağırmak için her iki tarafın kenar çubuğundaki ▶ veya ◀ isaretlerinin olduğu düğmeye tıklayın. Örneğin, Sekil 2-1'de sağ taraftaki kenar çubuğunun nasıl çağrılacağı gösterilmektedir. Kenar çubuğunun fonksiyonları, Geri tuşu, Giriş tuşu, son görevler, ek açıklama araçları, ekran dondurma, küçük araçlar ve giriş anahtarını içerir. Ayarlar üzerindeki kenar çubuğu için geçerli bir yol ayarlanabilir.

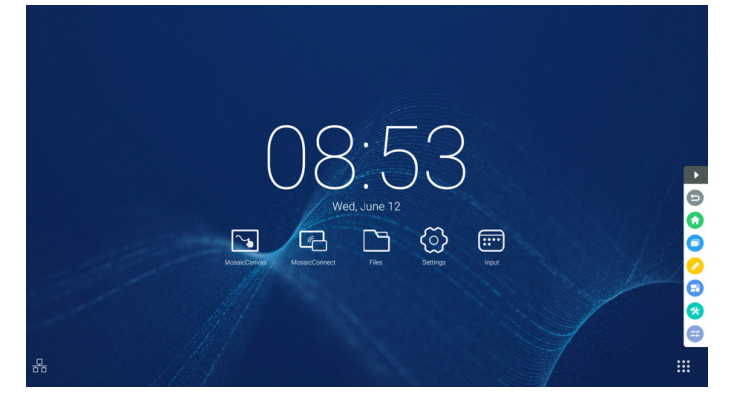

Şekil 2-1 Kenar çubuğu düğmesi

# **2.1 Geri tuşu**

Son işletim arayüzüne geri dönmek için il tuşuna tıklayın.

# **2.2 Giriş tuşu**

Masaüstüne geri dönmek için **tuşuna tıklayın.** 

# **2.3 Son görevler**

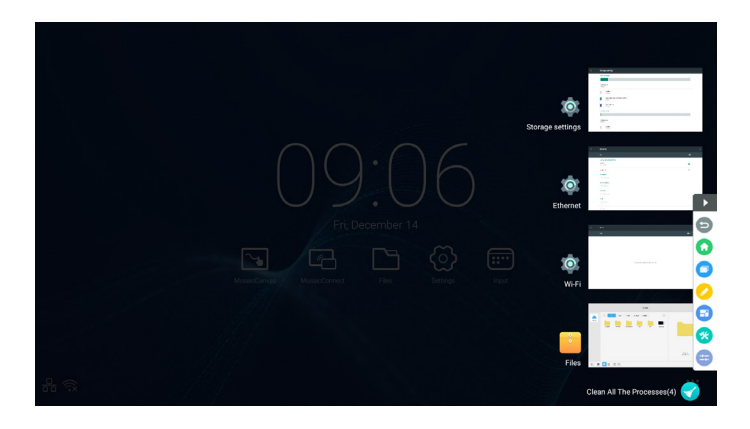

Pencereyi açmak için **b**tuşuna tıklayın, en son kullanılan uygulamaların küçük resimleri görüntülenir. Uygulamaları başlatmak veya değiştirmek için küçük resimlere dokunun. Uygulamanın küçük resmini silmek için, silinecek küçük resmi sola veya sağa çekin (hızlı kaydırın).

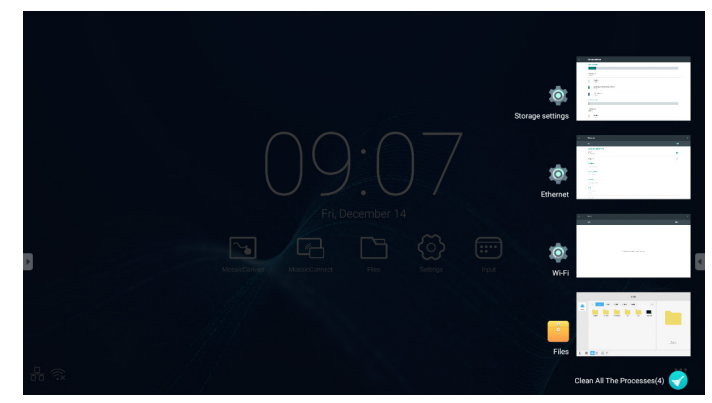

Ekranın altında görüntülenen **[verdi | Tüm İşlemleri Temizle]** tuşuna dokunarak, tüm küçük resimleri silebilirsiniz. Uygulamanın küçük resmini silmek, uygulamayı sonlandırabilir.
#### **2.4 Ek açıklama araçları**

Şekil 2-4-1'de gösterildiği gibi ek açıklama araçlarını açmak için Øtuşuna tıklayın. Araç ek açıklama, hareket silme, ekran görüntüsü ve çıkış gibi fonksiyonları içerir. Hızlı beyaz tahta kullanılırken, bu fonksiyon kullanılamaz.

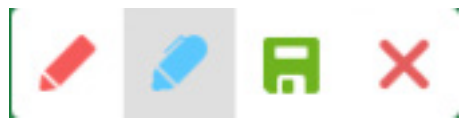

Şekil 2-4-1 Ek açıklama aracı

- 1. Ek açıklama. Bu moda girdikten sonra, ek açıklama moduna tamamen erişirsiniz ve doğrudan arayüze yazıp not alabilirsiniz. Kalem rengini kırmızı veya siyah olarak değiştirebilirsiniz.
- 2. Ekran görüntüsü kaydetme. Geçerli ekran görüntüsünü kaydetmek için  $\blacksquare$  tuşuna tıklayın.
- 3. Çıkış. Ek açıklama modundan çıkmak için  $\times$  tuşuna tıklayın.

#### **2.5 Ekran dondurma**

Ekran dondurma araçlarını açmak için düğmesine tıklayın. Ekranı dondurabilir ve aynı anda geçerli ekranı yakınlaştırıp uzaklaştırabilirsiniz.

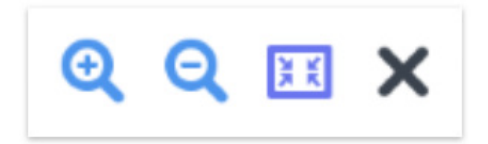

Şekil 2-5-1 Ekran dondurma araçları

- 1. Yakınlaştırma. Geçerli ekranda yakınlaştırmak için Q düğmesine tıklayın.
- 2. Uzaklaştırma. Geçerli ekranı uzaklaştırmak için Q düğmesine tıklayın.
- 3. Geri dön. Ekranın orijinal boyutuna geri dönmek için **beri düğmesine tıklayın**.
- 4. Çıkış. Ekran dondurma fonksiyonundan çıkmak için X düğmesine tıklayın.

#### **2.6 Küçük araçlar**

Spot ışığı, geri sayım, kronometre ve hava sınıfı dahil olmak üzere araç seçim kutusunu açmak için & tuşuna tıklayın.

#### **2.6.1 spot ışığı**

Şekil 2-6-1-1'de gösterildiği gibi, spot ışığını açmak için Û simgesine tıklayın. Spot ışığı, hedef kitlenin dikkatini vurgulamanız gereken yere odaklamasını sağlamak için kullanılabilir.

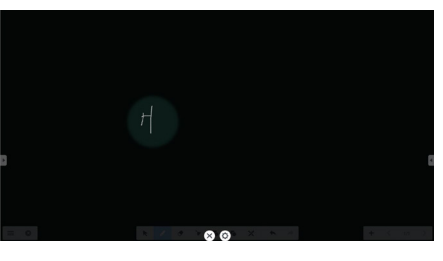

Şekil 2-6-1-1 Spot ışığı arayüzü

- 1. Spot ışığı tarafından vurgulanan konumu taşımak için siyah alana sürükleyin.
- 2. Ayar. Şekil 2-6-1-2'de gösterildiği gibi pencereyi açmak için tıklayın.

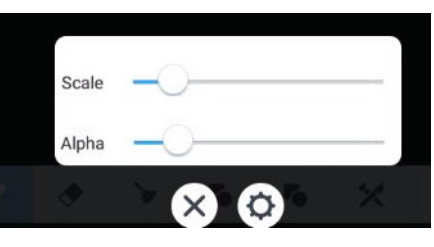

Şekil 2-6-1-2 ayar

- Scale. Spot ışığının aralığını ayarlamak için kaydırıcıyı sürükleyin.
- Alpha. Spot ışığı tarafından korunan kısmın şeffaflığını ayarlamak için kaydırıcıyı sürükleyin.
- 3. Spot ışığını kapatın. Spot ışığını kapatmak için  $\times$  tuşuna tıklayın.

#### **2.6.2 geri sayım**

Şekil 2-6-2-1'de gösterildiği gibi geri sayım küçük aracını açmak için  $\Omega$  geri sayım düğmesine tıklayın. Şekil 2-6-2-2'de gösterildiği gibi, geri sayımı başlatmak için "START" düğmesine tıklayın. Geri sayımı duraklatmak için "PAUSE" düğmesine tıklayın. Geri sayımı başlangıçtaki duruma sıfırlamak için "RESET" düğmesine tıklayın.

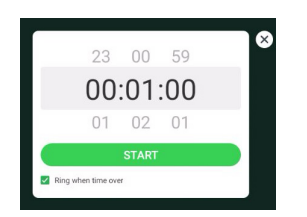

Şekil 2-6-2-1 Geri sayımın başlangıçtaki arayüzü Şekil 2-6-2-2 Geri sayım arayüzü

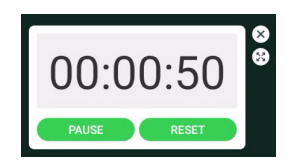

#### **2.6.3 kronometre**

Şekil 2-6-3-1'de gösterildiği gibi, kronometreyi başlatmak için @ düğmesine tıklayın. Kronometre, kronometreyi duraklatma, kronometreyi devam ettirme ve sıfırlama gibi fonksiyonlar eklenmiştir.

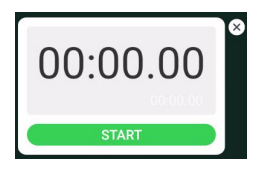

Şekil 2-6-3-1 Kronometre

#### **2.6.4 Hava sınıfı**

**C** sınıfa gir tuşuna tıklayın, Öğrenciler sınıfa katılmak için QR kodunu taradıktan sonra, öğretmen "ENTER THE CLASS" tuşuna tıklar.

Lütfen IFP ile aynı ağda olduğunuzdan emin olun.

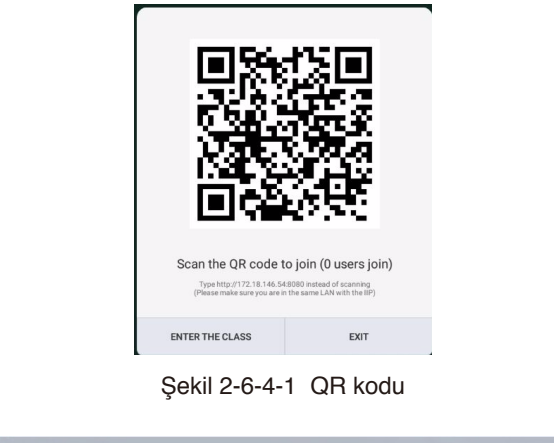

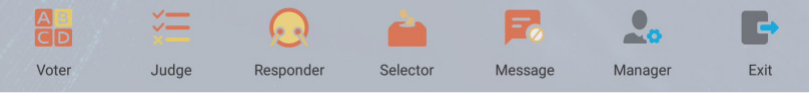

Şekil 2-6-4-2 Menü çubuğu

# Türkçe

#### **2.6.4.1 Oy veren**

ala düğmesine tıklayın, yanıt çubuğu eğitim arayüzünün en alt köşesinde belirir. Soru türünü seçmek için "single choice" veya "multiple choice" öğesine tıklayın.

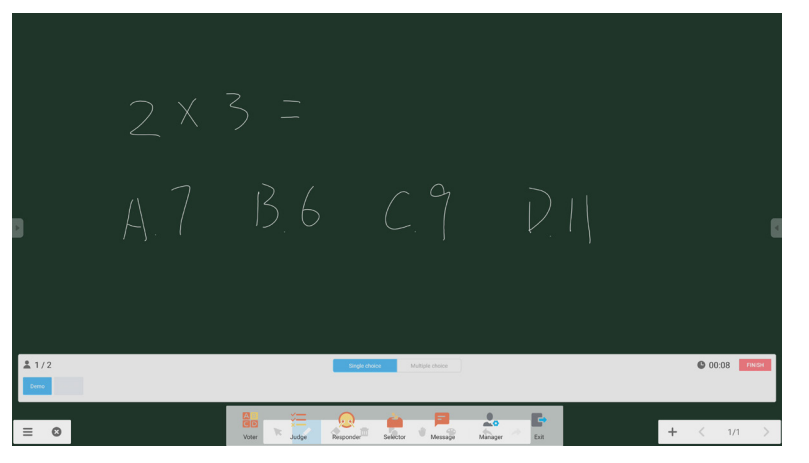

Şekil 2-6-4-1-1 Oy veren

Yanıtla. Soruyu yanıtlamaya başlamak için Başla tuşuna tıklayın. Öğrenciler soruyu yanıtladıktan sonra, adları mavi renk olur.

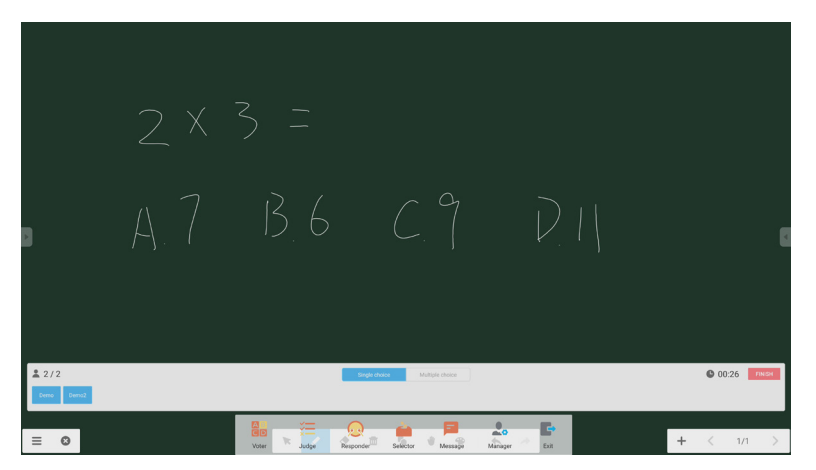

Şekil 2-6-4-1-2 Oy veren

Yanıt istatistikleri. Soruları yanıtlamayı bitirmek için Bitir tuşuna tıklayın; yanıt istatistikleri sayfasına erişebilirsiniz.

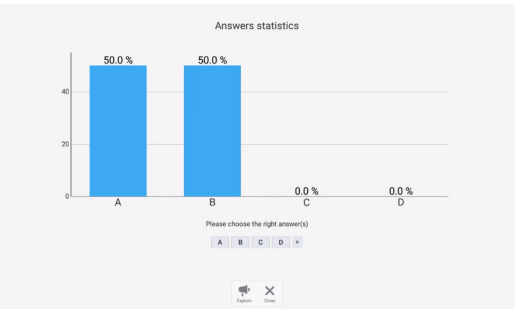

Şekil 2-6-4-1-3 Yanıt istatistikleri

Doğru yanıt(lar)ı seçin ve doğruluğu hesaplayın.

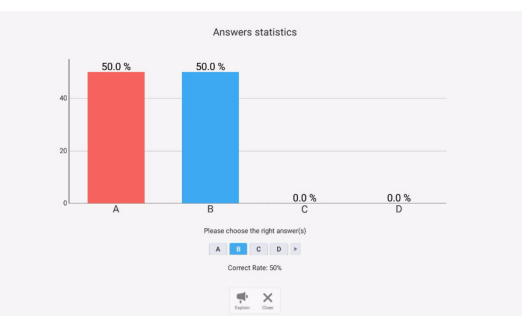

Şekil 2-6-4-1-4 Yanıt istatistikleri

Açıkla. Eğitim sayfasına erişmek için yanıt istatistiklerindeki ve açıklama düğmesine tıklayın. Kullanıcılar yanıt durumunu kontrol ederken soru açıklamasını görüntüleyebilir.

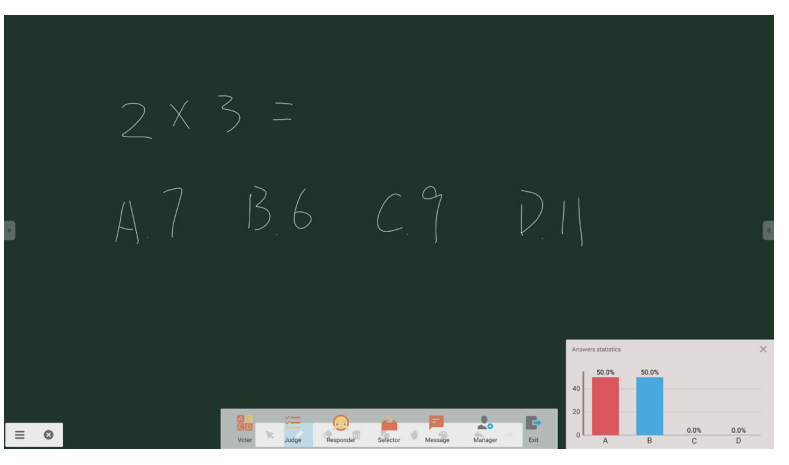

Şekil 2-6-4-1-5 Açıkla

#### **2.6.4.2 Tahmin et**

美 düğmesine tıklayın, yanıt çubuğu eğitim arayüzünün en alt köşesinde belirir.

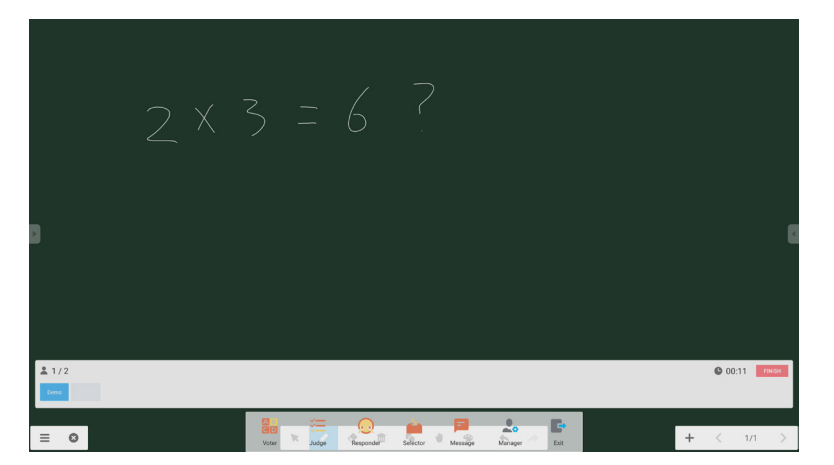

#### Şekil 2-6-4-2-1 Tahmin et

Yanıtla. Soruyu yanıtlamaya başlamak için Başla tuşuna tıklayın. Öğrenciler soruyu yanıtladıktan sonra, adları mavi renk olur.

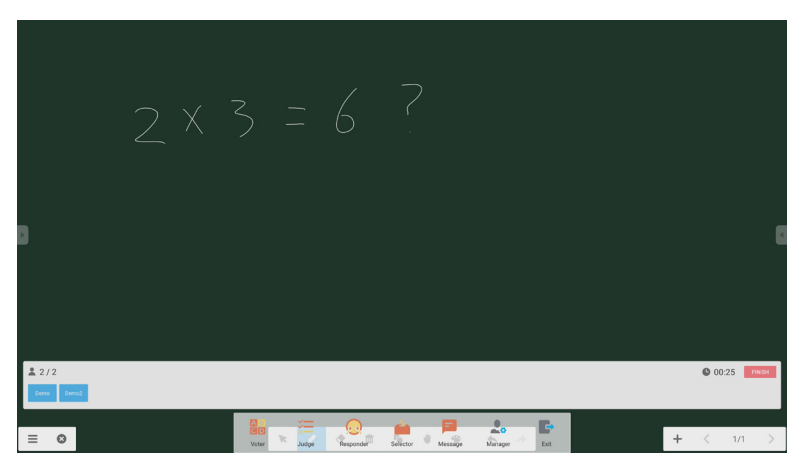

Şekil 2-6-4-2-2 Oy veren

Yanıt istatistikleri. Soruları yanıtlamayı bitirmek için Bitir tuşuna tıklayın; yanıt istatistikleri sayfasına erişebilirsiniz. Doğru yanıt(lar)ı seçin ve doğruluğu hesaplayın.

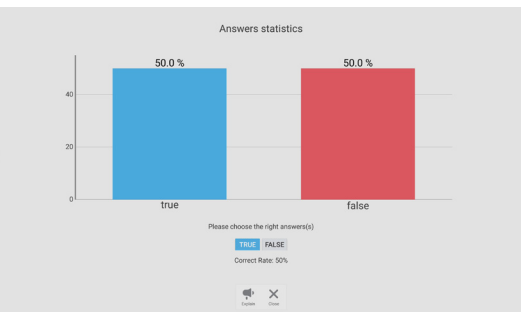

Şekil 2-6-4-2-3 Yanıt istatistikleri

Açıkla. Eğitim sayfasına erişmek için yanıt istatistiklerindeki paçıklama düğmesine tıklayın. Kullanıcılar yanıt durumunu kontrol ederken soru açıklamasını görüntüleyebilir.

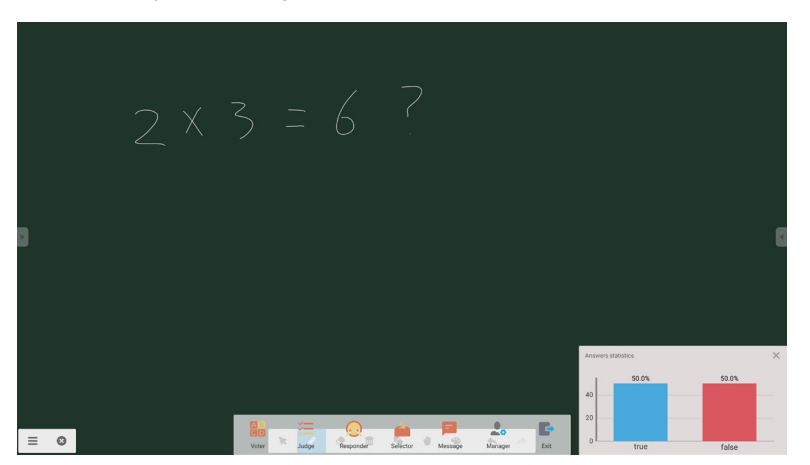

Şekil 2-6-4-2-4 Açıkla

#### **2.6.4.3 Yanıtlayan**

Yanıtlayan kısmına erişmek için & düğmesine tıklayın. Öğrenciler [OK] tuşuna basarak yanıtlayabilir.

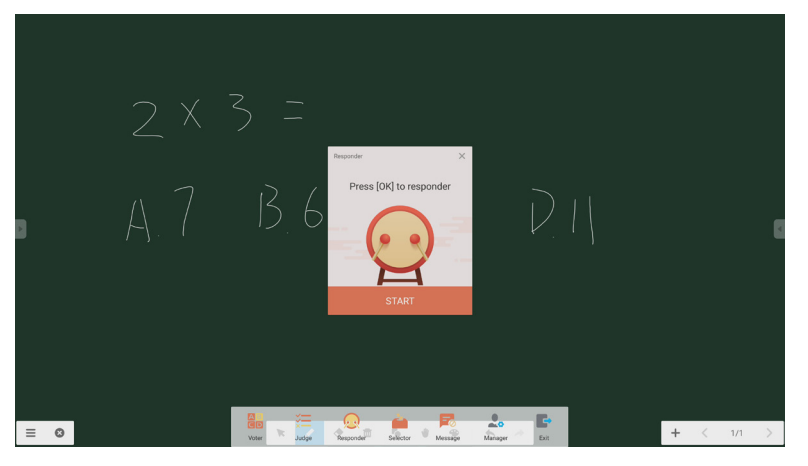

Şekil 2-6-4-3-1 Yanıtlayan

#### **2.6.4.4 Seçici**

Seçiciye erişmek için düğmesine tıklayın. Kullanıcı, hava sınıfında birden fazla kişiyi rastgele seçemez.

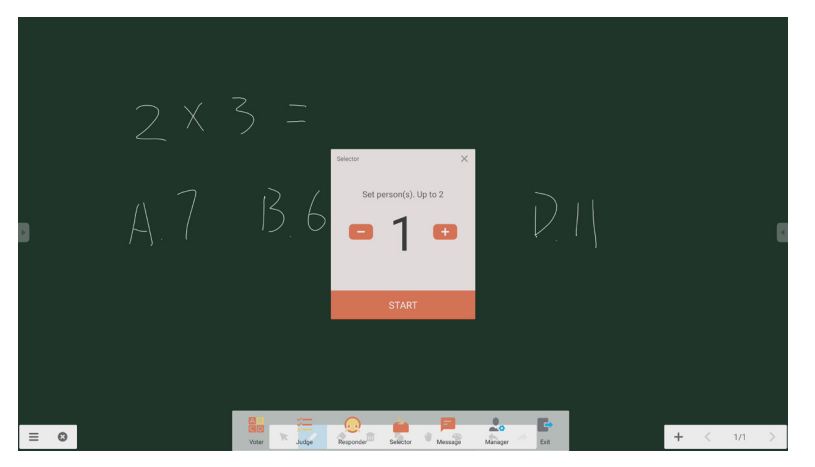

Şekil 2-6-4-4-1 Seçici

Kişi sayısını ayarlayın ve 'START' düğmesine tıklayın; adı hava sınıfından rastgele seçecektir.

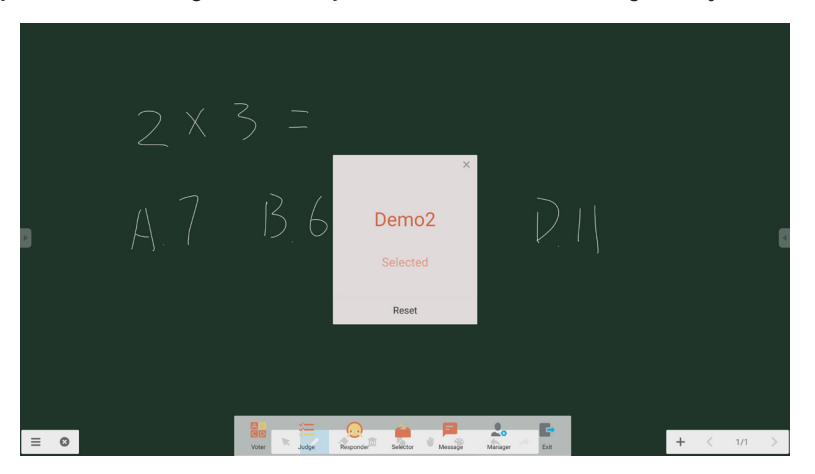

Şekil 2-6-4-4-2 Sonucu seç

#### **2.6.4.5 Mesaj**

Mesaj etkinleştirildikten sonra, öğrenciler cep telefonunda mesaj yorumlarını yayınlayabilir. Mesaj yorumları, tablet bilgisayarda gerçek zamanlı olarak gösterilir.

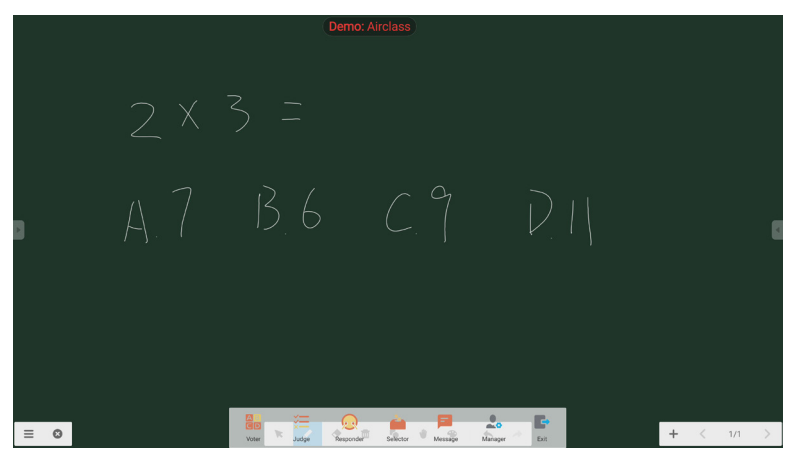

Şekil 2-6-4-5-1 Mesaj

#### **2.6.4.6 Yönetici**

QR kodunu açmak, sınıftaki öğrencilerin kolaylıkla hava sınıfına katılmasını sağlamak için Yönetici düğmesine tıklayın.

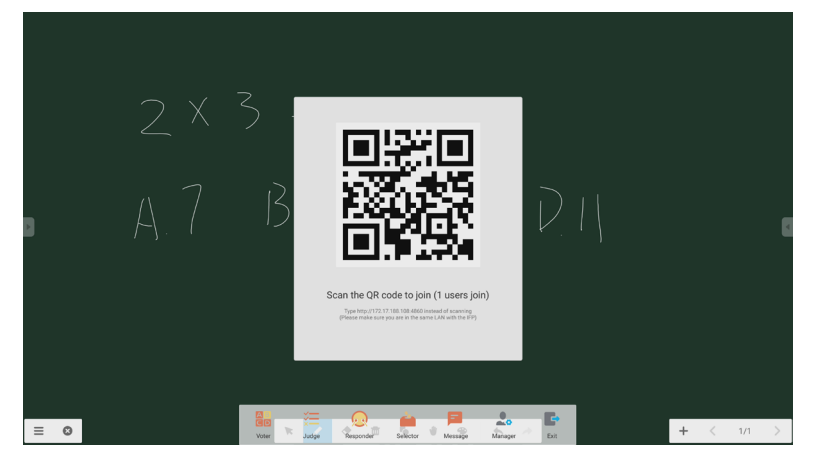

Şekil 2-6-4-6-1 Yönetici

#### **2.7 Giriş anahtarı**

Giriş sinyali seçim ekranına hareket etmek için **tü** tuşuna tıklayın.

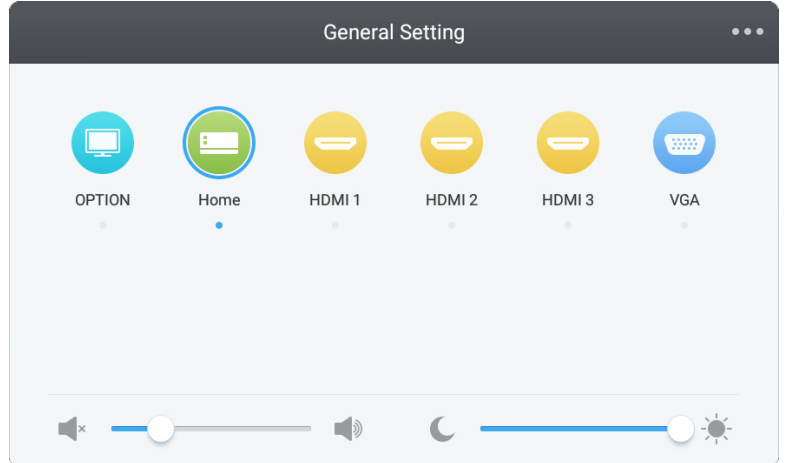

#### **3. Connect ve Canvas için Mosaic Kullanıcı kılavuzları**

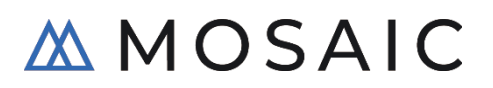

#### **3.1 Giriş**

Mosaic, insanların içeriği nasıl paylaştığını ve birbiriyle nasıl işbirliği yaptığını basitleştirmek için tasarlanmış bir işbirliği ürünleri paketidir. Bu belge, dijital bir beyaz tahta aracı olan Mosaic Canvas ve kablosuz bir sunum çözümü olan Mosaic Connect'e üst düzey bir genel bakış sunar. Her iki araç da NEC'nin CB serisi ekranında standarttır.

#### **3.2 Sistem gereksinimleri**

Mosaic Connect ve Canvas'ı çalıştırmak için, aşağıdaki özellikleri tavsiye ediyoruz: Katılımcılar, aşağıdaki yöntemlerle katılabilir:

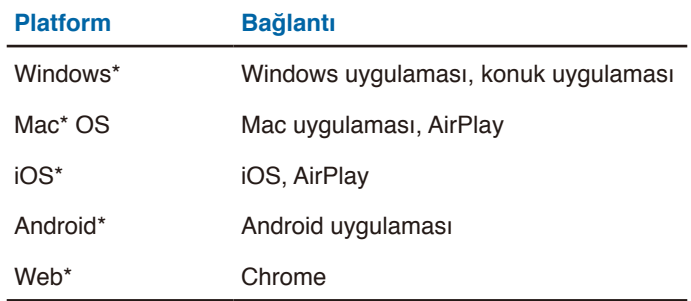

\* En fazla 1920x1080 desteklenir

#### **3.3 Kurulum ve aktivasyon**

Hem Canvas hem de Connect, CB serisi ekrana önceden yüklenmiştir. Yazılımı etkinleştirmek gerekmez. Her iki uygulamayı da başlatmak için, CB serisinin giriş ekranındaki simgeye dokunun.

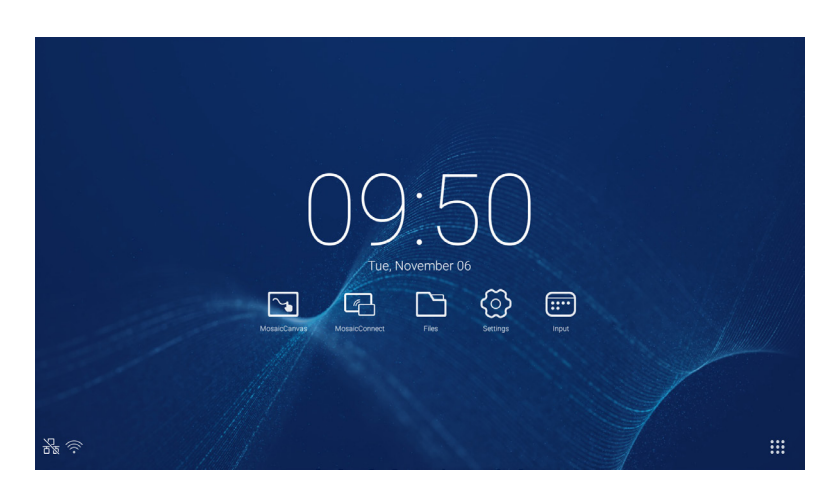

#### **Uygulamayı edinme**

Mosaic client uygulaması, Android ve iOS uygulama mağazalarında mevcuttur

Doğru sürümü edinmenin en kolay yolu, cihazda

<https://connectmosaic.com> adresini ziyaret etmektir. Tarayıcı, cihazınızı otomatik olarak algılayacak ve uygulamayı indirmek için bir bağlantı sağlayacaktır.

Alternatif olarak, her bir mağazaya doğrudan aşağıdaki bağlantılardan ulaşabilirsiniz

Play Store -

https://play.google.com/store/apps/details?id=com.displaynote.mosaic&hl=en\_G[B](https://play.google.com/store/apps/details?id=com.displaynote.mosaic&hl=en_GB)

iTunes –

<https://apps.apple.com/us/app/mosaic-connect-app/id1450158906>

#### **3.4 Mosaic Connect giriş ekranı**

Giriş ekranında aşağıdaki bilgiler yer alır:

- Katılma yönergeleri ve katılımcılar için Web URL'si
- Oturum Kimliği
- PIN kodu (isteğe bağlı)
- Bağlı katılımcılara genel bakış
- Ayarlar
- Yeni oturum
- Mosaic Connect'ten Çıkış
- Paylaşılan öğeler
- Giriş sayfası düğmesi

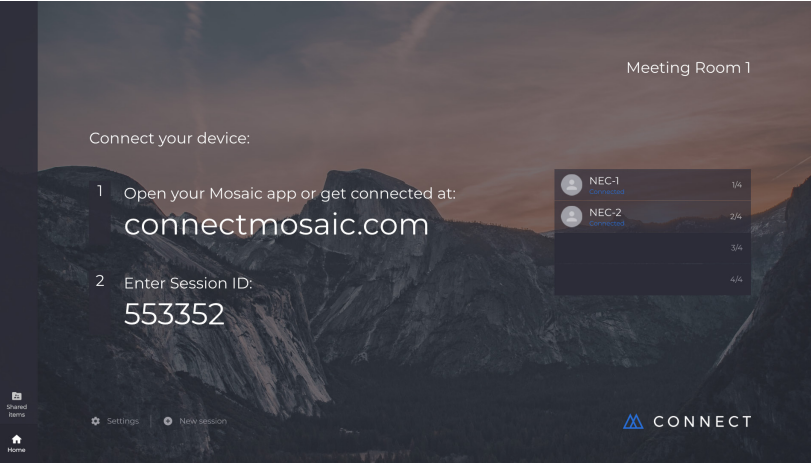

#### **3.5 Bir oturum oluşturma**

Kullanıcı Mosaic Connect'i ilk defa başlattığında, bir oturum kimliği oluşturulacaktır. Kullanıcı, ayrıca ekranın altındaki 'yeni oturum' öğesine tıklayarak veya dokunarak Mosaic Connect'ten yeni bir oturum oluşturabilir.

#### **3.6 Bir oturuma katılma**

Kullanıcı Mosaic Connect'i ilk defa kullanıyorsa, bir oturuma nasıl katılınacağı hakkında yönergeleri bulacağı [www.](https://connectmosaic.com/) [connectmosaic.com](https://connectmosaic.com/) adresini ziyaret etmesi gerekir.

Lütfen unutmayın, bu sayfa katılımcının donanımına uyarlanacaktır. Örneğin, Windows kullanıcıları Windows yazılımını, Mac kullanıcıları Mac yazılımlarını edinecektir.

Kullanıcılar web ile katılmayı seçebilir (Chrome ve Firefox)

#### **3.7 Yerel uygulama ile katılma**

Bir kullanıcı yerel uygulamayı indirip açtıktan sonra, aşağıdaki ekran görüntülenir:

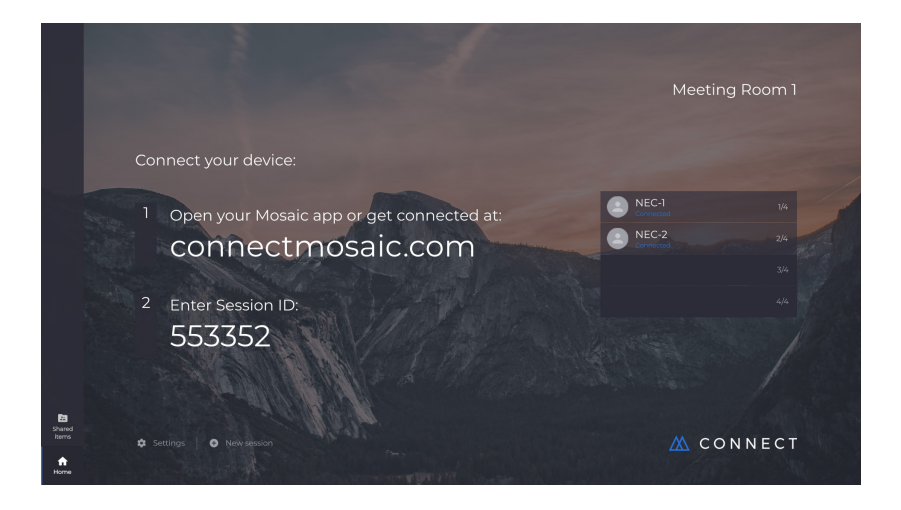

Kullanıcı, katılmak için, oturum kimliğini (ekranda gösterilir), adını girmeli ve ardından Bağlan tuşuna basmalıdır. Bir PIN kodu gerekirse, bu ek bir adımdır. Bir kullanıcı bağlandığında, adı giriş ekranında gösterilecektir.

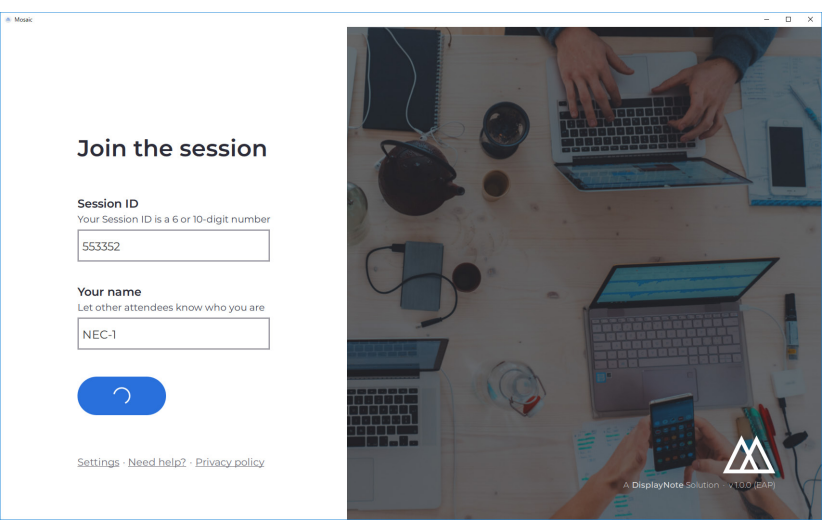

#### **3.8 AirPlay ile katılma**

Airplay ile katılmak için, Apple cihazınızı yukarı çekin ve "ekran yansıtma" öğesini seçin.

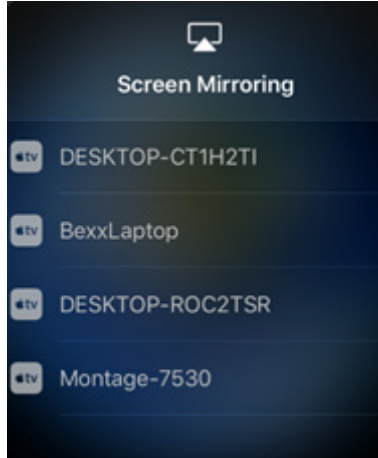

Sunumu başlatmak için, sunmak istediğiniz ekranın adını seçin - bunu giriş ekranının sağ üst köşesinde bulabilirsiniz. Bir parola girmeniz istenecektir: parola, oturum kimliğiyle aynıdır.

Bağlandıktan sonra, adınız sağ taraftaki bağlı katılımcılar listesinde görünecektir. Son olarak, ekranınızı sunmak için dokunmatik ekrandaki adınıza iki kez dokunun.

#### 3.9 Web ile katılma

Web ile bağlanmak için, <www.connectmosaic.com>adresine gidin ve 'web ile bağlan' seçeneğini belirleyin.

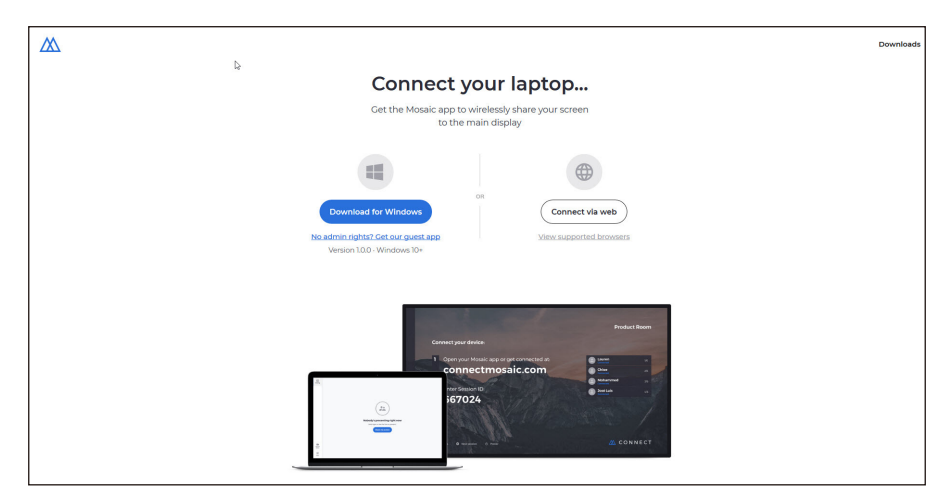

Adınızı, oturum kimliğinizi ve gerekirse, PIN kodunuzu girin.

Tüm ekranınızı ya da belirli bir uygulama penceresi sunmayı seçin ve ardından paylaş üzerine tıklayın.

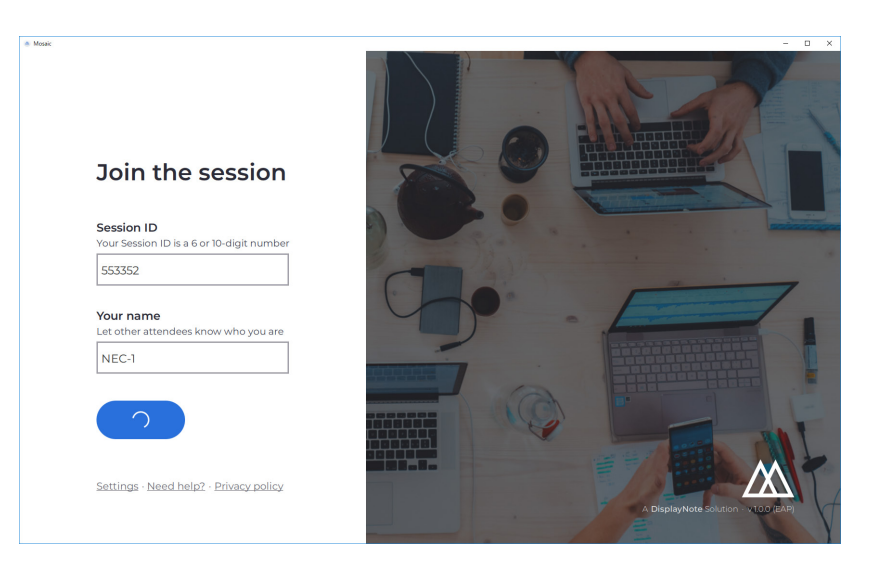

#### **3.10 İstemci Araç Çubukları**

Oturuma bağlandıktan sonra, aşağıdaki işlemleri yapmak için Mosaic Connect araç çubuğunu kullanabilirsiniz:

- Ekranınızı paylaşmak/paylaşımı durdurmak
- Paylaşımı duraklatmak

#### **3.11 Ana ekrandan katılımcıları yönetme**

Mosaic Connect kullanıcıları, sunum yapmak üzere bir katılımcı davet etmek için giriş ekranını kullanabilir. Bunu yapmak için, giriş ekranına gidin ve bir kullanıcının adına iki kez dokunun.

Her bir kullanıcı, ekranlarını paylaşmadan önce, ekranlarının kablosuz olarak sunulmasını isteyip istemediklerini onaylamalarını isteyen bir mesaj alacaktır. Evet'i seçerlerse, ana ekranda gösterilecektir. Hayır'ı seçerlerse, Mosaic Connect giriş ekranında kalacaktır.

Mosaic Connect, bağlanan herhangi bir Windows bilgisayarının geri kontrolünü sağlar.

#### **3.12 Ayarlar**

Ayarlara Mosaic Connect giriş ekranından erişilebilir. Ayarlar aşağıdaki gibi düzenlenmiştir

- Genel
- **Ekran**
- Ağ ve Bağlantılar
- Güvenlik

#### **3.13 Genel**

Sürüm, seri numarası ve IP adresi gibi cihaz bilgilerini içerir. Kullanıcının dağıtılmış birden fazla sürümü varsa, çözümü kolayca tanımlamasını sağlayarak kullanıcının oda adını düzenlemesini ve kaydetmesini sağlar.

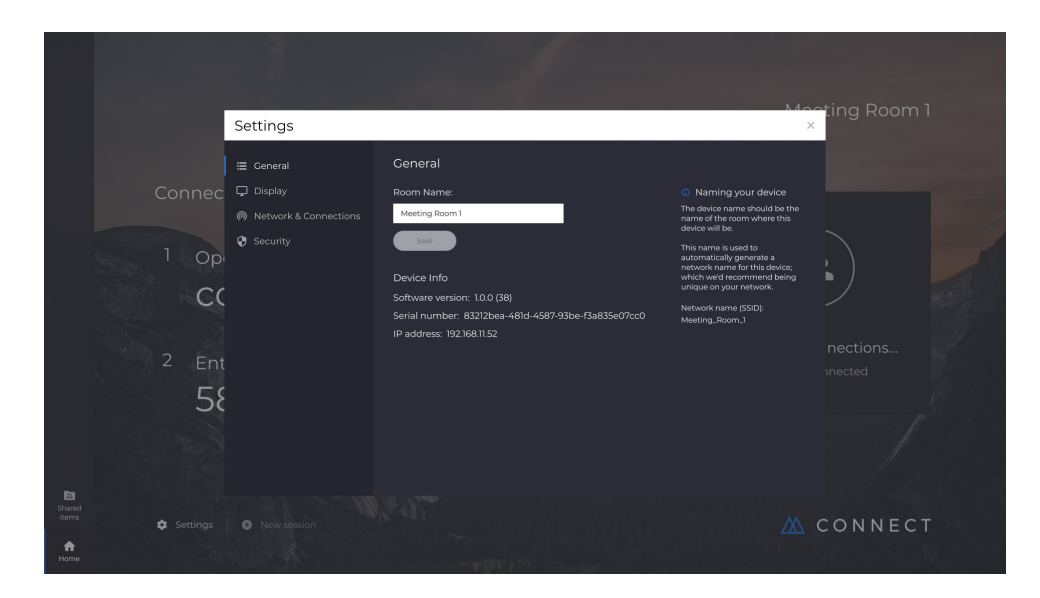

#### **3.14 Ekran**

Burada kullanıcı, Connect giriş ekranında görünen arka plan resmini değiştirebilir. Ayrıca önerilen görüntü boyutunu da içerir.

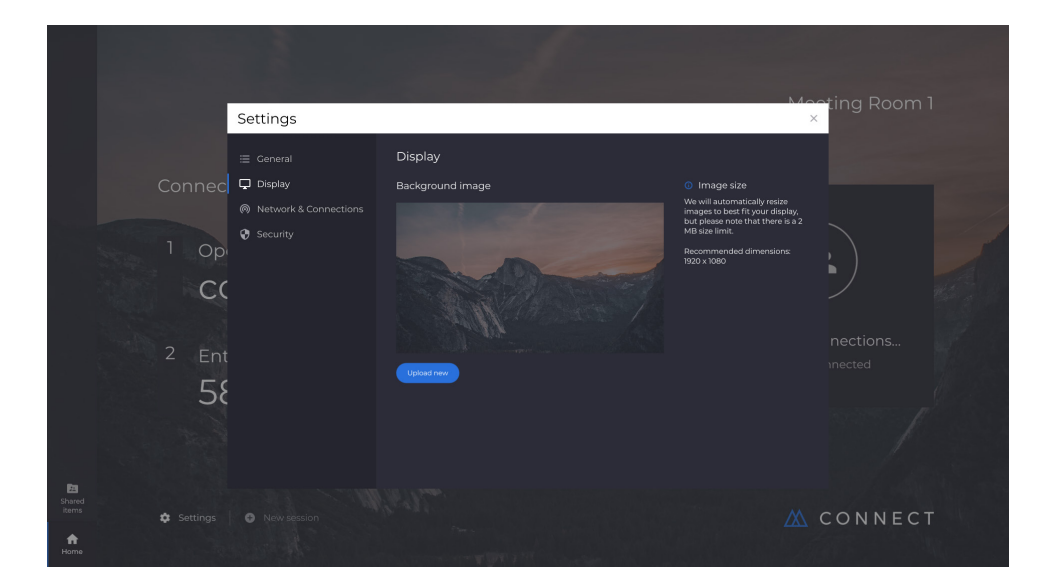

#### **3.15 Ağ ve bağlantılar**

Kullanıcılar, AirPlay bağlantılarını ve Cloud bağlantılarını açmayı/kapatmayı seçebilir.

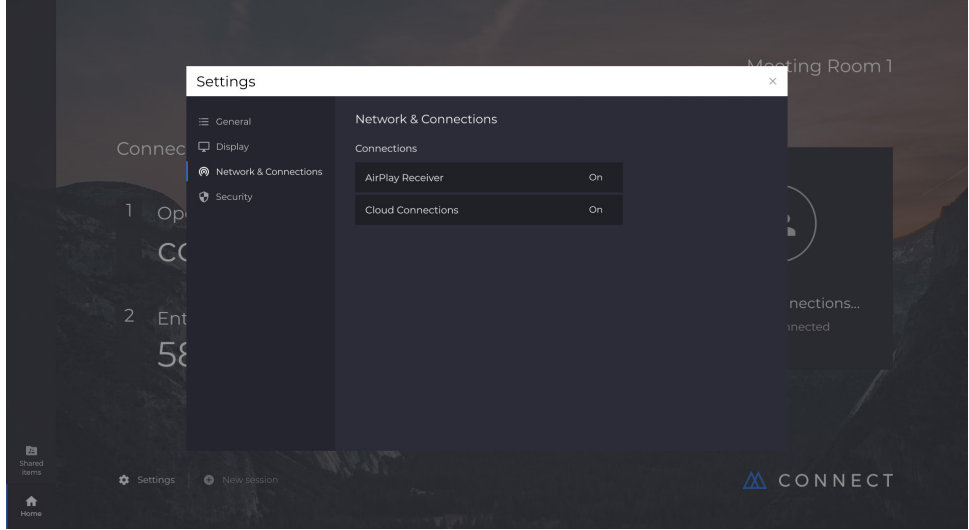

#### **3.16 Güvenlik**

Kullanıcılar, yalnızca yerel bağlantılara izin vermeyi (yani aynı ağdayken oturumlara bağlanmayı) seçebilir. Bir PIN kodu etkinleştirebilir veya devre dışı bırakabilirler.

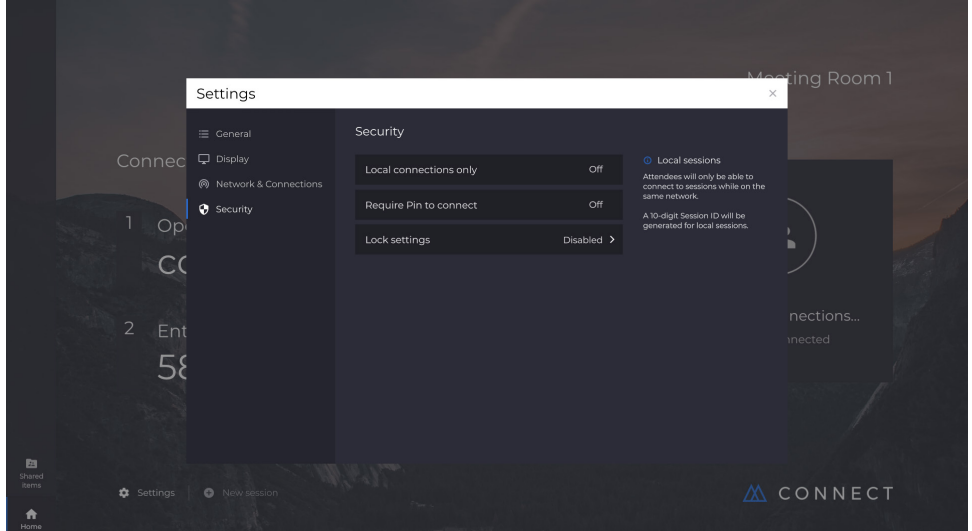

#### **3.17 Mosaic Canvas**

Hem Canvas hem de Connect, CB serisi ekrana önceden yüklenmiştir. Yazılımı etkinleştirmek gerekmez. Her iki uygulamayı da başlatmak için, CB serisinin giriş ekranındaki simgeye dokunun.

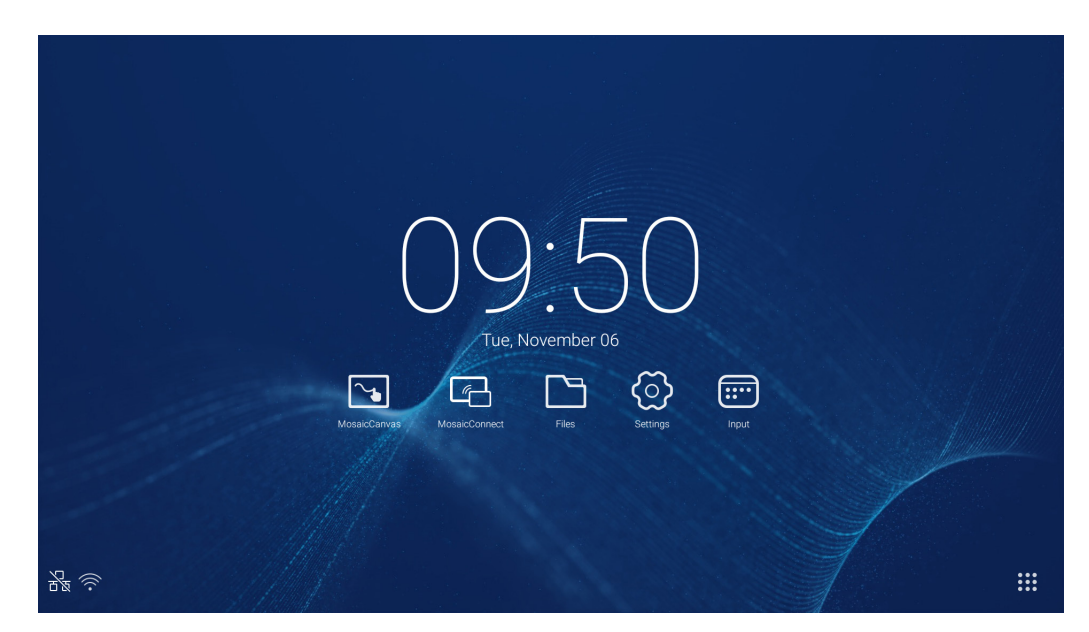

Mosaic Canvas'ı başlatmak, aşağıdaki gibi boş bir çalışma alanı ve araç çubuğu açacaktır:

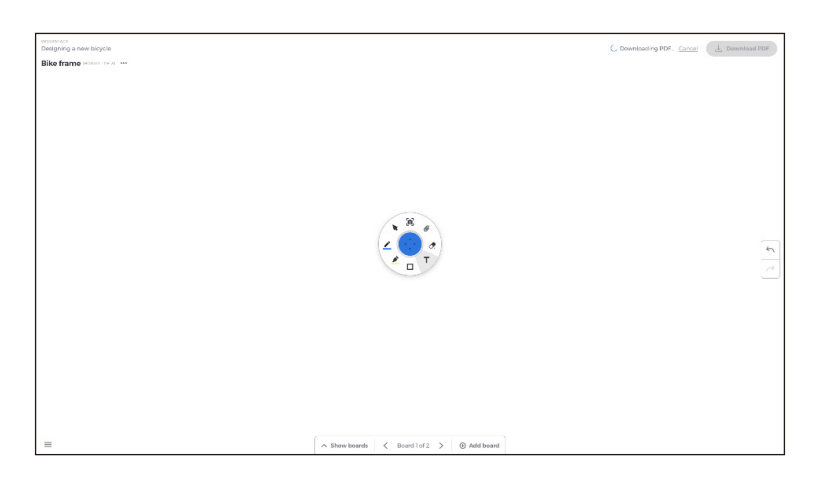

#### **3.18 Mosaic Canvas araç çubuğu**

Mosaic Canvas araç çubuğu, aşağıdaki araçları ve alt kümeleri içerir:

- Kalem
	- Kalem kalınlığı
	- o Kalem rengi
	- o Çizgi aracı
	- o Ok aracı
- İmleç
	- $\circ$  İmleç
	- Nesne gruplaması
- Vurgulayıcı
	- Vurgulayıcı kalınlığı
	- Vurgulayıcı rengi
- Şekil
	- Şekil dolgusu
	- o Şekil stili
	- Şekil kalınlığı
- Metin
	- Yapışkan Not
- Silgi
- Ekler

#### **3.19 Bir pano kaydetme/indirme**

Her bir pano yerel cihaza indirilebilir. Kullanıcı bir Geçerli pano (üzerinde çalıştıkları pano) veya Tüm panoları (o oturumdaki her pano) indirmeyi seçebilir.

- Panoları indirmek için
- Sağ üst köşedeki PDF belgesini indir üzerine dokunun.

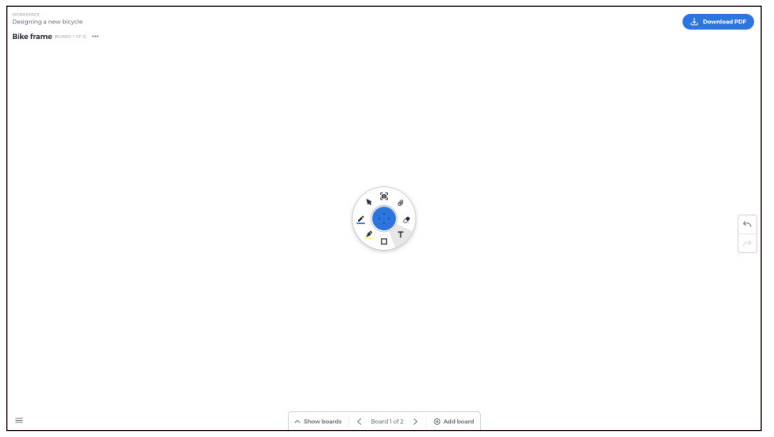

● Geçerli panoyu veya Tüm panoları seçin

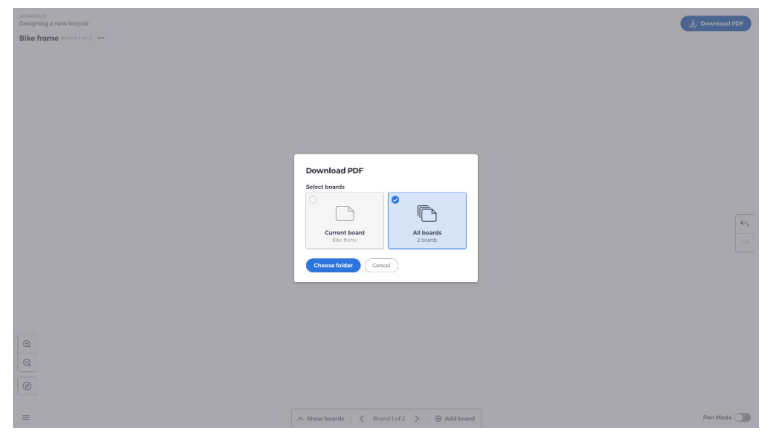

● Klasörü seçin (bu, panoyu kaydedeceğiniz klasördür)

#### **3.20 Panolar ekleme**

Mosaic Canvas, kullanıcıların birden fazla pano eklemesini sağlar: Bir pano eklemek için

- Ekranınn altından pano ekle öğesini seçin
- Yeni pano veya yinelenen pano ekleyin. Not: yinelenen pano seçmek, var olan panonuzun kopyasını oluşturur.

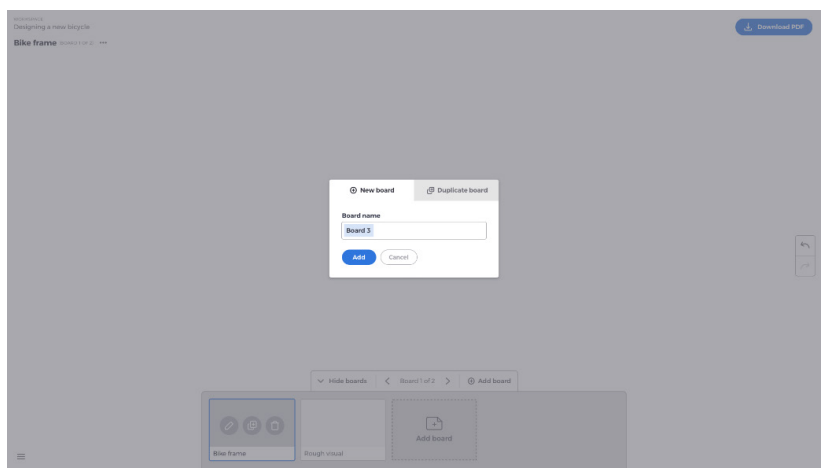

- Panonuza bir ad verin
- Ekle üzerine basın

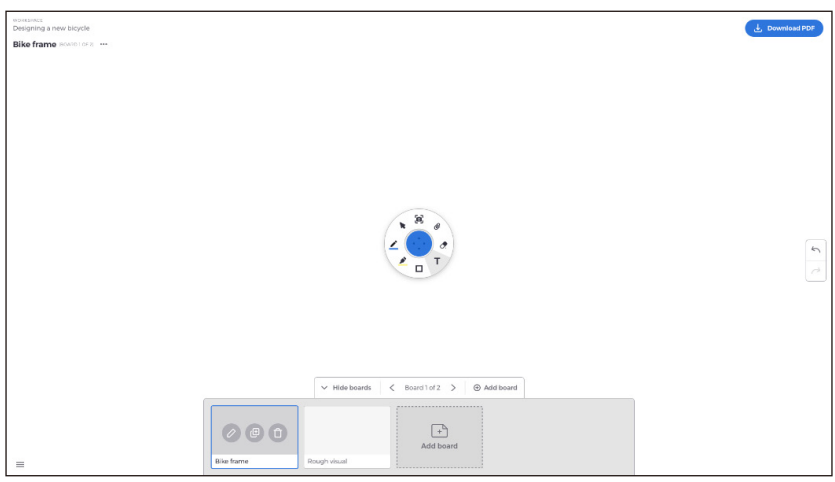

# Türkçe

#### **3.21 Bir panoyu yeniden adlandırma, yineleme ve silme**

Bir panoyu yeniden adlandırmak, yinelemek veya silmek için, panonuzun sol üst köşesindeki üç noktaya dokunun.

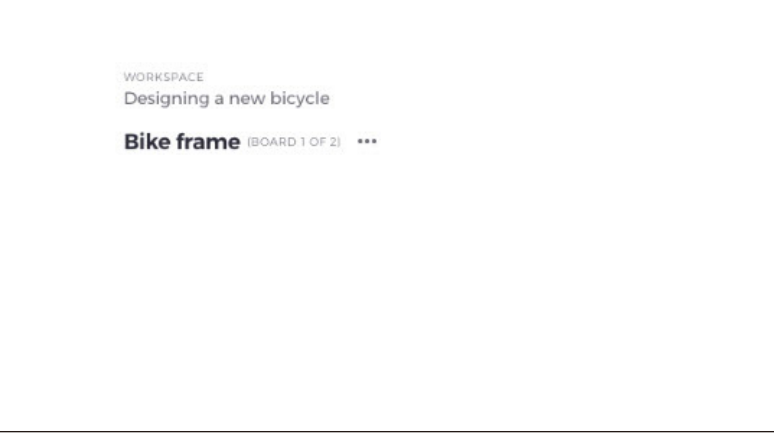

Aşağıdakilerden birini seçin:

- Yeniden adlandır
- Yinele
- Panoyu sil

#### **3.22 Panoları kaydetme, açma ve panolardan çıkma**

Bir pano kaydetmek için, ekranın sol altındaki menü simgesini seçin.

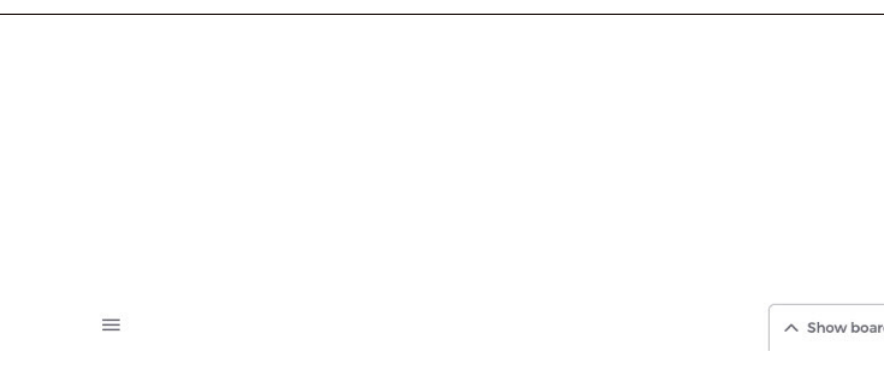

Buradan aşağıdaki işlemleri yapabilirsiniz:

- **Yeni.** Yeni bir pano açın
- **Aç.** Önceden kaydedilmiş bir panoyu açın
- **Kaydet/Farklı Kaydet…** Geçerli panonuzu kaydedin
- **Çıkış.** Mosaic Canvas'dan çıkın

#### **3.23 Geri alma ve tekrarlama**

Bir eylemi geri almak veya tekrarlamak için, ekranın sağ tarafındaki geri al tekrarla düğmesini seçin.

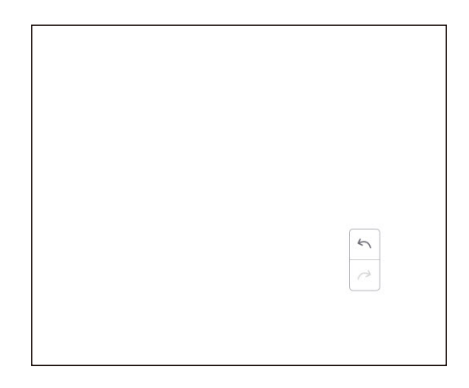

## **4. Dosyalar**

Şekil 4-1'de gösterildiği gibi dosyalara göz atma fonksiyonunu açmak için iduşuna tıklayın. Belge, beyaz tahta yazma, video, resim ve ses gibi sisteme kaydedilen dosyalara göz atabilir. Ayrıca, harici USB cihazını otomatik olarak tanımlayabilir, kategoriye göre dosyalara göz atabilir, dosyaları arayabilir, vb.

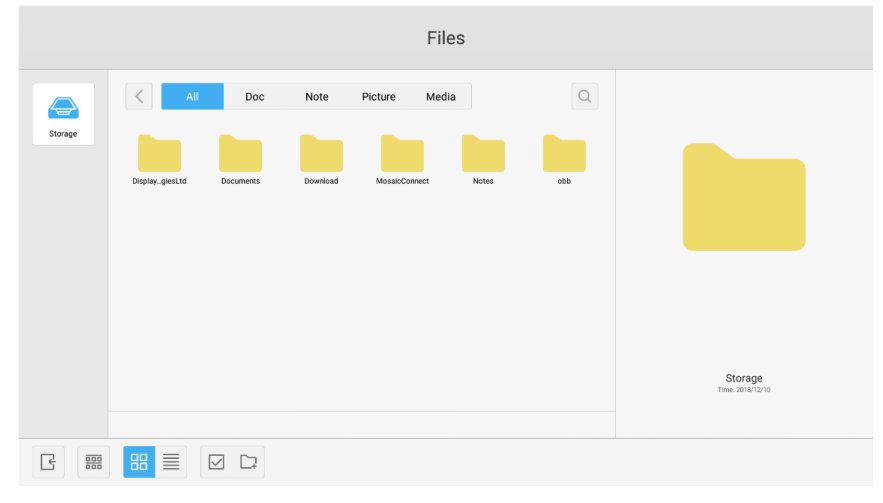

Şekil 4-1 Dosyalara göz atma

#### **4.1 Kategoriye göre göz atma**

Kullanıcılar belge, beyaz tahta yazma (beyaz tahta ve hızlı ekran görüntüsü ile kaydedilen sayfalar), video, resim ve ses dahil olmak üzere, kategoriye göre sistemde depolanan kaynaklara göz atabilir.

- **Tümü.** Dahili depolama modülüne erişirken, tüm kaynaklar varsayılan olarak görüntülenir.
- **Belge.** PPT, Word, Excel, PDF belgelerine göz atmak için Belge üzerine tıklayın.
- **Not.** Beyaz tahta ile kaydedilen dosyalara ve hızlı ekran görüntüsüne göz atmak için Not üzerine tıklayın.
- **Resim.** Depolanan resimlere göz atmak için Resim üzerine tıklayın, .jpg, .jpeg, .png, .bmp ve .gif gibi formatlar desteklenir.
- **Medya.** Depolanan videolara göz atmak için Medya üzerine tıklayın, .avi, .flv, .m4v, .mkv, .mov, .mp4, .mpeg, .mpg .3gp ve .ts gibi formatlar desteklenir
- **Ara.** Arayüzün sağ üst köşesindeki giriş kutusuna, aramak istediğiniz kaynak adını girin ve kaynakları aramak için tıklayın. Örneğin, "sözcük" girerek, adı "sözcük" olan kaynakları bulabilirsiniz.

#### **4.2 Kaynak işlemi**

Kullanıcılar oluşturma, seçme, tümünü seçme, seçimi iptal etme, kopyalama, yapıştırma, kesme, silme, yeniden adlandırma ve diğerleri dahil olmak üzere sistemde depolanan kaynakları düzenleyebilir.

1. **Seçme.** düğmesine öğesine geçiş yapmak için tıklayın, kaynakların sol üst köşesinde bir seçim kutusu açılır. Ardından, istediğiniz gibi kaynakları seçebilirsiniz.

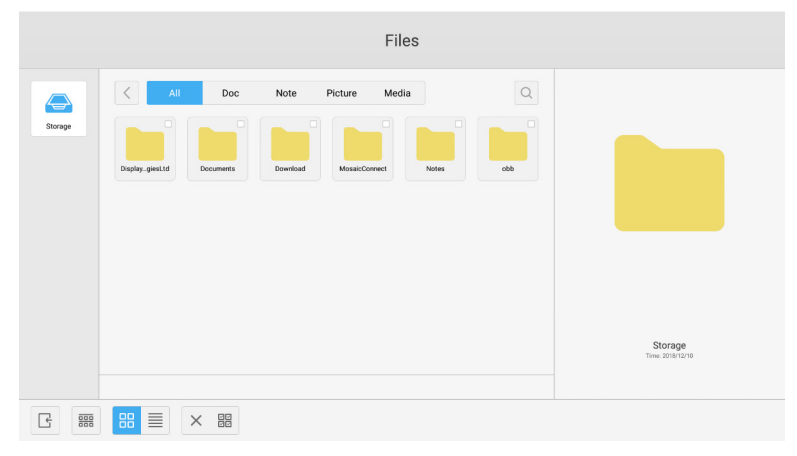

Şekil 4-2-1 Seçme arayüzü

2. **Tümünü seçme.**  $\frac{100}{1000}$  düğmesine tıklayarak, geçerli dizin altındaki tüm kaynakları seçebilirsiniz.

|                                              | Files                                                                                                    |                        |
|----------------------------------------------|----------------------------------------------------------------------------------------------------|------------------------|
| ⇔<br>Storage                                 | $\sim$<br>$\alpha$<br>All<br>Doc<br>Note<br>Picture<br>Media<br>ø<br>ø<br>Ø<br>Ø<br>Б<br>MosaicConnect<br>obb<br>DisplaygiesLtd<br>Download<br><b>Notes</b><br>Documents |                        |
| $\frac{\overline{000}}{\overline{000}}$<br>÷ | $_{\rm BB}^{\rm BB}$<br>$\equiv$<br>国国的<br>$\times \quad \text{BB}$<br>画<br>$\circledR$<br>$\bigodot^\triangleright$                                                     | Total selected 6 files |

Şekil 4-2-2 Tümünü seçme arayüzü

- 3. Seçimi iptal etme. Şu anda seçilmiş olan tüm kaynakları iptal etmek için X üzerine tıklayın.
- 4. **Oluşturma.** Geçerli dizin altında yeni klasörler oluşturmak için "Creating" öğesine tıklayın.

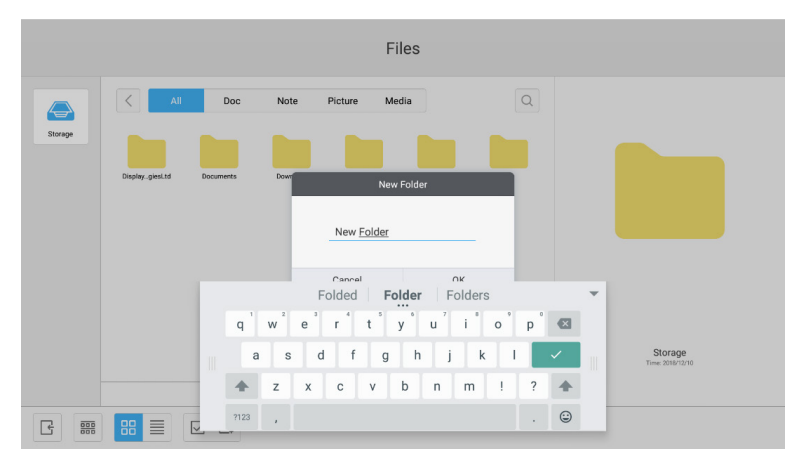

Şekil 4-2-3 Yeni Klasör

- 5. **Kopyalama.** Kaynak seçildiğinde, kopyalama düğmesi belirecektir. Şu anda seçili olan kaynağı kopyalamak için üzerine tıklayın.
- 6. **Kesme.** Kaynak seçildiğinde, kesme düğmesi belirecektir. Şu anda seçili olan kaynağı kesmek için  $\frac{1}{N}$ üzerine tıklayın.
- 7. **Silme.** Seçili kaynağı silmek için  $\overline{\mathfrak{m}}$  üzerine tıklayın.
- 8. **Yapıştırma.** Şu anda kopyalanan veya kesilen herhangi bir kaynak olduğunda, idüğmesi kullanılabilir. Kullanıcılar, kopyalanan/kesilen kaynağı istedikleri gibi belirtilen konuma yapıştırabilir. Yapıştırma işlemini yalnızca varsayılan klasör "all" kaynak konumlarını görüntülerken yürütebilirsiniz.
- 9. **Yeniden adlandırma.** Seçili kaynağı yeniden adlandırmak için  $\bigotimes$  üzerine tıklayın.
- 10. Diğer. "Send to" düğmesini açan  $\odot$  düğmesine tıklamak için USB takın. Seçili dosyayı hedef klasöre gönderebilirsiniz.
- 11. Belirli bir kaynak seçin, kaynak işlemi menüsü pencerenin altında açılacaktır. Geçerli kaynak üzerinde silme, kopyalama, kesme, yapıştırma ve yeniden adlandırma gibi işlemleri gerçekleştirebilirsiniz.

#### **4.3 Sıralama menüsü**

● Şekil 4-3-1'de gösterildiği gibi menüyü açmak için **sala** sıralama düğmesine tıklayın. Kaynakları ad, tür, boyut ve zamana göre sıralama dahil olmak üzere sıralayabilirsiniz. Kaynaklar, varsayılan olarak ada göre sıralanır.

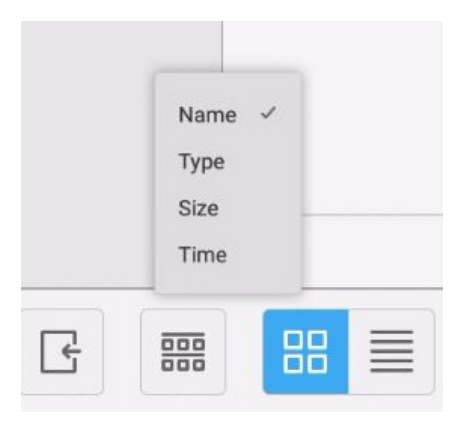

Şekil 4-3-1 Sıralama menüsü

- 1. **Ad.** "Ada göre sıralama" seçildiğinde, görüntülenen kaynaklar kaynak adına göre sıralanacaktır.
- 2. **Tür.** "Ordering according to type" seçildiğinde, görüntülenen kaynaklar kaynak türüne göre sıralanacaktır.
- 3. **Boyut.** "Ordering according to size" seçildiğinde, görüntülenen kaynaklar kaynak boyutuna göre sıralanacaktır.
- 4. **Zaman.** "Ordering according to time" seçildiğinde, görüntülenen kaynaklar kaynak zamanına göre sıralanacaktır.
- Kutucuk. Kaynakları simge biçiminde görüntülemek için  $\frac{12}{100}$ tuşuna tıklayın. Kaynaklar, Sekil 4-3-2'de gösterildiği gibi, varsayılan olarak simge biçiminde görüntülenir.

|                                              |                                                  |                                                           |                  | Files                             |       |                              |                  |
|----------------------------------------------|--------------------------------------------------|-----------------------------------------------------------|------------------|-----------------------------------|-------|------------------------------|------------------|
| $\bf \Leftrightarrow$<br>Storage             | $\langle \cdot \rangle$<br>All<br>DisplayglesLtd | Doc<br>Documents                                          | Note<br>Download | Picture<br>Media<br>MosaicConnect | Notes | $\hbox{\large \it Q}$<br>obb |                  |
|                                              |                                                  |                                                           |                  |                                   |       |                              | Storage          |
| $\frac{\overline{000}}{\overline{000}}$<br>G | B <sub>B</sub><br>$\equiv$                       | $\hfill\ensuremath{\square}$ $\hfill\ensuremath{\square}$ |                  |                                   |       |                              | Time: 2018/12/10 |

Şekil 4-3-2 Kutucuk görünümü

● Liste. Şekil 4-3-3'de gösterildiği gibi, kaynakları ayrıntılı bilgiler biçiminde görüntülemeye geçiş yapmak için ■ tuşuna tıklayın.

|                                              |                                                                      | Files               |                                                                                                    |  |
|----------------------------------------------|----------------------------------------------------------------------|---------------------|----------------------------------------------------------------------------------------------------|--|
|                                              | $\langle$<br>All<br>Doc<br>Note                                      | Picture<br>Media    | $\alpha$                                                                                                    |  |
| Storage                                      | Name                                                                 | Time                | Size                                                                                                    |  |
|                                              | DisplayNoteTechnologiesLtd                                           | 2018/12/10 14:29:24 |                                                                                                    |  |
|                                              | Documents                                                            | 2018/12/10 14:29:34 | $\frac{1}{2} \left( \frac{1}{2} \right) \left( \frac{1}{2} \right) \left( \frac$ |  |
|                                              | Download                                                             | 2018/12/17 15:28:26 | $\frac{1}{2} \left( \frac{1}{2} \right) \left( \frac{1}{2} \right) \left( \frac{1}{2} \right) \left( \frac{1}{2} \right)$                                                                                                    |  |
|                                              | MosaicConnect                                                        | 2018/12/17 15:29:42 | $\frac{1}{2} \left( \frac{1}{2} \right) \left( \frac{1}{2} \right) \left( \frac$ |  |
|                                              | Notes                                                                | 2018/12/10 20:56:17 | $\overline{\phantom{a}}$                                                                                                    |  |
|                                              | obb                                                                  | 1970/01/01 09:00:03 | $\frac{1}{2} \left( \frac{1}{2} \right) \left( \frac{1}{2} \right) \left( \frac$ |  |
|                                              |                                                                      |                     | Storage<br>Time: 2018/12/10                                                                                                    |  |
| $\frac{\overline{000}}{\overline{000}}$<br>F | 88<br>≣<br>$\hfill\ensuremath{\square}$ $\hfill\ensuremath{\square}$ |                     |                                                                                                    |  |

Şekil 4-3-3 Liste görünümü

#### **4.4 Çıkış**

Dosyalara göz atma bölümünden çıkmak ve giriş sayfasına geri dönmek için  $\left[\frac{1}{2}\right]$ tuşuna tıklayın.

## **5. Ayarlar**

Şekil 5-1'de gösterildiği gibi, ayarı açmak için  $\circled{2}$  düğmesine tıklayın. Kablosuz ve ağlar, paylaş, cihaz, kişisel ve sistem dahil olmak üzere ayar seçeneğine tıklayıp seçmek için dokunabilirsiniz.

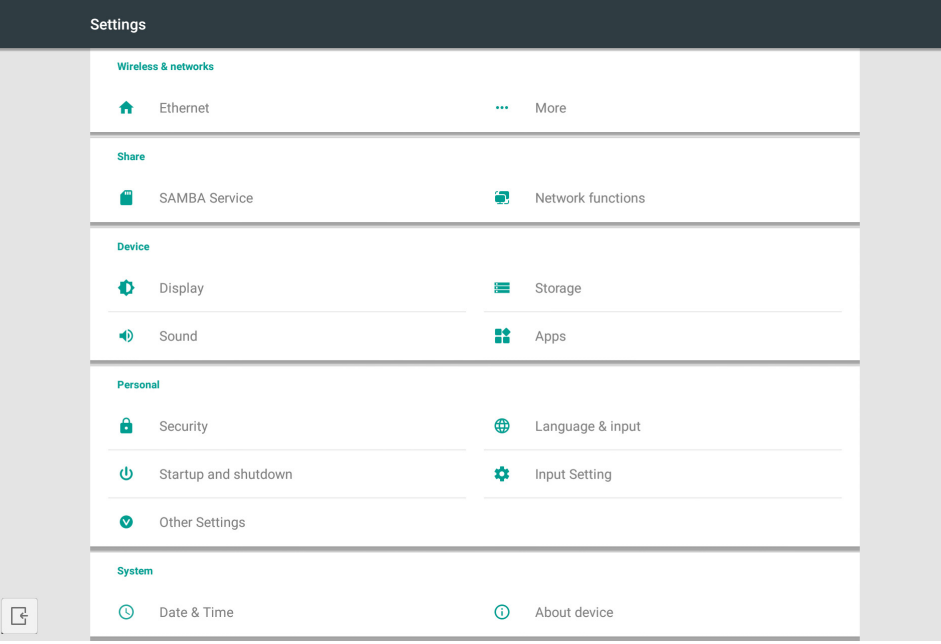

Şekil 5-1 Ayar menüsü

#### **5.1 Kablosuz ve ağlar**

Ağın etkinleştirilip etkinleştirilmeyeceğini ayarlayabilir ve IP adresi, maske ve ağ geçidi dahil olmak üzere ağı görüntüleyebilirsiniz.

#### **5.2 Paylaş**

SAMBA paylaşım hizmeti ve Ağ fonksiyonu (Harici Kontrol ve AMX).

#### **5.3 Cihaz**

Ekran: duvar kağıdının ayarlanması ve diğerleri. Depolama: Bu cihaz hakkındaki depolama alanını gösterin. Ses: Dokunma sesi ve ses çıkışı ayarları. Uygulamalar: bu cihazdaki tüm uygulamalar.

#### **5.4 Kişisel**

Dil ve girişin ayarlanması, Başlatma ve kapatma, Güvenlik, Giriş Ayarı, Diğer Ayarlar, vb. Dil ve Giriş: Görüntüleme dilini, klavyeyi ve giriş yöntemini ayarlayın. Başlatma ve kapatma: Başlatma kanalını, Başlatmadan sonra Bekleme (siyah ekran) öğesini ayarlayın Giriş Ayarı: Giriş adını Takma ad olarak değiştirin. Diğer Ayarlar: Araç Çubuğunu ayarlayın; SystmeDock ve LAN'da uyandırma öğelerini ayarlayın

#### **5.5 Sistem**

Tarih ve saat ayarı ve Cihaz Hakkında.

### **6. Tarayıcı**

Ağ normal olarak bağlandığında,  $\odot$  düğmesine tıklayın ve web sayfasına erişmek için web sitesine girin.

## **7. Koruyucu**

Şekil 7-1'de gösterildiği gibi Koruyucu arayüzünü açmak için Øtuşuna tıklayın. Akıllı tablet bilgisayarda belleği en iyi duruma getirme, çöp temizleme ve donanım denetimi işlemlerini gerçekleştirebilirsiniz.

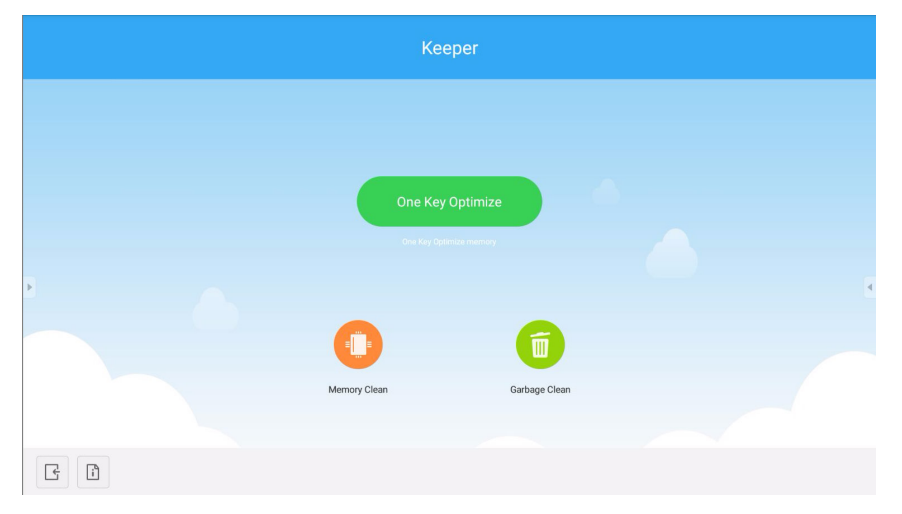

Şekil 7-1 Koruyucu

- **One Key Optimize.** Tek tuşla belleği en iyi duruma getirmek, disk çöpünü temizlemek ve donanım sorununu denetlemek için **tuşuna tıklayın.**
- **Memory Clean.** Belleği en iyi duruma getirmek için **O** tuşuna tıklayın.

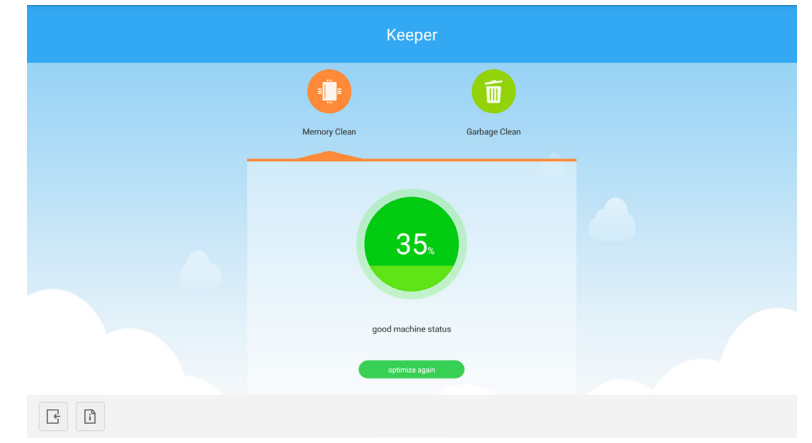

Şekil 7-2 Bellek Temizleme

**• Garbage Clean.** Disk çöpünü temizlemek için **tü** tuşuna tıklayın.

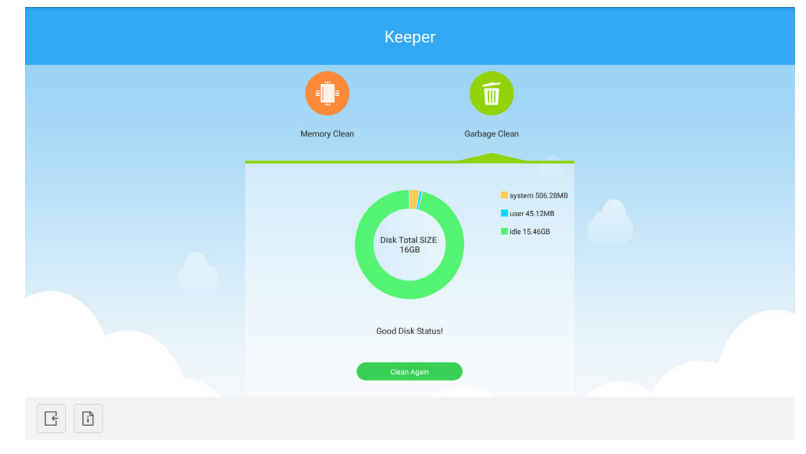

Şekil 7-3 Çöp Temizleme

- Sürüm bilgileri. Sistem sürümünü ve makinenin dokunmatik kalemin sürüm bilgilerini görüntülemek için il tuşuna tıklayın.
- Çıkış. Koruyucu bölümünden çıkmak ve ana arayüze geri dönmek için <sub>e</sub>tuşuna tıklayın.

## **8. Dokunmatik Menü**

Dokunmatik Menüye erişmek için ekranın altından yukarı doğru parmağınızla kaydırın.

| <b>General Setting</b>    |           |                                                     |                                    |                                               | $\bullet\bullet\bullet$ |
|---------------------------|-----------|-----------------------------------------------------|------------------------------------|-----------------------------------------------|-------------------------|
| <b>OPTION</b><br>$\alpha$ | Home<br>۰ | $\overline{\phantom{0}}$<br>HDMI <sub>1</sub><br>×. | —<br>HDMI <sub>2</sub><br>$\alpha$ | $\overline{\phantom{0}}$<br>HDMI3<br>$\alpha$ | mm<br>VGA<br>$\alpha$ . |
|                           |           |                                                     |                                    |                                               |                         |

Şekil 8-1 Genel Ayar

OPTION: OPTION girişini seçin.

Home: Home girişini seçin.

HDMI: HDMI girişini seçin.

VGA: VGA girişini seçin.

\* Sinyal girişinin değiştirilmesi birkaç saniye sürecektir.

# **Mosaic Connect Ağ ve Güvenlik Kılavuzu.**

#### **Giriş**

Mosaic Connect, ayrı ayrı bağlı cihazların ekranlarını geniş formatlı bir ekranla paylaşmalarını sağlayan kablosuz bir sunum çözümüdür. Mosaic Connect, birden çok platformda kullanılabilir:

● Windows 10 için kullanılabilir olan Windows yazılımı. Bu, Mosaic Connect yazılımının var olan donanım üzerinde güvenli bir şekilde dağıtılmasını sağlar.

**Not:** özellikler platforma göre değişiklik gösterir

#### **Altyapı**

Arka uç katmanımızdan tüm gelen ve giden veriler, üçüncü taraf itibar edilen yetkililerin sertifikalarını kullanarak, 2048 bit asimetrik şifreleme ve 256 bit simetrik şifreleme ile TLS veya DTLS üzerinden şifrelenir ve aktarılır. Ağ iletişimi, tüm video, ses ve verilerin güvenliğini sağlamak için en son teknoloji kullanılarak korunur.

Önceden SSL olarak adlandırılan TLS ve DTLS şifreleme protokollerini kullanarak, 256 bit simetrik bir oturum anahtarıyla birlikte 2048 bit asimetrik anahtar kullanarak koruma sağlıyoruz. Kullanılan ağ bağlantı noktaları hakkında daha fazla bilgi, bu belgenin içinde ayrıca bulunabilir.

Arka uç katmanı dört kamu hizmeti sunar; REST API, XMPP ve STUN / TURN.

Mümkün olan en düşük gecikmeyi sağlarken esnek ve yedekli bir arka uç sağlamak için hem Azure hem de Amazon hizmetlerinin bir kombinasyonunu kullanıyoruz.

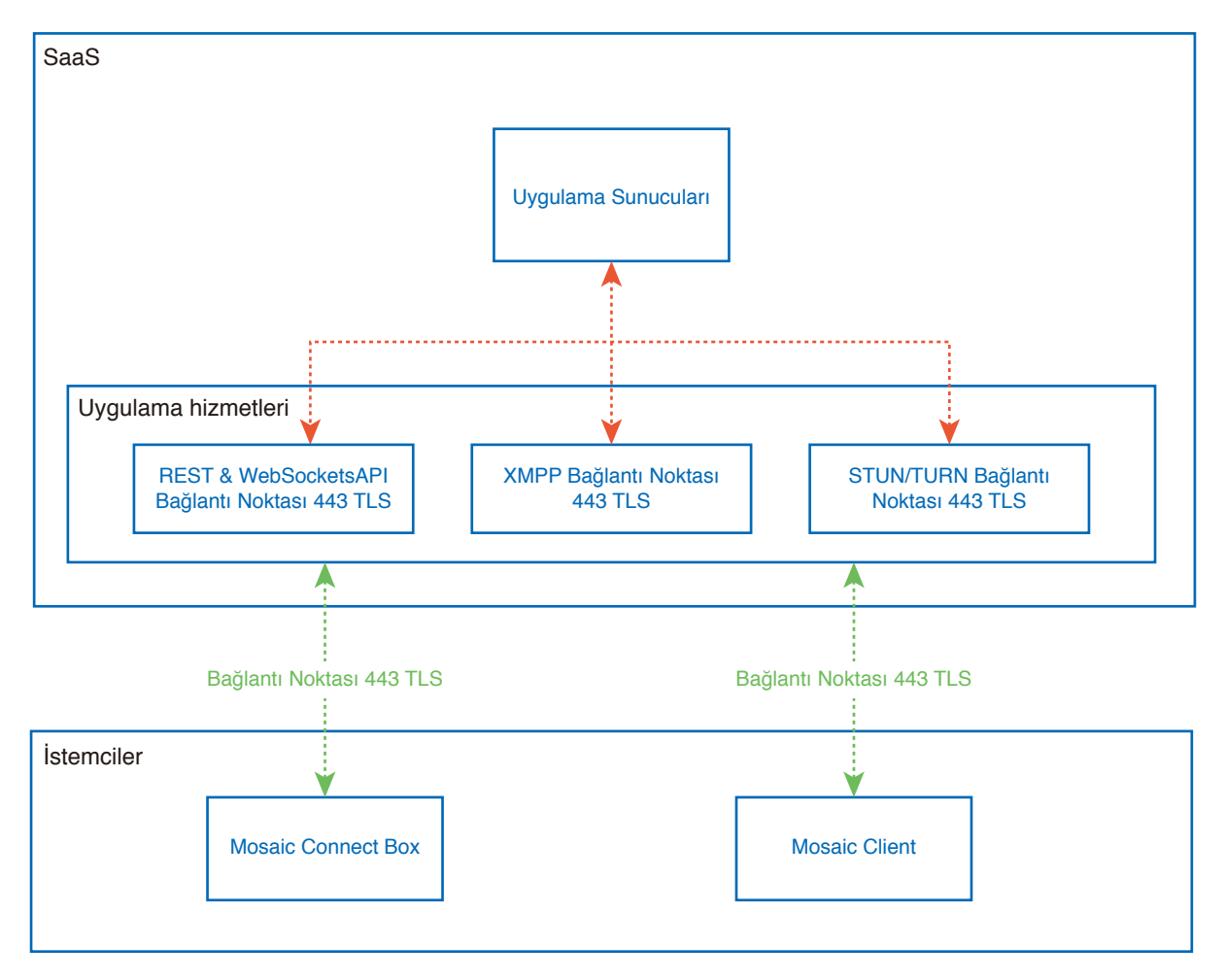

Şekil 1. Mosaic Connect Mimarisi

#### **Amazon AWS**

Amazon AWS, bulut bağlantısındaki gecikmeyi azaltan, son kullanıcıya daha yakın bir sunucuya sahip olmamızı sağlayarak coğrafi dağılım sunan güvenilir bir bulut hizmeti sağlayıcısı olan Amazon tarafından yönetilen pazar lideri bir bulut hizmetidir. Amazon AWS'de çalışan tüm bulut hizmetlerimiz, Sanal Özel Bulut (VPC) altında çalışıyor ve her ortamın Amazon'un kullanılabilirlik alanı ve güvenlik duvarı tarafından korunan kendi sanal ağı vardır.

Amazon AWS sunucuları coğrafi olarak dağılmıştır ve ISO/IEC 27001:2005, SOC 1 ve SOC 2 ve CSA STAR sertifikası' dahil olmak üzere birçok sertifikaya ve üçüncü taraf değerlendirmesine sahiptir. Güvenlik teknik incelemesinde<sup>2</sup> daha fazla bilgi bulabilirsiniz.

#### **Mosaic Connect özellikleri**

Mosaic Connect yazılımı, kimlik bilgisi güvenliği sağlanmış SaaS katmanımız tarafından sağlanan bir REST API kullanır. REST API ve XMPP hizmetlerimizle tüm iletişim, 2048 bit asimetrik şifreleme ve 256 bit simetrik şifreleme ile TLS (bağlantı noktası 443) üzerinden yapılır.

STUN, görüntülü aramalar için, eşler arası bağlantı kurmak için kullanılır. Bu başarısız olursa, istemci TURN protokolünü kullanarak aktarma hizmetimizi kullanmaya çalışacaktır.

DTLS şifrelemesine ek olarak, IP iletişimlerini bilgisayar korsanlarından koruyan Güvenli Gerçek Zamanlı Protokol ile verileri de şifreleriz, böylece video ve ses verileriniz noktadan noktaya özel kalır.

#### **Toplantı Kimliği ve PIN Kodu**

Her toplantı için, istemcilerin söz konusu toplantıya bağlanma aracı olarak kullanılan SaaS katmanımızı kullanarak benzersiz bir toplantı kimliği oluşturulur. İnternet bağlantısı varsa, bu toplantı kimliği 6 basamak uzunluğunda olacaktır.

İnternet mevcut değilse (veya yalnızca yerel bağlantılar etkinse), Toplantı Kimliği 10 basamak uzunluğunda olacaktır. Bu 10 basamaklı toplantı kimliği, aynı ağdaki farklı alt ağlardan bağlantı sağlayan cihaz IP adresi kullanılarak oluşturulur.

Cihazlar 6 basamaklı toplantı kimliğini kullanarak bağlanırsa, bağlantı yerel olarak kurulmaya çalışılır ancak bu mümkün değilse bağlantı XMPP üzerinden yapılır. Ana bilgisayar, doğrudan kutuda yapılandırılmış bir PIN kodu da belirleyebilir ve bağlanan her istemci üzerinde PIN kodunun onaylanmasını ister.

#### **Bulut**

Mosaic Connect, Mosaic Connect Bulutuna erişebiliyorsa, o zaman kendisine bağlı cihazların yerel ağının dışından bağlanmasına izin verebilecektir - örn. Uzak ağdaki bir Chromebook istemcisi ve kuruluşunuzdaki başka bir ağa bağlı bir Windows istemcisi,

Bu, Mosaic Connect ayarlarında buluta erişim devre dışı bırakılarak sınırlanabilir. Mosaic Connect donanım birimleri, yalnızca bir IP adresi atanmış olan her bir bağlantı cihazı ile erişim noktalarını kullanarak da çalışabilir.

#### **Güncelleştirmeler**

Güncelleştirmeler için bir İnternet bağlantısı gerekir. Güncelleştirmeler, güvenli bir bağlantı üzerinden (bağlantı noktası 443 kullanılarak) indirilir ve isteğe bağlı olarak yüklenir. Mosaic Connect kullanıcı arayüzünde, kullanıcının yükleyebileceği mevcut bir güncelleştirmeyi belirten bir bildirim görünecektir.

#### Güvenlik

lstemciler ve kutular, SASL<sup>3</sup> ile 4 adımlı bir kimlik doğrulama işlemi kullanılarak sunucularımız üzerinde doğrulanır. Yöneticiler, istedikleri zaman bir istemciyi veya kutuyu geçici ve kalıcı olarak yetkili bölgeden kaldırabilir.

Kullanıcının cihazı ve Mosaic Connect arasında aktarılan tüm veriler, eşler arasıdır (P2P) ve 2048 bit asimetrik şifreleme ve 256 bit simetrik şifreleme ile TLS veya DTLS üzerindedir. Bir P2P bağlantısı istemci ve Mosaic Connect arasında bağlantı kuramazsa, yazılım verileri TURN sunucumuz aracılığıyla TLS TCP bağlantı noktası 443 üzerinden aktaracaktır.

#### **Erişim Noktası ve Wi-Fi**

Mosaic Connect birimi, istemcilerin doğrudan kutuya bağlanmasını ve böylece yerel bir ağ oluşturmasını sağlayarak, PSK şifrelemeli WPA2 ile güvenliği sağlanmış bir dahili erişim noktası sunar.

Mosaic Connect birimi, bir Wi-Fi istemcisi olarak harici bir Erişim Noktasına ve ağa da bağlanabilir.

Kutu, Airplay Yansıtması ve Airplay Video için, Sıfır yapılandırma ağı4 kullanarak bağlı ağlarda hizmetler yayımlar.

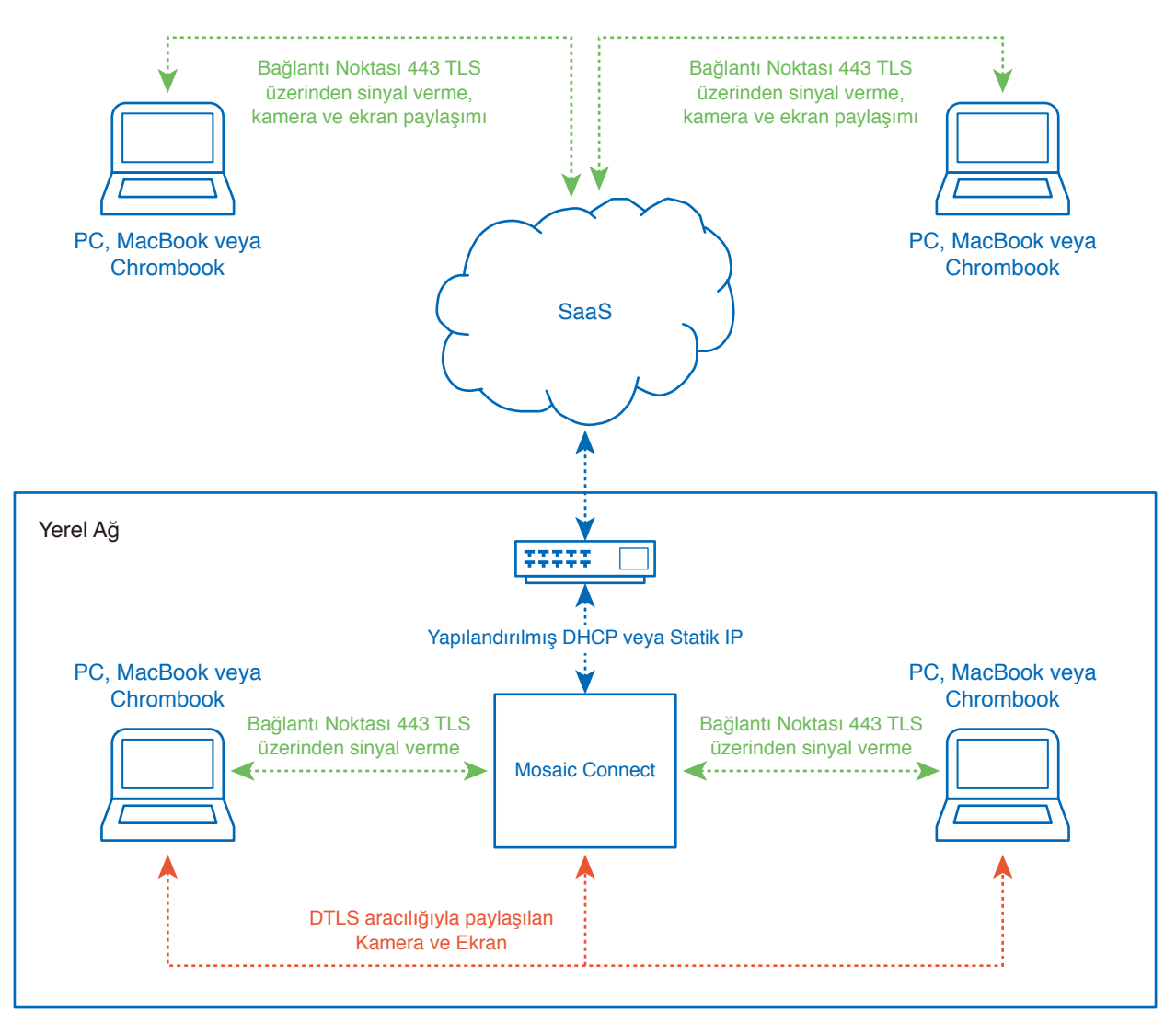

Şekil 3. Mosaic Connect'in ağ mimarisi, iç ve dış bağlantılar.

Mosaic Connect, tipik bir yapılandırmada, statik IP ya da DHCP kullanarak var olan ağ altyapısına bağlanır. İstemciler, Mosaic Connect birimi üzerindeki erişim noktası ya da var olan ağ altyapısı üzerinden bağlanabilir.

Yerel olarak bağlanıldığında, sinyal verileri bağlantı noktası 443 TLS üzerinden, video ve ses DTLS üzerinden iletilir. İstemci uzak bir ağa bağlandığında, tüm sinyal, video ve ses verileri SaaS katmanımız aracılığıyla bağlantı noktası 443 TLS üzerinden aktarılır. Bkz. Şekil 3.

#### **Güvenlik Duvarı ve Ara Sunucu**

Güvenlik Duvarı

- Uzak bağlantılar için, alıcı ve istemcilerin bu bağlantı noktalarından İnternet'e erişebilmeleri gerekir;
	- o TCP 80 o TCP 443
	- UDP 53
- Yerel bağlantılar için (yani aynı ağdaki istemciler veya Mosaic Connect Erişim Noktası üzerinden bağlanma), aşağıdaki bağlantı noktaları kullanılır;

TCP 1-65535 (Kullanılabilir olanlardan seçilecektir)

- $O$  UDP 1025 65535
- TCP 4700, 7000, 7100 (Airplay bağlantıları için)

Bu bağlantı noktaları üzerinde Katman 7 filtrelemesi veya protokol filtrelemeli ara sunucu varsa, aşağıdaki protokollere izin verilmesi gerekecektir;

- HTTP
- HTTPS
- DTLS
- XMPP
- Bonjour protokolleri
- SRTP
- DNS
- STUN
- TURN
- ICE

SaaS katmanımız, aşağıdaki FQDN'lerde hizmet sağlar;

- netcheck.connectmosaic.com
- api.connectmosaic.com
- xmpp.connectmosaic.com
- stt01.connectmosaic.com
- stt02.connectmosaic.com
- stt03.connectmosaic.com
- stt04.connectmosaic.com
- stt05.connectmosaic.com

#### **Ara sunucu desteği**

Mosaic Connect Windows/OSX yazılımı, ara sunucu yapılandırmasını destekler. Aşağıdaki ara sunucu türleri desteklenir.

- HTTP Ara Sunucusu (kimlik doğrulamalı veya kimlik doğrulaması olmadan)
- SOCKS 5 (kimlik doğrulamalı veya kimlik doğrulaması olmadan)
- Otomatik Yapılandırma Dosyalı Ara Sunucu (PAC). Yalnızca Windows.
- Sistem ara sunucusu. Yalnızca Windows.

# **LCD monitörü RS-232C Uzaktan Kumandası vasıtasıyla kontrol etme**

Bu LCD monitör, kişisel bir bilgisayar bir RS-232C (ters tip) terminaline bağlanarak kontrol edilebilir. Kişisel bir bilgisayar tarafından kontrol edilebilen fonksiyonlar şunlardır:

- Güç AÇMA veya bekleme.
- Giriş sinyalleri arasında geçiş yapma.
- Sessiz AÇIK veya KAPALI.

#### **Bağlantı**

LCD monitör + bilgisayar.

- Bir bilgisayarı monitöre bağlarken, lütfen monitörün ana gücünü kapatın.
- Lütfen bağlı bilgisayarı önce açın, ardından monitörün ana gücünü açın. Bilgisayarı ve monitörü ters sırada açarsanız, com bağlantı noktası çalışmayabilir.
- RS-232C kablosuyla bağlı monitörü kontrol ederken, lütfen Kontrol komut şemasına bakın (Bkz. [sayfa](#page-67-0) 66) veya NEC web sitesindeki "External\_Control.pdf" dosyasına bakın.

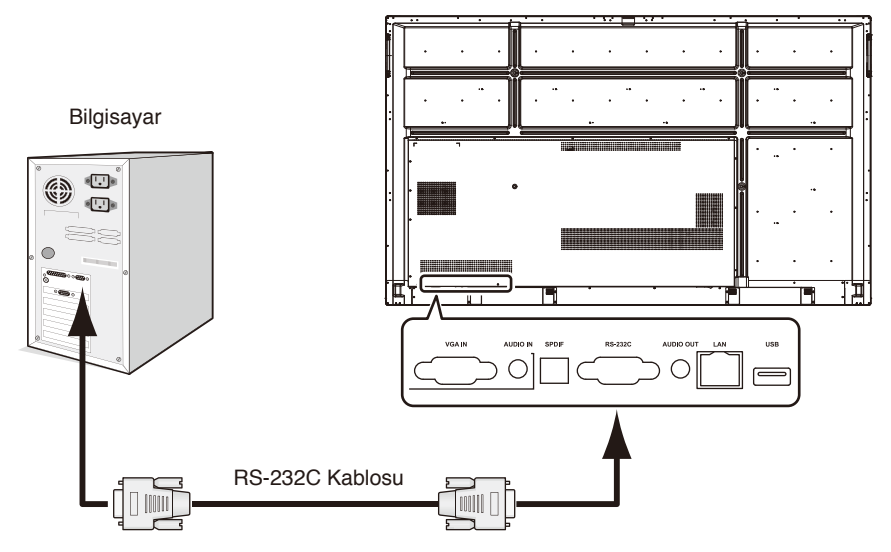

**NOT:** Bilgisayarınızda yalnızca 25 pinli seri bağlantı noktası bağlayıcısı varsa, 25 pinli seri bağlantı noktası adaptörü gereklidir. Ayrıntılar için sağlayıcınıza başvurun.

Pin ataması için lütfen bkz. "2) RS-232C giriş/çıkışı" [sayfa](#page-64-0) 63.

Monitörü bir RS-232C kablosuyla bağlı bir bilgisayardan gönderilen komutlarla kontrol etmek için, lütfen kontrol komutunu kullanın. Kontrol komutunun talimatları, Kontrol Komut Şemasında bulunabilir (bir sonraki sayfaya bakın).

1) Arayüz

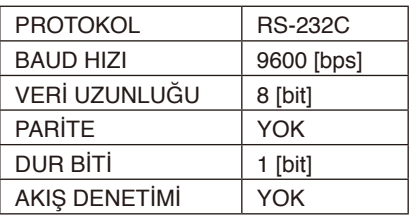

Bu LCD monitör, RS-232C kontrolü için RXD, TXD ve GND hatlarını kullanır. Ters tip kablo (modem kablosu) (pakete dahil değildir), RS-232C kontrolü için kullanılmalıdır.

#### <span id="page-64-0"></span>2) PIN ATAMASI

RS-232C giriş/çıkışı

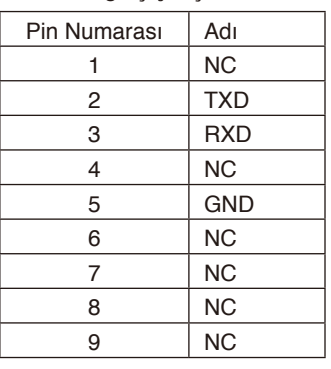

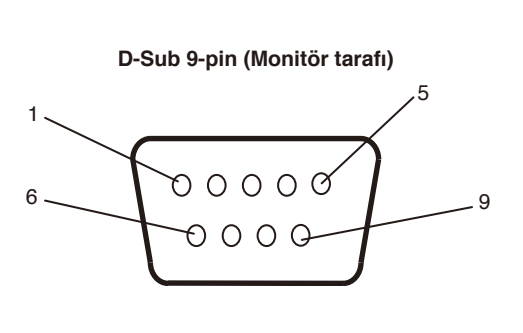

Bu LCD monitör, RS-232C kontrolü için RXD, TXD ve GND hatlarını kullanır. Eklenen dönüştürücü kullanıldığında, 2 pinli TXD ve 3 pinli RXD birbiriyle değiştirilir.

# **Ağa Bağlanma**

Bir LAN kablosunun kullanılması, bir HTTP sunucusu işlevi kullanarak Ağ Ayarlarını ve Uyarı Postası Ayarlarını belirlemenizi sağlar.

Bir LAN bağlantısı kullanmak için bir IP adresi atamanız gerekir.

#### **LAN bağlantısı örneği:**

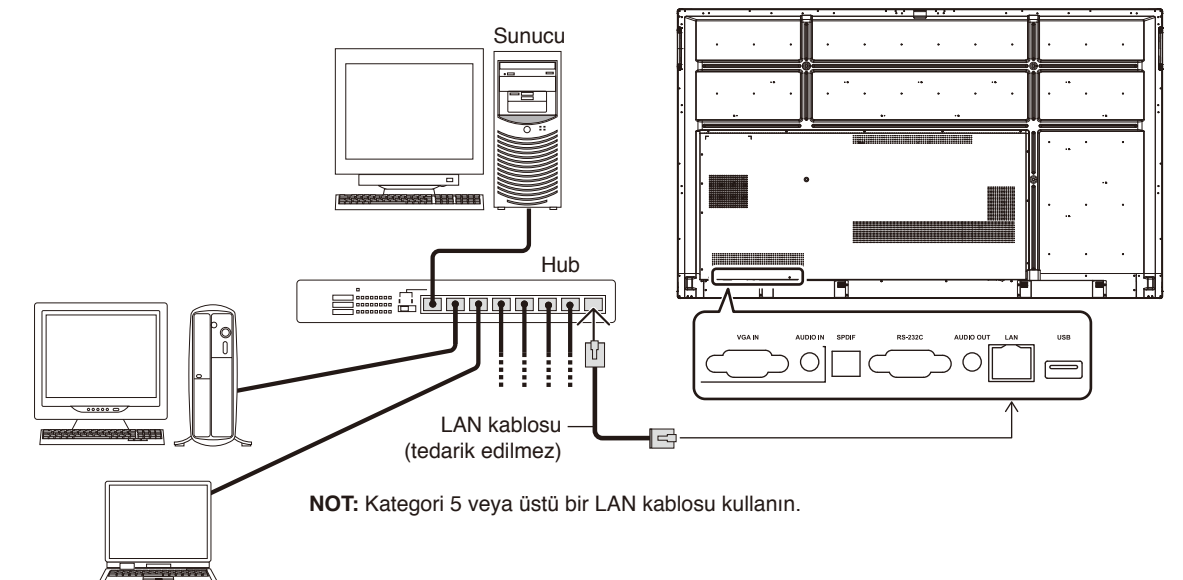

### **Harici Kontrol**

#### **Harici cihaza bağlanma**

Monitöre harici bir cihaz bağlamanın iki yolu vardır.

- RS-232C terminali. Bir RS-232C kablosuyla monitörün RS-232C terminaline harici bir cihazın bağlanması.
- LAN bağlantı noktası.

Bir LAN kablosu ile monitörün LAN bağlantı noktasına harici bir cihazın bağlanması. Kullanılacak LAN kablosu türü hakkında daha fazla bilgi için, lütfen ağ yöneticinize danışın.

#### **Bağlantı arayüzü**

RS-232C Arayüzü

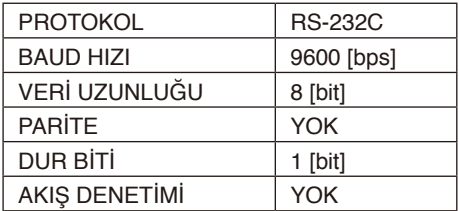

#### LAN arayüzü

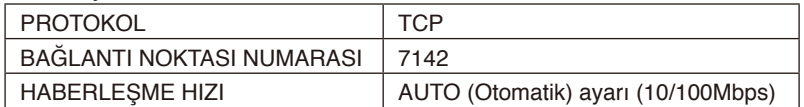

#### <span id="page-67-0"></span>**Kontrol komut şeması**

Diğer komutlar için lütfen NEC web sitesindeki "External\_Control.pdf" dosyasına bakın.

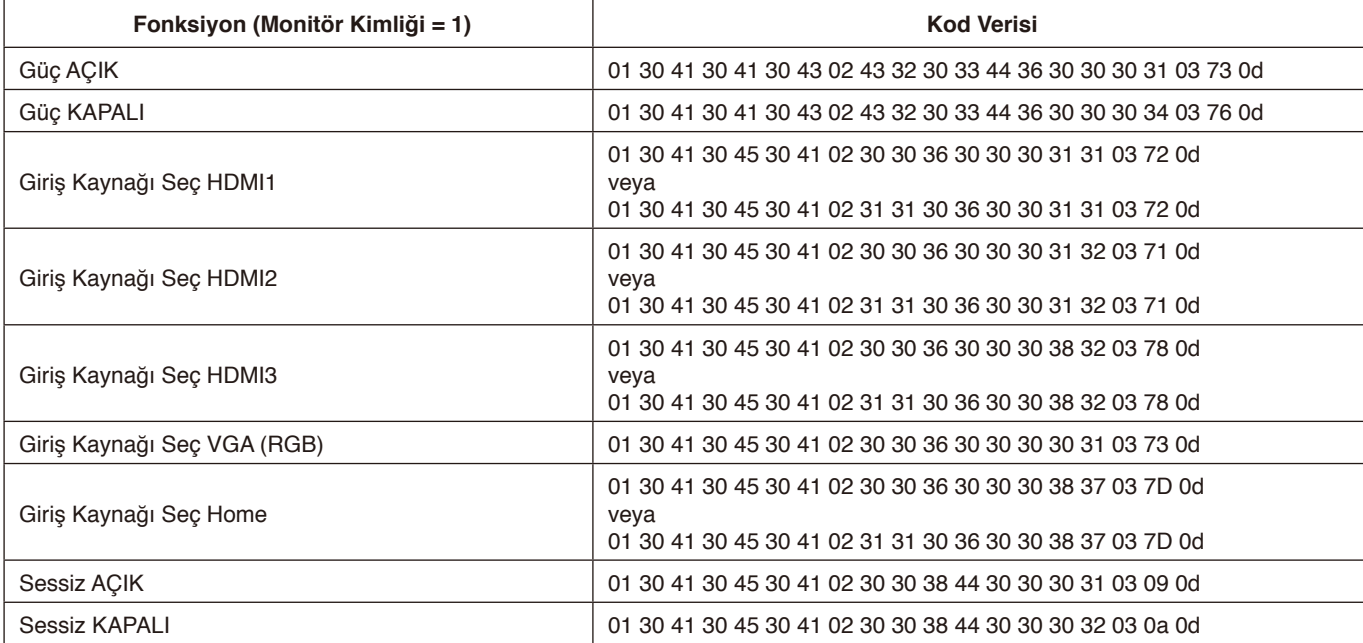

#### **Görüntü yok**

- Sinyal kablosu ekran kartına/bilgisayara tam olarak takılı olmalıdır.
- Ekran kartı yuvasına tam olarak oturtulmuş olmalıdır.
- Ana Güç Anahtarının AÇIK konumda olduğunu kontrol edin.
- Bilgisayarın ve monitörün Güç Anahtarlarının AÇIK olduğundan emin olun.
- Ekran kartında veya kullanılan sistemde desteklenen bir çözünürlüğün seçildiğinden emin olun. Şüpheye düşerseniz, çözünürlüğü değiştirmek için lütfen ekran kartının veya sistemin kullanıcı kılavuzuna bakın.
- Monitörünüzü ve ekran kartınızı uyumluluk ve tavsiye edilen sinyal zamanlamaları açısından kontrol edin.
- Sinyal kablosu bağlayıcısında eğilmiş ya da içeri kaçmış olabilecek pinleri kontrol edin.
- HDCP (Yüksek Bant Genişliği Dijital İçerik Koruması) içeriğine bakın. HDCP, dijital sinyal üzerinden gönderilen video verilerinin yasadışı olarak kopyalanmasını önleyen bir sistemdir. Materyali dijital girişler yoluyla görüntüleyemiyorsanız, bu her zaman monitörün düzgün çalışmadığı anlamına gelmez. HDCP'nin uygulanmasıyla bazı içeriğin HDCP ile korunduğu ve HDCP topluluğunun (Digital Content Protection, LLC) kararı/maksadı nedeniyle gösterilmeyebileceği durumlar olabilir.
- Monitör, video sinyali kaybolduktan sonra önceden ayarlanan zaman aralığında otomatik olarak bekleme moduna geçer. Uzaktan kumanda üzerindeki güç açma düğmesine basın ya da monitörün üzerindeki güç düğmesine basın.
- Bilgisayarı başlatırken sinyal kablosunu çıkartırsanız, görüntüler gösterilmeyebilir. Monitörü ve bilgisayarı kapatın ve ardından, sinyal kablosunu takın ve bilgisayarı ve monitörü açın.

#### **Güç Düğmesi yanıt vermiyor**

- Kapatmak için monitörün güç kablosunu AC prizinden çekin ve monitörü sıfırlayın.
- Monitör üzerindeki ana Güç Anahtarını kontrol edin.

#### **Görüntü kalıcılığı**

- Lütfen LCD Teknolojisinde Görüntü Kalıcılığı olarak bilinen bir olayın yaşanabileceğine dikkat edin. Görüntü Kalıcılığı, önceki görüntünün artık veya "hayalet" görüntüsünün ekranda görünür kalması durumunda meydana gelir. CRT monitörlerden farklı olarak, LCD monitörlerdeki görüntü kalıcılığı daimi değildir ancak tek bir sabit görüntünün uzun süre görüntülenmesinden kaçınılmalıdır. Görüntü kalıcılığını azaltmak için, monitörü uzaktan kumanda ile bekleme konumuna getirin veya monitörün elektrik şalterini önceki görüntünün gösterildiği süre kadar kapatın. Örneğin, eğer bir görüntü monitörde bir saat kaldıysa ve artık görüntü kalmaya devam ediyorsa, monitör görüntünün silinmesi için bir saat bekleme modunda kalmalı veya elektrik şalteri kapalı olmalıdır.
- **NOT:** NEC DISPLAY SOLUTIONS, tüm kişisel görüntü aygıtlarında olduğu gibi, hareketli resimlerin görüntülenmesini, hareketli bir ekran koruyucu kullanılmasını ya da ekran boş kaldığında düzenli aralıklarla sabit resimlerin değiştirilmesini veya kullanılmadığında monitörün bekleme moduna alınmasını ya da elektrik şalterinin kapatılmasını önerir.

#### **Görüntü yanıp sönüyor**

• Bir sinyal yineleyici veya dağıtıcı ya da uzun bir kablo kullanıyorsanız, bu durum görüntü pürüzlülüğüne veya bir an için yanıp sönmesine neden olabilir. Bu durumda lütfen kabloyu bir yineleyici veya dağıtıcı kullanmadan doğrudan monitöre bağlayın ya da kabloyu daha yüksek kalitede bir kabloyla değiştirin. Çift bükümlü bir uzatıcı kullanmak, monitörün bulunduğu ortama veya kullandığınız kabloya bağlı olarak görüntü pürüzlülüğüne neden olabilir. Daha fazla bilgi için lütfen tedarikçinize danışın.

#### **Görüntü dengesiz, odaklanmamış ya da akış belirgin değil**

- Sinyal kablosu bilgisayara tam olarak takılı olmalıdır.
- Monitörünüzü ve ekran kartınızı uyumluluk ve tavsiye edilen sinyal zamanlamaları açısından kontrol edin.
- Metin bozuk görünüyorsa, video modunu titreşimli olarak değiştirin ve 60 Hz'lik bir yenileme hızı kullanın.
- Gücü açarken veya ayarları değiştirirken görüntüde bozulma olabilir.

#### **Monitördeki LED yanmıyor (mavi veya kırmızı renk görülmüyor)**

- Ana Güç Anahtarı ON (Açık) konumunda olmalı ve güç kablosu monitöre bağlı olmalıdır.
- Bilgisayarın bir güç tasarrufu modunda olmadığından emin olun (klavyeye dokunun veya fareyi hareket ettirin).

#### **Mavi dışındaki LED renkleri yanıp sönüyor veya parlıyor**

- Belirli bir arıza meydana gelmiş olabilir, lütfen tedarikçinize başvurun.
- Monitör beklemede olabilir. Uzaktan kumanda üzerindeki güç açma düğmesine basın ya da monitörün üzerindeki güç düğmesine basın.

#### **Uygulamanın davranışı dengesiz**

- Uygulamayı sonlandırın. Bunu yapmak için, lütfen [sayfa](#page-35-0) 34'daki "2. Kenar çubuğu" bölümüne bakın.
- **NOT:** Uygulamayı bu şekilde sonlandırırsanız, güncelleştirilmiş veriler kaydedilmeyecektir.

#### **Ses Yok**

- Ses kablosunun düzgün takılıp takılmadığını kontrol edin.
- MUTE (Sessiz) fonksiyonunun etkin olup olmadığını kontrol edin. Sessiz fonksiyonunu etkinleştirmek veya devre dışı bırakmak için uzaktan kumandayı kullanın.
- VOLUME (Ses) öğesinin en düşük değere ayarlanmış olup olmadığını kontrol edin.
- Bilgisayarın HDMI üzerinden bir ses sinyali destekleyip desteklemediğini kontrol edin. Emin değilseniz, tedarikçinize başvurun.
- LINE OUT (Hat Çıkışı) çalışmıyorsa, SURROUND (Saran Ses) fonksiyonunun ON (Açık) konumunda olup olmadığını kontrol edin.

#### **Uzaktan Kumanda çalışmıyor**

- Uzaktan Kumandanın pil durumunu kontrol edin.
- Pillerin doğru yerleştirilip yerleştirilmediğini kontrol edin.
- Uzaktan Kumandanın monitörün uzaktan kumanda sensörüne işaret ettiğini kontrol edin.
- Uzaktan kumanda sistemi, monitörün uzaktan kumanda sensörüne doğrudan güneş ışığı ya da güçlü ışık vurduğunda ya da algılama yolunda bir nesne olduğunda çalışmaz.

#### **Zamanlayıcı Düğmesi fonksiyonu düzgün çalışmıyor**

- "OFF TIME" ayarlandığında, "Timer Switch" fonksiyonu devre dışı kalacaktır.
- "OFF TIME" fonksiyonu etkinse ve güç kaynağı beklenmedik şekilde kesildiğinde LCD monitöre giden güç kapanırsa, "OFF TIME" sıfırlanacaktır.

#### **TV'de interferans**

• Koruyucu için bileşenleri kontrol edin, gerekirse monitörden uzaklaştırın.

#### **RS-232C veya LAN kontrolü kullanılabilir değil**

• RS-232C'yi (ters tip) veya LAN kablosunu kontrol edin. Bağlantı için kategori 5 veya üstü bir LAN kablosu gereklidir.

#### **Medya Oynatıcı fonksiyonu USB depolama aygıtını algılamıyor**

• Lütfen bir USB depolama aygıtının USB'ye bağlı olduğundan emin olun.

Monitör otomatik olarak bekleme moduna geçiyor

• Lütfen "OFF TIME" ayarını kontrol edin.

Belirli görüntü desenine bağlı olarak hafif dikey veya yatay şeritler görünebilir. Bu, bir ürün hatası veya bozulması değildir.

# **Özellikler - CB651Q**

#### **Ürün Özellikleri**

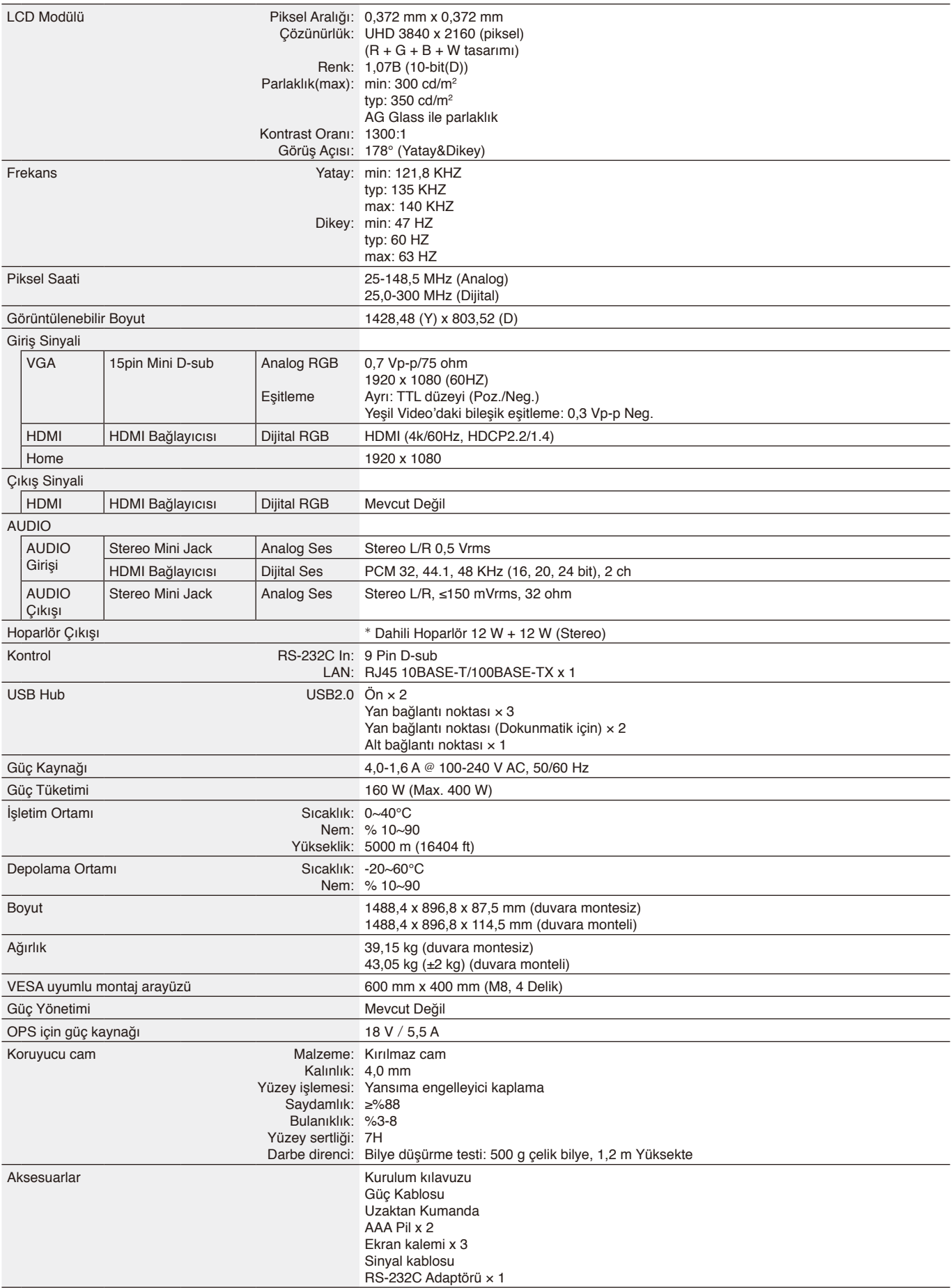

# **Özellikler - CB751Q**

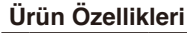

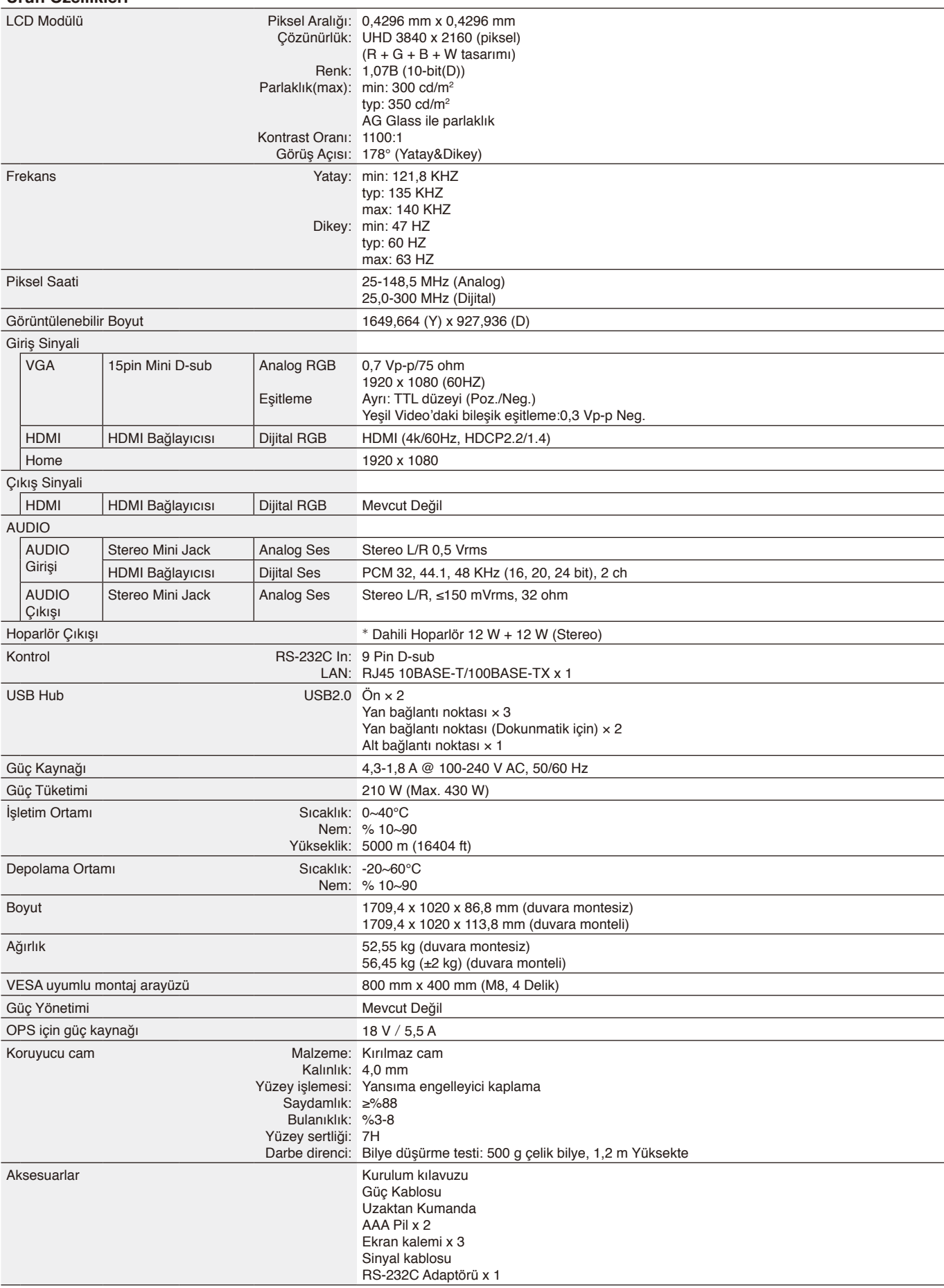

\* Hoparlör spesifikasyonu: 16 W, 8 Ω
# **Özellikler - CB861Q**

## **Ürün Özellikleri**

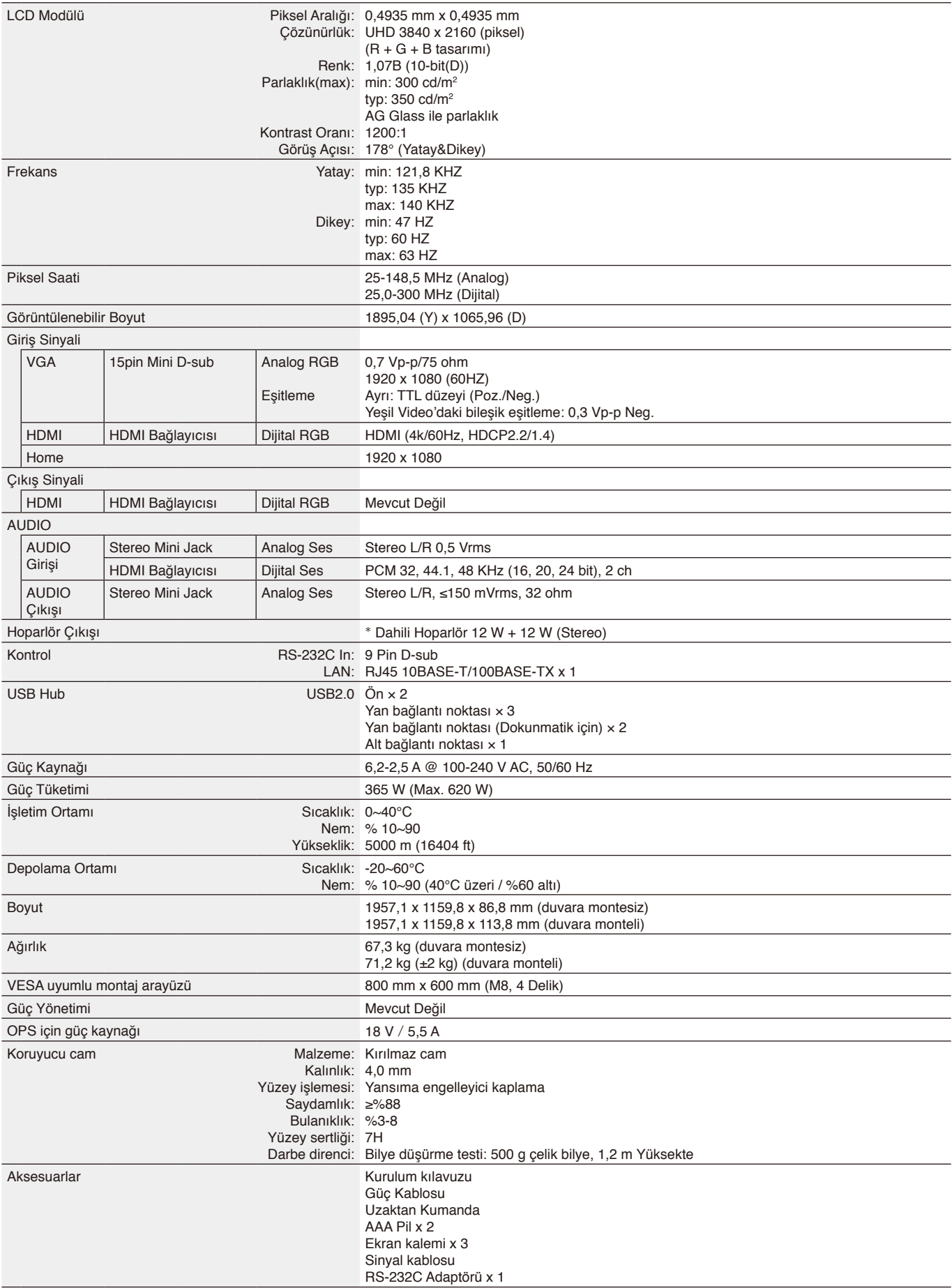

\* Hoparlör spesifikasyonu: 16 W, 8 Ω

# **Üreticinin Geri Dönüşüm ve Enerji Bilgisi**

NEC DISPLAY SOLUTIONS, çevrenin korunması konusunda son derece hassastır ve çevre üzerinde yaratılan yükün azaltılması için geri dönüşüm konusunu şirketin birincil önceliklerinden biri olarak görmektedir. Çevre ile dost ürünler geliştirme konusunda duyarlıyız ve her zaman ISO (Standardizasyon için Uluslararası Organizasyon) ve TCO (İsveç Ticaret Birliği) gibi bağımsız kuruluşların oluşturduğu en son standartlara uymaya kararlıyız.

# **Eski NEC ürünlerinizin atılması**

Geri dönüşümün amacı; malzemenin tekrar kullanımı, yükseltilmesi, yeniden biçimlendirilmesi veya yeniden talep edilmesi yolu ile çevresel fayda sağlamaktır. Bu iş için hazırlanmış geri dönüşüm tesisleri çevreye zararlı olabilecek bileşenlerin uygun ve güvenli şekilde atılmasını sağlamaktadır. NEC DISPLAY SOLUTIONS, ürünlerimizin en iyi geri dönüşümünü sağlamak için çeşitli geri dönüşüm prosedürleri sunmakta ve kullanım ömrünün sonuna gelen ürünlerin çevreye duyarlı bir şekilde atılması amacıyla tavsiyeler vermektedir.

Ürünün atılması ve ülkeye özgü geri dönüşüm bilgileri ile ilgili tüm bilgiler aşağıdaki web sitelerimizde bulunabilir: <https://www.nec-display-solutions.com/p/greenvision/en/greenvision.xhtml>(Avrupa'da), [https://www.necdisplay.com](https://www.necdisplay.com/) (ABD'de).

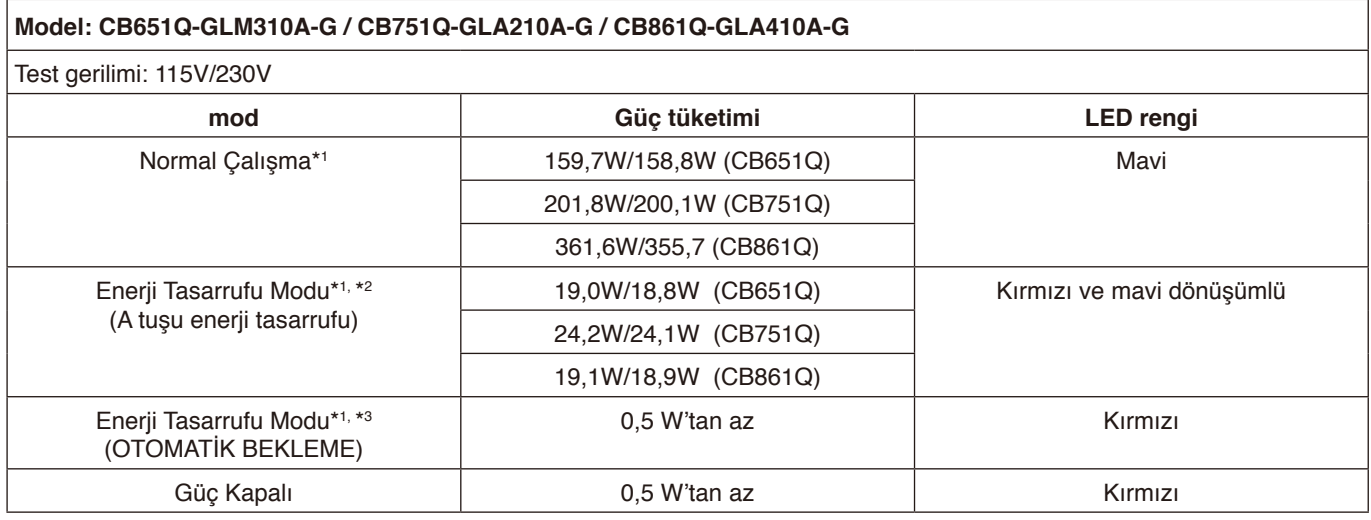

**Not:**

- \*1: Herhangi bir seçenek olmadan sistem altında, fabrika ayarlarıyla.
- \*2: Güç tuşuna kısa basış, sistem arka ışık gücünü kapatacaktır.
- \*3: Sinyal girişi yok, sistem bekleme modunda kapanacaktır.

## **Enerji Tasarrufu**

Bu monitör, gelişmiş enerji tasarrufu özelliğine sahiptir. Monitöre bir Ekran Güç Yönetimi sinyali gönderildiğinde, Enerji Tasarrufu modu etkinleştirilir. Monitör, Enerji Tasarrufu moduna girer.

Ek bilgi için ziyaret edin:

<https://www.necdisplay.com/>(ABD'de)

<http://www.nec-display-solutions.com/>(Avrupa'da)

<https://www.nec-display.com/global/index.html> (Global)

ErP gereksinimi için/ErP (Ağ bekleme) gereksinimi için:

Ayarlar -> Diğer ayarlar -> LAN'da Uyandırma -> ON (AÇIK) (Varsayılan OFF (KAPALI))

Güç tüketimi: 2 W veya daha az. Güç yönetimi fonksiyonu için süre: 35 san. (Monitörün birden fazla sinyal girişine sahip olduğu durumlar hariç.)

Güç Tüketimi: 0,5 W veya daha az Güç yönetimi fonksiyonu için süre:5 dak. (Varsayılan ayar) (Monitörün birden fazla sinyal girişine sahip olduğu durumlar hariç.)

# **WEEE İşareti (Avrupa Yönetmeliği 2012/19/EU ve düzeltmeleri)**

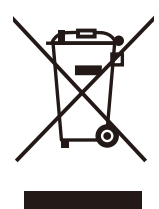

## **Kullanılmış ürünlerinizin atılması: Avrupa Birliği'nde**

AB genelinde, her Üye Devlet'te uygulanan mevzuat, işareti (soldaki) taşıyan kullanılmış elektrikli ve elektronik ürünlerin normal evsel atıklardan ayrı olarak atılmasını gerektirir. Monitörler ve sinyal ya da güç kabloları gibi elektriksel teçhizatlar buna dahildir. Bu tür ürünleri elden çıkarırken, lütfen yerel yönetiminizin kılavuzunu takip edin ya da ürünü satın aldığınız mağazaya danışın ya da varsa, geçerli mevzuatı veya sözleşmeyi takip edin. Elektrikli ve elektronik ürünler üzerindeki işaret, yalnızca geçerli Avrupa Birliği Üyeleri için geçerli olabilir.

## **Avrupa Birliği Dışında**

Kullanılmış elektrikli ve elektronik ürünleri Avrupa Birliği dışında elden çıkarmak isterseniz, lütfen yerel yönetiminize başvurun ve doğru imha etme yöntemini sorun.

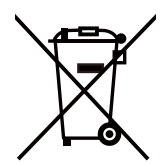

**AB için:** Üzerinde çarpı işareti olan tekerlekli çöp kutusu, kullanılmış pillerin genel evsel atıklarla birlikte atılmaması gerektiğini ifade eder! Kullanılmış piller için, mevzuata uygun olarak uygun arıtma ve geri dönüşüm işlemi yapmak üzere ayrı bir toplama sistemi bulunmaktadır.

**AB direktifi 2006/66/EC ve düzeltmelerine göre piller uygun olmayan şekilde bertaraf edilemez. Piller yerel hizmet tarafından toplanmak üzere ayrı yerde biriktirilmelidir.**

## **[Bildirim] Bu üründe bulunan MPEG-4 AVC, MPEG‑4 Sanal lisansı hakkında**

## **1. MPEG-4 AVC**

THIS PRODUCT IS LICENSED UNDER THE AVC PATENT PORTFOLIO LICENSE FOR THE PERSONAL USE OF A CONSUMER OR OTHER USES IN WHICH IT DOES NOT RECEIVE REMUNERATION TO (i) ENCODE VIDEO IN COMPLIANCE WITH THE AVC STANDARD ("AVC VIDEO") AND/OR (ii) DECODE AVC VIDEO THAT WAS ENCODED BY A CONSUMER ENGAGED IN A PERSONAL ACTIVITY AND/OR WAS OBTAINED FROM A VIDEO PROVIDER LICENSED TO PROVIDE AVC VIDEO. NO LICENSE IS GRANTED OR SHALL BE IMPLIED FOR ANY OTHER USE. ADDITIONAL INFORMATION MAY BE OBTAINED FROM MPEG LA, L.L.C. SEE [HTTP://WWW.MPEGLA.COM](https://www.mpegla.com/).

## **2. MPEG-4 Visual**

THIS PRODUCT IS LICENSED UNDER THE MPEG-4 VISUAL PATENT PORTFOLIO LICENSE FOR THE PERSONAL AND NON-COMMERCIAL USE OF A CONSUMER FOR (i) ENCODING VIDEO IN COMPLIANCE WITH THE MPEG-4 VISUAL STANDARD ("MPEG-4 VIDEO") AND/OR (ii) DECODING MPEG-4 VIDEO THAT WAS ENCODED BY A CONSUMER ENGAGED IN A PERSONAL AND NONCOMMERCIAL ACTIVITY AND/OR WAS OBTAINED FROM A VIDEO PROVIDER LICENSED BY MPEG LA TO PROVIDE MPEG-4 VIDEO. NO LICENSE IS GRANTED OR SHALL BE IMPLIED FOR ANY OTHER USE. ADDITIONAL INFORMATION INCLUDING THAT RELATING TO PROMOTIONAL, INTERNAL AND COMMERCIAL USES AND LICENSING MAY BE OBTAINED FROM MPEG LA, LLC. SEE [HTTP://WWW.MPEGLA.COM.](https://www.mpegla.com/)

## **GPL/LGPL Software Licenses Used by the Product**

Thank you for purchasing an NEC product.

## **GPL/LGPL software**

The product includes software licensed under GNU General Public License (GPL) or GNU Lesser General Public License (LGPL).

We disclose the software's source codes so that you may get, copy, distribute and modify it licensed under GPL or LGPL. For the full text of GPL and LGPL, refer to the next page and later.

• We cannot answer any question relating to the contents of the source codes.

• There is no guarantee or warranty for the disclosed GPL/LGPL software perse, which does not influence the conditions of the warranty or guarantee for the product.

## **[Getting the source codes]**

Request the source codes from the following website. [https://form.nec.jp/nec-display/root\\_en/2755e4/Inquiry.do?fid=2755e4](https://contact.nec.com/http-www.nec-display.com_tb_root_en_2755e4/?fid=2755e4)

The product includes software licensed under the licenses below.

For the license agreements below, refer to each document. (Next page and later)

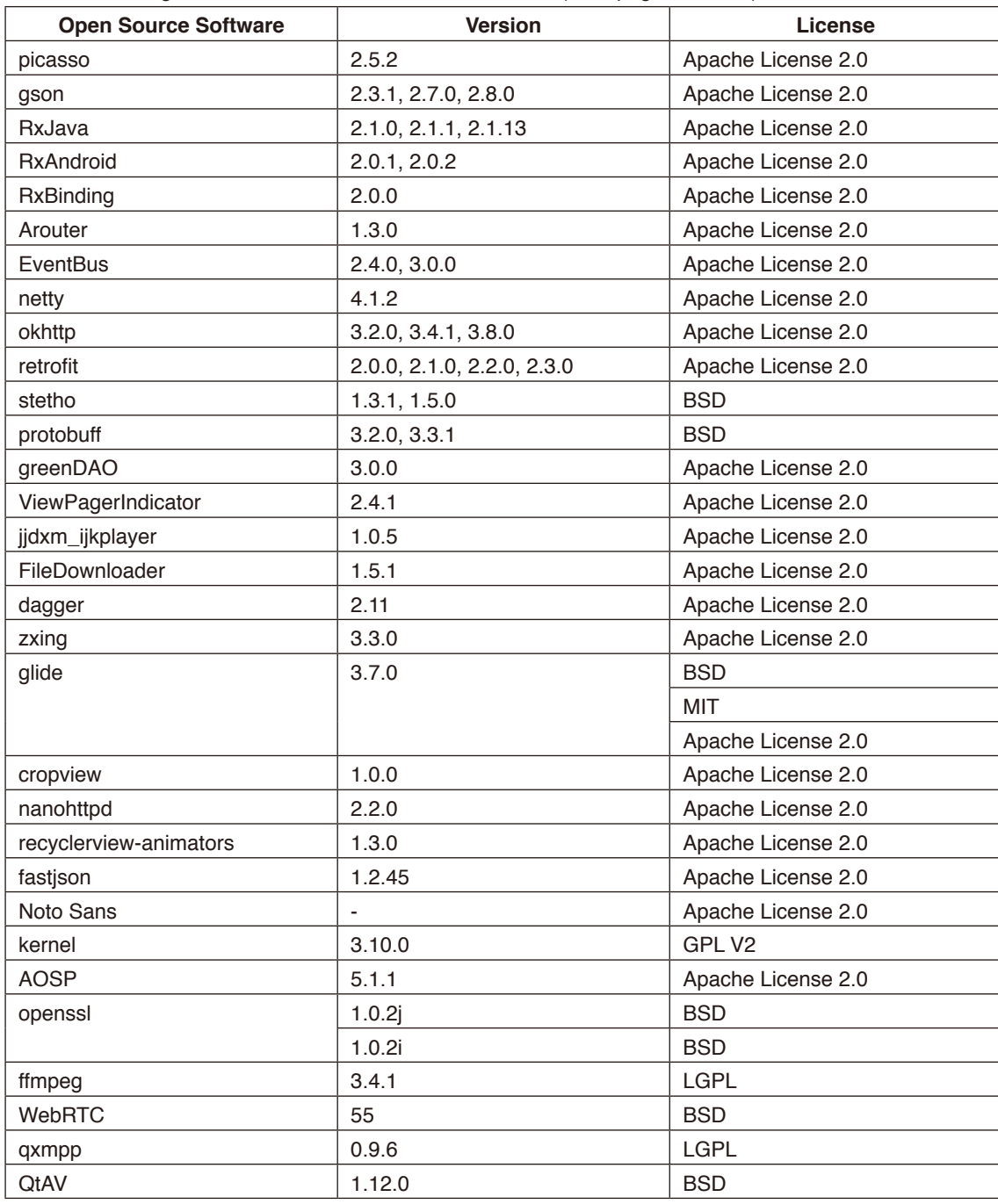

## **GNU GENERAL PUBLIC LICENSE**

Version 2, June 1991 Copyright (C) 1989, 1991 Free Software Foundation, Inc. 51 Franklin Street, Fifth Floor, Boston, MA 02110-1301, USA

Everyone is permitted to copy and distribute verbatim copies of this license document, but changing it is not allowed.

## **Preamble**

The licenses for most software are designed to take away your freedom to share and change it. By contrast, the GNU General Public License is intended to guarantee your freedom to share and change free software--to make sure the software is free for all its users. This General Public License applies to most of the Free Software Foundation's software and to any other program whose authors commit to using it. (Some other Free Software Foundation software is covered by the GNU Lesser General Public License instead.) You can apply it to your programs, too.

When we speak of free software, we are referring to freedom, not price. Our General Public Licenses are designed to make sure that you have the freedom to distribute copies of free software (and charge for this service if you wish), that you receive source code or can get it if you want it, that you can change the software or use pieces of it in new free programs; and that you know you can do these things.

To protect your rights, we need to make restrictions that forbid anyone to deny you these rights or to ask you to surrender the rights. These restrictions translate to certain responsibilities for you if you distribute copies of the software, or if you modify it. For example, if you distribute copies of such a program, whether gratis or for a fee, you must give the recipients all the rights that you have. You must make sure that they, too, receive or can get the source code. And you must show them these terms so they know their rights.

We protect your rights with two steps: (1) copyright the software, and (2) offer you this license which gives you legal permission to copy, distribute and/or modify the software.

Also, for each author's protection and ours, we want to make certain that everyone understands that there is no warranty for this free software. If the software is modified by someone else and passed on, we want its recipients to know that what they have is not the original, so that any problems introduced by others will not reflect on the original authors' reputations.

Finally, any free program is threatened constantly by software patents. We wish to avoid the danger that redistributors of a free program will individually obtain patent licenses, in effect making the program proprietary. To prevent this, we have made it clear that any patent must be licensed for everyone's free use or not licensed at all.

The precise terms and conditions for copying, distribution and modification follow.

## **TERMS AND CONDITIONS FOR COPYING, DISTRIBUTION AND MODIFICATION**

**0.** This License applies to any program or other work which contains a notice placed by the copyright holder saying it may be distributed under the terms of this General Public License. The "Program", below, refers to any such program or work, and a "work based on the Program" means either the Program or any derivative work under copyright law: that is to say, a work containing the Program or a portion of it, either verbatim or with modifications and/or translated into another language. (Hereinafter, translation is included without limitation in the term "modification".) Each licensee is addressed as "you".

Activities other than copying, distribution and modification are not covered by this License; they are outside its scope. The act of running the Program is not restricted, and the output from the Program is covered only if its contents constitute a work based on the Program (independent of having been made by running the Program). Whether that is true depends on what the Program does.

**1.** You may copy and distribute verbatim copies of the Program's source code as you receive it, in any medium, provided that you conspicuously and appropriately publish on each copy an appropriate copyright notice and disclaimer of warranty; keep intact all the notices that refer to this License and to the absence of any warranty; and give any other recipients of the Program a copy of this License along with the Program.

You may charge a fee for the physical act of transferring a copy, and you may at your option offer warranty protection in exchange for a fee.

**2.** You may modify your copy or copies of the Program or any portion of it, thus forming a work based on the Program, and copy and distribute such modifications or work under the terms of Section 1 above, provided that you also meet all of these conditions:

**a)** You must cause the modified files to carry prominent notices stating that you changed the files and the date of any change.

**b)** You must cause any work that you distribute or publish, that in whole or in part contains or is derived from the Program or any part thereof, to be licensed as a whole at no charge to all third parties under the terms of this License.

**c)** If the modified program normally reads commands interactively when run, you must cause it, when started running for such interactive use in the most ordinary way, to print or display an announcement including an appropriate copyright notice and a notice that there is no warranty (or else, saying that you provide a warranty) and that users may redistribute the program under these conditions, and telling the user how to view a copy of this License. (Exception: if the Program itself is interactive but does not normally print such an announcement, your work based on the Program is not required to print an announcement.)

These requirements apply to the modified work as a whole. If identifiable sections of that work are not derived from the Program, and can be reasonably considered independent and separate works in themselves, then this License, and its terms, do not apply to those sections when you distribute them as separate works. But when you distribute the same sections as part of a whole which is a work based on the Program, the distribution of the whole must be on the terms of this License, whose permissions for other licensees extend to the entire whole, and thus to each and every part regardless of who wrote it.

Thus, it is not the intent of this section to claim rights or contest your rights to work written entirely by you; rather, the intent is to exercise the right to control the distribution of derivative or collective works based on the Program.

In addition, mere aggregation of another work not based on the Program with the Program (or with a work based on the Program) on a volume of a storage or distribution medium does not bring the other work under the scope of this License.

**3.** You may copy and distribute the Program (or a work based on it, under Section 2) in object code or executable form under the terms of Sections 1 and 2 above provided that you also do one of the following:

**a)** Accompany it with the complete corresponding machine-readable source code, which must be distributed under the terms of Sections 1 and 2 above on a medium customarily used for software interchange; or,

**b)** Accompany it with a written offer, valid for at least three years, to give any third party, for a charge no more than your cost of physically performing source distribution, a complete machine-readable copy of the corresponding source code, to be distributed under the terms of Sections 1 and 2 above on a medium customarily used for software interchange; or, **c)** Accompany it with the information you received as to the offer to distribute corresponding source code. (This alternative is allowed only for noncommercial distribution and only if you received the program in object code or executable form with such an offer, in accord with Subsection b above.)

The source code for a work means the preferred form of the work for making modifications to it. For an executable work, complete source code means all the source code for all modules it contains, plus any associated interface definition files, plus the scripts used to control compilation and installation of the executable. However, as a special exception, the source code distributed need not include anything that is normally distributed (in either source or binary form) with the major components (compiler, kernel, and so on) of the operating system on which the executable runs, unless that component itself accompanies the executable.

If distribution of executable or object code is made by offering access to copy from a designated place, then offering equivalent access to copy the source code from the same place counts as distribution of the source code, even though third parties are not compelled to copy the source along with the object code.

**4.** You may not copy, modify, sublicense, or distribute the Program except as expressly provided under this License. Any attempt otherwise to copy, modify, sublicense or distribute the Program is void, and will automatically terminate your rights under this License. However, parties who have received copies, or rights, from you under this License will not have their licenses terminated so long as such parties remain in full compliance.

**5.** You are not required to accept this License, since you have not signed it. However, nothing else grants you permission to modify or distribute the Program or its derivative works. These actions are prohibited by law if you do not accept this License. Therefore, by modifying or distributing the Program (or any work based on the Program), you indicate your acceptance of this License to do so, and all its terms and conditions for copying, distributing or modifying the Program or works based on it.

**6.** Each time you redistribute the Program (or any work based on the Program), the recipient automatically receives a license from the original licensor to copy, distribute or modify the Program subject to these terms and conditions. You may not impose any further restrictions on the recipients' exercise of the rights granted herein. You are not responsible for enforcing compliance by third parties to this License.

**7.** If, as a consequence of a court judgment or allegation of patent infringement or for any other reason (not limited to patent issues), conditions are imposed on you (whether by court order, agreement or otherwise) that contradict the conditions of this License, they do not excuse you from the conditions of this License. If you cannot distribute so as to satisfy simultaneously your obligations under this License and any other pertinent obligations, then as a consequence you may not distribute the Program at all. For example, if a patent license would not permit royalty-free redistribution of the Program by all those who receive copies directly or indirectly through you, then the only way you could satisfy both it and this License would be to refrain entirely from distribution of the Program.

If any portion of this section is held invalid or unenforceable under any particular circumstance, the balance of the section is intended to apply and the section as a whole is intended to apply in other circumstances.

It is not the purpose of this section to induce you to infringe any patents or other property right claims or to contest validity of any such claims; this section has the sole purpose of protecting the integrity of the free software distribution system, which is implemented by public license practices. Many people have made generous contributions to the wide range of software distributed through that system in reliance on consistent application of that system; it is up to the author/donor to decide if he or she is willing to distribute software through any other system and a licensee cannot impose that choice.

This section is intended to make thoroughly clear what is believed to be a consequence of the rest of this License.

**8.** If the distribution and/or use of the Program is restricted in certain countries either by patents or by copyrighted interfaces, the original copyright holder who places the Program under this License may add an explicit geographical distribution limitation excluding those countries, so that distribution is permitted only in or among countries not thus excluded. In such case, this License incorporates the limitation as if written in the body of this License.

**9.** The Free Software Foundation may publish revised and/or new versions of the General Public License from time to time. Such new versions will be similar in spirit to the present version, but may differ in detail to address new problems or concerns. Each version is given a distinguishing version number. If the Program specifies a version number of this License which applies to it and "any later version", you have the option of following the terms and conditions either of that version or of any later version published by the Free Software Foundation. If the Program does not specify a version number of this License, you may choose any version ever published by the Free Software Foundation.

**10.** If you wish to incorporate parts of the Program into other free programs whose distribution conditions are different, write to the author to ask for permission. For software which is copyrighted by the Free Software Foundation, write to the Free Software Foundation; we sometimes make exceptions for this. Our decision will be guided by the two goals of preserving the free status of all derivatives of our free software and of promoting the sharing and reuse of software generally.

## **NO WARRANTY**

**11.** BECAUSE THE PROGRAM IS LICENSED FREE OF CHARGE, THERE IS NO WARRANTY FOR THE PROGRAM, TO THE EXTENT PERMITTED BY APPLICABLE LAW. EXCEPT WHEN OTHERWISE STATED IN WRITING THE COPYRIGHT HOLDERS AND/OR OTHER PARTIES PROVIDE THE PROGRAM "AS IS" WITHOUT WARRANTY OF ANY KIND, EITHER EXPRESSED OR IMPLIED, INCLUDING, BUT NOT LIMITED TO, THE IMPLIED WARRANTIES OF MERCHANTABILITY AND FITNESS FOR A PARTICULAR PURPOSE. THE ENTIRE RISK AS TO THE QUALITY AND PERFORMANCE OF THE PROGRAM IS WITH YOU. SHOULD THE PROGRAM PROVE DEFECTIVE, YOU ASSUME THE COST OF ALL NECESSARY SERVICING, REPAIR OR CORRECTION.

**12.** IN NO EVENT UNLESS REQUIRED BY APPLICABLE LAW OR AGREED TO IN WRITING WILL ANY COPYRIGHT HOLDER, OR ANY OTHER PARTY WHO MAY MODIFY AND/OR REDISTRIBUTE THE PROGRAM AS PERMITTED ABOVE, BE LIABLE TO YOU FOR DAMAGES, INCLUDING ANY GENERAL, SPECIAL, INCIDENTAL OR CONSEQUENTIAL DAMAGES ARISING OUT OF THE USE OR INABILITY TO USE THE PROGRAM (INCLUDING BUT NOT LIMITED TO LOSS OF DATA OR DATA BEING RENDERED INACCURATE OR LOSSES SUSTAINED BY YOU OR THIRD PARTIES OR A FAILURE OF THE PROGRAM TO OPERATE WITH ANY OTHER PROGRAMS), EVEN IF SUCH HOLDER OR OTHER PARTY HAS BEEN ADVISED OF THE POSSIBILITY OF SUCH DAMAGES.

## **END OF TERMS AND CONDITIONS**

Apache License Version 2.0, January 2004 <http://www.apache.org/licenses/>

TERMS AND CONDITIONS FOR USE, REPRODUCTION, AND DISTRIBUTION

## **1. Definitions.**

"License" shall mean the terms and conditions for use, reproduction, and distribution as defined by Sections 1 through 9 of this document.

"Licensor" shall mean the copyright owner or entity authorized by the copyright owner that is granting the License. "Legal Entity" shall mean the union of the acting entity and all other entities that control, are controlled by, or are under common control with that entity. For the purposes of this definition, "control" means (i) the power, direct or indirect, to cause the direction or management of such entity, whether by contract or otherwise, or (ii) ownership of fifty percent (50%) or more of the outstanding shares, or (iii) beneficial ownership of such entity.

"You" (or "Your") shall mean an individual or Legal Entity exercising permissions granted by this License.

"Source" form shall mean the preferred form for making modifications, including but not limited to software source code, documentation source, and configuration files.

"Object" form shall mean any form resulting from mechanical transformation or translation of a Source form, including but not limited to compiled object code, generated documentation, and conversions to other media types.

"Work" shall mean the work of authorship, whether in Source or Object form, made available under the License, as indicated by a copyright notice that is included in or attached to the work (an example is provided in the Appendix below).

"Derivative Works" shall mean any work, whether in Source or Object form, that is based on (or derived from) the Work and for which the editorial revisions, annotations, elaborations, or other modifications represent, as a whole, an original work of authorship. For the purposes of this License, Derivative Works shall not include works that remain separable from, or merely link (or bind by name) to the interfaces of, the Work and Derivative Works thereof.

"Contribution" shall mean any work of authorship, including the original version of the Work and any modifications or additions to that Work or Derivative Works thereof, that is intentionally submitted to Licensor for inclusion in the Work by the copyright owner or by an individual or Legal Entity authorized to submit on behalf of the copyright owner. For the purposes of this definition, "submitted" means any form of electronic, verbal, or written communication sent to the Licensor or its representatives, including but not limited to communication on electronic mailing lists, source code control systems, and issue tracking systems that are managed by, or on behalf of, the Licensor for the purpose of discussing and improving the Work, but excluding communication that is conspicuously marked or otherwise designated in writing by the copyright owner as "Not a Contribution."

"Contributor" shall mean Licensor and any individual or Legal Entity on behalf of whom a Contribution has been received by Licensor and subsequently incorporated within the Work.

**2. Grant of Copyright License.** Subject to the terms and conditions of this License, each Contributor hereby grants to You a perpetual, worldwide, non-exclusive, no-charge, royalty-free, irrevocable copyright license to reproduce, prepare Derivative Works of, publicly display, publicly perform, sublicense, and distribute the Work and such Derivative Works in Source or Object form.

**3. Grant of Patent License.** Subject to the terms and conditions of this License, each Contributor hereby grants to You a perpetual, worldwide, non-exclusive, no-charge, royalty-free, irrevocable (except as stated in this section) patent license to make, have made, use, offer to sell, sell, import, and otherwise transfer the Work, where such license applies only to those patent claims licensable by such Contributor that are necessarily infringed by their Contribution(s) alone or by combination of their Contribution(s) with the Work to which such Contribution(s) was submitted. If You institute patent litigation against any entity (including a cross-claim or counterclaim in a lawsuit) alleging that the Work or a Contribution incorporated within the Work constitutes direct or contributory patent infringement, then any patent licenses granted to You under this License for that Work shall terminate as of the date such litigation is filed.

**4. Redistribution.** You may reproduce and distribute copies of the Work or Derivative Works thereof in any medium, with or without modifications, and in Source or Object form, provided that You meet the following conditions:

- 1. You must give any other recipients of the Work or Derivative Works a copy of this License; and
- 2. You must cause any modified files to carry prominent notices stating that You changed the files; and
- 3. You must retain, in the Source form of any Derivative Works that You distribute, all copyright, patent, trademark, and attribution notices from the Source form of the Work, excluding those notices that do not pertain to any part of the Derivative Works; and
- 4. If the Work includes a "NOTICE" text file as part of its distribution, then any Derivative Works that You distribute must include a readable copy of the attribution notices contained within such NOTICE file, excluding those notices that do not pertain to any part of the Derivative Works, in at least one of the following places: within a NOTICE text file distributed as part of the Derivative Works; within the Source form or documentation, if provided along with the Derivative Works; or, within a display generated by the Derivative Works, if and wherever such third-party notices normally appear. The contents of the NOTICE file are for informational purposes only and do not modify the License. You may add Your own attribution notices within Derivative Works that You distribute, alongside or as an addendum to the NOTICE text from the Work, provided that such additional attribution notices cannot be construed as modifying the License.

You may add Your own copyright statement to Your modifications and may provide additional or different license terms and conditions for use, reproduction, or distribution of Your modifications, or for any such Derivative Works as a whole, provided Your use, reproduction, and distribution of the Work otherwise complies with the conditions stated in this License.

**5. Submission of Contributions.** Unless You explicitly state otherwise, any Contribution intentionally submitted for inclusion in the Work by You to the Licensor shall be under the terms and conditions of this License, without any additional terms or conditions. Notwithstanding the above, nothing herein shall supersede or modify the terms of any separate license agreement you may have executed with Licensor regarding such Contributions.

**6. Trademarks.** This License does not grant permission to use the trade names, trademarks, service marks, or product names of the Licensor, except as required for reasonable and customary use in describing the origin of the Work and reproducing the content of the NOTICE file.

**7. Disclaimer of Warranty.** Unless required by applicable law or agreed to in writing, Licensor provides the Work (and each Contributor provides its Contributions) on an "AS IS" BASIS, WITHOUT WARRANTIES OR CONDITIONS OF ANY KIND, either express or implied, including, without limitation, any warranties or conditions of TITLE, NON-INFRINGEMENT, MERCHANTABILITY, or FITNESS FOR A PARTICULAR PURPOSE. You are solely responsible for determining the appropriateness of using or redistributing the Work and assume any risks associated with Your exercise of permissions under this License.

**8. Limitation of Liability.** In no event and under no legal theory, whether in tort (including negligence), contract, or otherwise, unless required by applicable law (such as deliberate and grossly negligent acts) or agreed to in writing, shall any Contributor be liable to You for damages, including any direct, indirect, special, incidental, or consequential damages of any character arising as a result of this License or out of the use or inability to use the Work (including but not limited to damages for loss of goodwill, work stoppage, computer failure or malfunction, or any and all other commercial damages or losses), even if such Contributor has been advised of the possibility of such damages.

**9. Accepting Warranty or Additional Liability.** While redistributing the Work or Derivative Works thereof, You may choose to offer, and charge a fee for, acceptance of support, warranty, indemnity, or other liability obligations and/or rights consistent with this License. However, in accepting such obligations, You may act only on Your own behalf and on Your sole responsibility, not on behalf of any other Contributor, and only if You agree to indemnify, defend, and hold each Contributor harmless for any liability incurred by, or claims asserted against, such Contributor by reason of your accepting any such warranty or additional liability.

END OF TERMS AND CONDITIONS

MIT License

Copyright (c) <year> <copyright holders>

Permission is hereby granted, free of charge, to any person obtaining a copy of this software and associated documentation files (the "Software"), to deal in the Software without restriction, including without limitation the rights to use, copy, modify, merge, publish, distribute, sublicense, and/or sell copies of the Software, and to permit persons to whom the Software is furnished to do so, subject to the following conditions:

The above copyright notice and this permission notice shall be included in all copies or substantial portions of the Software.

THE SOFTWARE IS PROVIDED "AS IS", WITHOUT WARRANTY OF ANY KIND, EXPRESS OR IMPLIED, INCLUDING BUT NOT LIMITED TO THE WARRANTIES OF MERCHANTABILITY, FITNESS FOR A PARTICULAR PURPOSE AND NONINFRINGEMENT. IN NO EVENT SHALL THE AUTHORS OR COPYRIGHT HOLDERS BE LIABLE FOR ANY CLAIM, DAMAGES OR OTHER LIABILITY, WHETHER IN AN ACTION OF CONTRACT, TORT OR OTHERWISE, ARISING FROM, OUT OF OR IN CONNECTION WITH THE SOFTWARE OR THE USE OR OTHER DEALINGS IN THE SOFTWARE.

BSD License For Stetho software Copyright (c) 2015, Facebook, Inc. All rights reserved.

Redistribution and use in source and binary forms, with or without modification, are permitted provided that the following conditions are met:

- Redistributions of source code must retain the above copyright notice, this list of conditions and the following disclaimer.
- \* Redistributions in binary form must reproduce the above copyright notice, this list of conditions and the following disclaimer in the documentation and/or other materials provided with the distribution.
- \* Neither the name Facebook nor the names of its contributors may be used to endorse or promote products derived from this software without specific prior written permission.

THIS SOFTWARE IS PROVIDED BY THE COPYRIGHT HOLDERS AND CONTRIBUTORS "AS IS" AND ANY EXPRESS OR IMPLIED WARRANTIES, INCLUDING, BUT NOT LIMITED TO, THE IMPLIED WARRANTIES OF MERCHANTABILITY AND FITNESS FOR A PARTICULAR PURPOSE ARE DISCLAIMED. IN NO EVENT SHALL THE COPYRIGHT HOLDER OR CONTRIBUTORS BE LIABLE FOR ANY DIRECT, INDIRECT, INCIDENTAL, SPECIAL, EXEMPLARY, OR CONSEQUENTIAL DAMAGES (INCLUDING, BUT NOT LIMITED TO, PROCUREMENT OF SUBSTITUTE GOODS OR SERVICES; LOSS OF USE, DATA, OR PROFITS; OR BUSINESS INTERRUPTION) HOWEVER CAUSED AND ON ANY THEORY OF LIABILITY, WHETHER IN CONTRACT, STRICT LIABILITY, OR TORT (INCLUDING NEGLIGENCE OR OTHERWISE) ARISING IN ANY WAY OUT OF THE USE OF THIS SOFTWARE, EVEN IF ADVISED OF THE POSSIBILITY OF SUCH DAMAGE.

Copyright 2008 Google Inc. All rights reserved.

Redistribution and use in source and binary forms, with or without modification, are permitted provided that the following conditions are met:

- Redistributions of source code must retain the above copyright notice, this list of conditions and the following disclaimer.
- \* Redistributions in binary form must reproduce the above copyright notice, this list of conditions and the following disclaimer in the documentation and/or other materials provided with the distribution.
- Neither the name of Google Inc. nor the names of its contributors may be used to endorse or promote products derived from this software without specific prior written permission.

THIS SOFTWARE IS PROVIDED BY THE COPYRIGHT HOLDERS AND CONTRIBUTORS "AS IS" AND ANY EXPRESS OR IMPLIED WARRANTIES, INCLUDING, BUT NOT LIMITED TO, THE IMPLIED WARRANTIES OF MERCHANTABILITY AND FITNESS FOR A PARTICULAR PURPOSE ARE DISCLAIMED. IN NO EVENT SHALL THE COPYRIGHT OWNER OR CONTRIBUTORS BE LIABLE FOR ANY DIRECT, INDIRECT, INCIDENTAL, SPECIAL, EXEMPLARY, OR CONSEQUENTIAL DAMAGES (INCLUDING, BUT NOT LIMITED TO, PROCUREMENT OF SUBSTITUTE GOODS OR SERVICES; LOSS OF USE, DATA, OR PROFITS; OR BUSINESS INTERRUPTION) HOWEVER CAUSED AND ON ANY THEORY OF LIABILITY, WHETHER IN CONTRACT, STRICT LIABILITY, OR TORT (INCLUDING NEGLIGENCE OR OTHERWISE) ARISING IN ANY WAY OUT OF THE USE OF THIS SOFTWARE, EVEN IF ADVISED OF THE POSSIBILITY OF SUCH DAMAGE.

Code generated by the Protocol Buffer compiler is owned by the owner of the input file used when generating it. This code is not standalone and requires a support library to be linked with it. This support library is itself covered by the above license.

## **END-USER LICENSE AGREEMENT (EULA)**

IMPORTANT - READ CAREFULLY: This End- User License Agreement (the "License Agreement" or the "Agreement") is a legally binding document between you (meaning the entity that the individual represents that has obtained access to the Software for its internal productive use and not for resale and referred to below as "Licensee" or "you") and DisplayNote Technologies of United Kingdom ("Licensor", "us" or "we") for limited access to the Software (as defined below). BY CLICKING THE "AGREE" OR "ACCEPT" OR SIMILAR BUTTON AT THE END OF THIS AGREEMENT, OR BY INSTALLING, COPYING, OR OTHERWISE USING THE SOFTWARE, OR AUTHORIZING ANYONE ELSE TO DO SO, YOU ARE REPRESENTING TO US THAT YOU ARE: (I) AUTHORIZED TO BIND THE LICENSEE; AND (II) AGREEING ON BEHALF OF THE LICENSEE THAT THE TERMS OF THIS AGREEMENT SHALL GOVERN THE RELATIONSHIP OF THE PARTIES WITH REGARD TO THE SOFTWARE; AND (III) WAIVING ANY RIGHTS, TO THE MAXIMUM EXTENT PERMITTED BY APPLICABLE LAW, TO ANY CLAIM CONCERNING THE ENFORCEABILITY OR VALIDITY OF THIS AGREEMENT. NO OTHER AGREEMENTS OR TERMS SHALL APPLY TO LICENSEE'S USE OF THE SOFTWARE UNLESS SUCH OTHER AGREEMENT OR TERMS HAVE BEEN SIGNED BY AN AUTHORIZED REPRESENTATIVE OF LICENSOR.

IF YOU DO NOT AGREE TO THE TERMS OF THIS AGREEMENT ON BEHALF OF LICENSEE, CLICK ON THE "CANCEL" OR "DECLINE" OR OTHER SIMILAR BUTTON AT THE END OF THIS AGREEMENT AND/OR IMMEDIATELY CEASE ANY FURTHER ATTEMPT TO INSTALL OR USE THE SOFTWARE, AND EXIT NOW.

## **1. Definitions and Interpretation**

In these terms and conditions, unless the context otherwise requires, the following expressions have the following meanings:

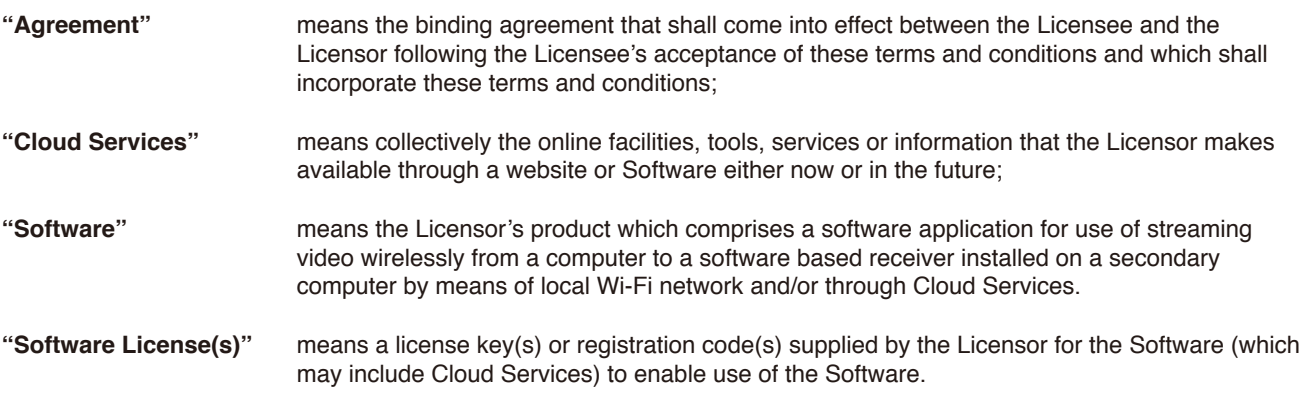

## **2. Property of the Licensor**

The copyright, database rights and any other intellectual property rights (including, but not limited to, trademarks, patents and designs) in the programs and data which constitute the Software are and remain the property of the Licensor or its suppliers. You are licensed to use the Software only if you accept all of the terms and conditions set out below.

## **3. License**

Licensor grants to you a non-exclusive license to install and use the Software on computer(s) or device(s) owned, leased and/or controlled by you.

## **4. License Restrictions**

You may not use, copy, modify or transfer the Software (including any related documentation) or any copy, in whole or in part, including any print-out of all or part of any database, except as expressly provided for in this License Agreement. If you transfer possession of any copy of the Software to another party, your license is automatically terminated. You may not translate, reverse engineer, decompile, disassemble, modify or create derivative works based on the Software, except as expressly permitted by the law of this License Agreement. You may not vary, delete or obscure any notices of proprietary rights or any product identification or restrictions on or in the Software.

## **5. Transfer**

- **5.1** The Software is licensed only to you. You may not rent, lease, sub-license, sell, assign, pledge, transfer or otherwise dispose of the Software, on a temporary or permanent basis, without the prior written consent of the Licensor.
- **5.2** We may transfer our rights and obligations under this License to another organization, but this will not affect your rights or our obligations under this License.

## **6. Provision of Cloud Services**

- **6.1** We shall use commercially reasonable efforts to make Cloud Services available to you based on the availability from our suppliers.
- **6.2** Notwithstanding Section 6.1, we do not provide any guarantee that provision of the Cloud Services shall be error-free or without interruption and we reserve the right to alter or suspend provision of the Cloud Services without prior notice to you. By accepting these terms and conditions you acknowledge that the Cloud Services may change in form or nature at any time, and may become unavailable.
- **6.3** The Cloud Services are provided "as is" and on an "as available" basis. We give no warranty that the Cloud Services will be free of defects and or faults.
- **6.4** We accept no liability for any disruption or non-availability of the Cloud Services for any reason.

## **7. Ownership of Software and Copies**

The Software and related documentation are copyrighted works of authorship, and are also protected under applicable database laws. The Licensor or its suppliers retain ownership of the Software, all subsequent copies of the Software and all intellectual property rights subsisting therein, regardless of the form in which the copies may exist. This License Agreement is not a sale of the original Software or any copies thereof.

## **8. Undertakings**

You undertake to:

- **8.1** Use the Software only within the bounds of the terms and conditions of this License Agreement;
- **8.2** Ensure that, prior to use of the Software by your employees or agents (where relevant), all such parties are notified of the terms and conditions of this License Agreement; and
- **8.3** Reproduce and include our copyright notice (or such other party's copyright notice as specified on the Software) on all and any copies of the Software, including any partial copies of the Software.

## **9. Limited Warranty**

We warrant that:

- **9.1** the Software will, when properly used on an operating system for which it was designed, perform substantially in accordance with the functions described on our website for a period of 30 days from the date that the Software License was provided to you ("**Warranty Period**");
- **9.2** if, within the Warranty Period, you notify us in writing of any defect or fault in the Software as a result of which it fails to perform substantially in accordance with the description on our website, we will, at our sole option, either repair or replace the Software, provided that you make available all the information that may be necessary to help us to remedy the defect or fault, including sufficient information to enable us to recreate the defect or fault. For the purposes of any warranty claims or queries, please contact us as set forth below.
- **9.3** The Licensor shall not be liable under the said warranty above if the Software fails to operate in accordance with the said warranty as a result of any modification, variation or addition to the Software not performed by the Licensor or caused by any abuse, corruption or incorrect use of the Software, including use of the Software with equipment or other software which is incompatible.

#### **10. Disclaimer Of All Other Warranties**

**THE FOREGOING WARRANTY IS MADE IN LIEU OF ANY OTHER WARRANTIES, REPRESENTATIONS OR GUARANTEES OF ANY KIND, WHETHER EXPRESSED OR IMPLIED, INCLUDING, BUT NOT LIMITED TO, ANY IMPLIED WARRANTIES OF QUALITY, MERCHANTABILITY, FITNESS FOR A PARTICULAR PURPOSE OR ABILITY TO ACHIEVE A PARTICULAR RESULT. YOU ASSUME THE ENTIRE RISK AS TO THE QUALITY AND PERFORMANCE OF THE SOFTWARE. THE LICENSOR DOES NOT WARRANT THAT THE SOFTWARE WILL MEET YOUR REQUIREMENTS OR THAT ITS OPERATION WILL BE UNINTERRUPTED OR ERROR FREE.**

## **11. Limitation of Liability**

The Licensor's entire liability and your exclusive remedy shall be:

- **11.1** The replacement of any Installation Media either with new Installation Media or with the download of the required installation.
- **11.2** Regardless of whether any remedy set forth herein fails of its essential purpose of otherwise, our maximum aggregate liability under or in connection with this License whether in contract, tort (including negligence) or otherwise, shall in all circumstances be limited to one hundred United States dollars (US\$100).

## **12. Exclusion of Consequential Damages**

IN NO EVENT SHALL LICENSOR OR ANY OF ITS SUPPLIERS BE LIABLE TO LICENSEE OR ANY THIRD PARTY FOR SPECIAL, INDIRECT, CONSEQUENTIAL, PUNITIVE OR INCIDENTAL DAMAGES, INCLUDING BUT NOT LIMITED TO LOSS OF REVENUES AND LOSS OF PROFITS, WHETHER ARISING UNDER CONTRACT, WARRANTY, OR TORT (INCLUDING NEGLIGENCE OR STRICT LIABILITY) OR ANY OTHER THEORY OF LIABILITY ARISING OUT OF OR IN CONNECTION WITH THE USE OF OR INABILITY TO USE THE SOFTWARE EVEN IF LICENSOR HAS BEEN ADVISED OF THE POSSIBILITY OF SUCH DAMAGES. Nothing in this License Agreement limits liability for fraudulent misrepresentation.

## **13. Your Statutory Rights**

This License Agreement gives you specific legal rights and you may also have other rights that vary from country to country. Some jurisdictions do not allow the exclusion of implied warranties, or certain kinds of limitations or exclusions of liability, so the above limitations and exclusions may not apply to you. Other jurisdictions allow limitations and exclusions subject to certain conditions. In such a case the above limitations and exclusions shall apply to the fullest extent permitted by the laws of such applicable jurisdictions. If any part of the above limitations or exclusions is held to be void or unenforceable, such part shall be deemed to be deleted from this License Agreement and the remainder of the limitation or exclusion shall continue in full force and effect. Any rights that you may have as a consumer (i.e. a purchaser for private as opposed to business, academic or government use) are not affected.

#### **14. Privacy**

Use of the Software and the Cloud Services is also governed by the Licensor's Privacy Policy and Data Protection Policy which is available at [www.displaynote.com.](https://www.displaynote.com/)

#### **15. Term**

This License Agreement is effective until terminated. You may terminate it at any time by destroying the Software together with all copies in any form. It will also terminate upon conditions set out elsewhere in this License Agreement or if you fail to comply with any term or condition of this License Agreement or if you voluntarily return the Software to the Licensor. You agree upon such termination to destroy the Software together with all copies in any form.

#### **16. General**

- **16.1** This Agreement shall be construed in accordance with the laws of the United Kingdom without regard to its conflict of laws provisions. The terms of the U.N. Convention on Contracts for the International Sale of Goods shall not apply.
- **16.2** You and we agree that any dispute, claim or controversy arising out of or relating in any way to the Software and this License Agreement shall be determined by binding arbitration. You agree that, by agreeing to the terms of this License Agreement, that you and we are each waiving the right to a trial by jury or to participate in a class action. This arbitration provision shall survive termination of this License Agreement.
- **16.3** 16.3 This License Agreement constitutes the complete and exclusive statement of the License Agreement between the Licensor and you with respect to the subject matter of this License Agreement and supersedes all proposals, representations, understandings and prior agreements, whether oral or written, and all other communications between us relating to that subject matter. Any terms and conditions of a purchase order or other document issued by Licensee shall be superseded by the terms and conditions of this Agreement. This Agreement may be amended only by a written agreement executed by Licensee and Licensor.
- **16.4** Any Clause in this License Agreement that is found to be invalid or unenforceable shall be deemed deleted and the remainder of this License Agreement shall not be affected by that deletion.
- **16.5** Failure or neglect by either party to exercise any of its rights or remedies under this License Agreement will not be construed as a waiver of that party's rights nor in any way affect the validity of the whole or part of this License Agreement nor prejudice that party's right to take subsequent action.

Any questions concerning this License Agreement or the Software should be directed to the Licensor. Contact details are available from [www.displaynote.com](https://www.displaynote.com/)